**Марина Корнієнко Світлана Крамаровська Ірина Зарецька** 

# **4**КЛАС **Пидругатина 1 ЧАСТИНА 1 ІНФОРМАТИКА**

 $\sum_{i=1}^{n}$ 

 $\overline{\mathbf{a}}$ 

Право для безоплатного розміщення підручника в мережі Інтернет має Міністерство освіти і науки України http://mon.gov.ua/ та Інститут модернізації змісту освіти htt<mark>ps://imzo.gov</mark>.ua

 $\overline{\mathbf{u}}$ 

Марина Корнієнко Світлана Крамаровська Ірина Зарецька

# **ІНФОРМАТИКА**

# **ПІДРУЧНИК**

**для осіб з особливими освітніми потребами**

 $(H 54.1 - H 54.2)$ 

4 КЛАС (у 2-х частинах)

# **ЧАСТИНА 1**

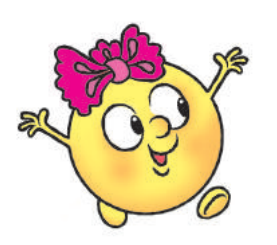

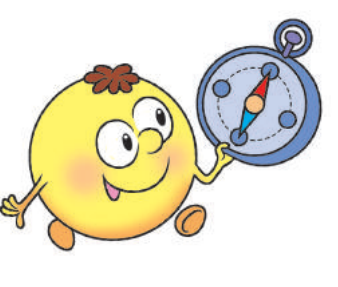

#### Рекомендовано Міністерством освіти і науки України

Харків Видавництво «Ранок» 2021

УДК 004:376(075.2) К67

> *Рекомендовано Міністерством освіти і науки України* (наказ Міністерства освіти і науки України від 16.01.2021 № 53)

#### **Видано за рахунок державних коштів. Продаж заборонено**

Підручник створено відповідно до Типової освітньої програми, розробленої під керівництвом О. Я. Савченко

Ілюстрації *Дениса Ширяєва*, *Володимира Хорошенка*

Обкладинка *Анни Макарової*

#### **Корнієнко М. М.**

К67 Інформатика : підруч. для осіб з особливими освітніми потребами (Н 54.1 — Н 54.2) 4 клас (у 2-х частинах) : Ч. 1 / М. М. Корнієнко, С. М. Крамаровська, І. Т. Зарецька. — Харків : Вид-во «Ранок», 2021. — 112 с. : іл.

ISBN 978-617-09-7193-7

**УДК 004:376(075.2)**

- © Корнієнко М. М., Крамаровська С. М., Зарецька І. Т., 2021
- © Ширяєв Д. В., ілюстрації, 2021
- © Хорошенко В. Д., ілюстрації, 2021
- ISBN 978-617-09-7204-0 © Макарова А. Л., обкладинка, 2021
	-

ISBN 978-617-09-7193-7 (Ч. 1) © ТОВ Видавництво «Ранок», 2021

# **Дорогі учні та учениці!**

Цього року ви рушаєте в нову захопливу подорож чарівним світом Інформатики. Інформатика — незвичайна наука. Вона вивчає способи подання інформації та методи роботи з нею за допомогою різних технічних засобів.

Отже, будьте уважними й наполегливими, візьміть із собою старанність, уяву та фантазію — і вирушаймо!

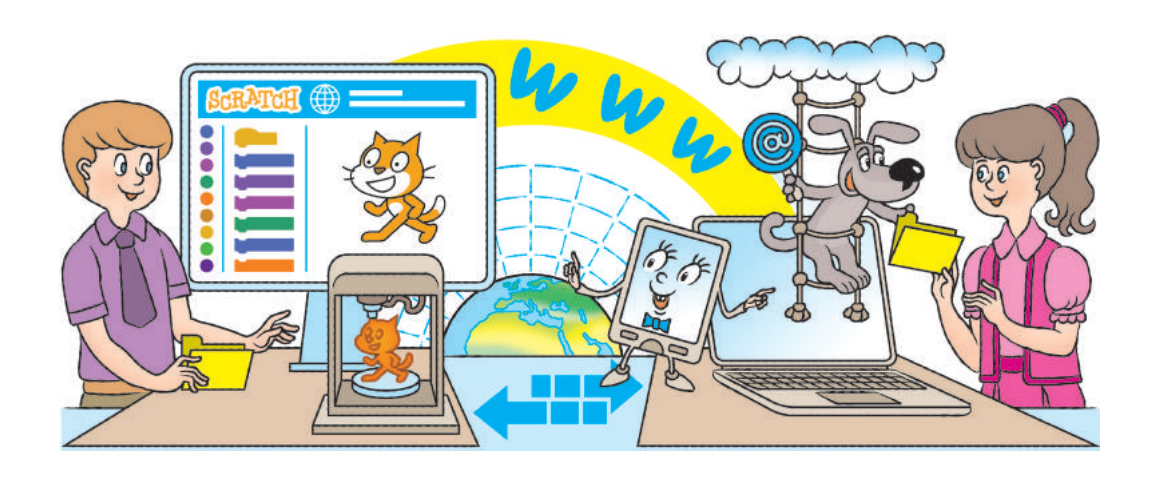

# **Умовні позначення**

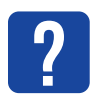

Міркуємо, даємо відповідь

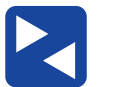

Працюємо

разом

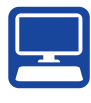

Працюємо

з комп'ютером

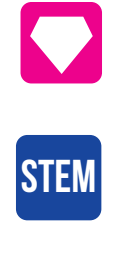

Скарбничка цікавого Дослідницька лабораторія

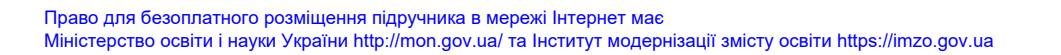

# **ПРАВИЛА ПОВЕДiНКИ ТА БЕЗПЕКИ**

Сьогодні ви:

- згадаєте, які бувають правила;
- з'ясуєте, яких правил безпечної роботи з комп'ютером потрібно дотримуватися;
- навчитеся вправ, які слід виконувати в перервах між роботою за комп'ютером.

# **ЗГАДУЄМО, ЯКІ БУВАЮТЬ ПРАВИЛА**

Ми постійно дотримуємося різних правил. Вони роблять наше життя безпечним і комфортним. Це правила поведінки в громадських місцях, правила протипожежної безпеки, дорожнього руху, правила користування приладами, пристроями тощо.

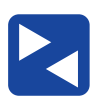

Розгляньте зображення. Обговоріть, які правила ви виконуєте щодня.

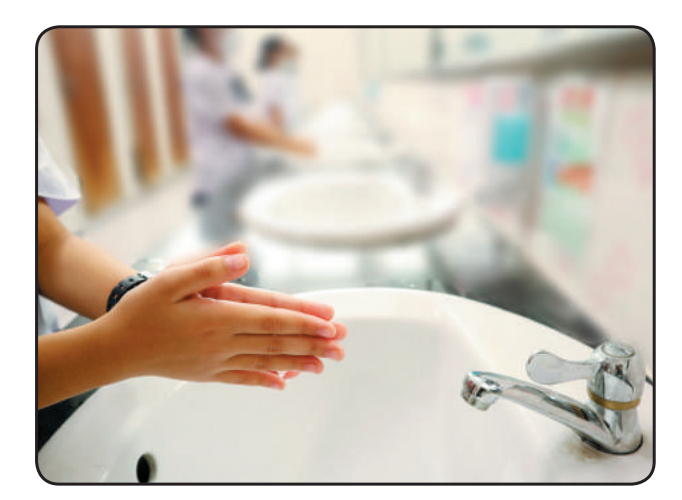

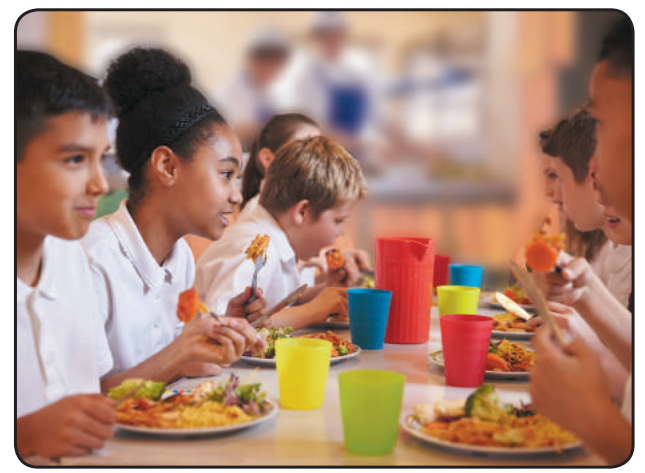

Право для безоплатного розміщення підручника в мережі Інтернет має Міністерство освіти і науки України http://mon.gov.ua/ та Інститут модернізації змісту освіти https://imzo.gov.ua

Під час роботи з комп'ютером теж потрібно дотримуватися певних правил. Неправильне користування комп'ютером і його пристроями може завдати шкоди й людині, і комп'ютеру.

**?**

Розглянь малюнок. Поміркуй, як має бути організовано робоче місце для роботи з комп'ютером.

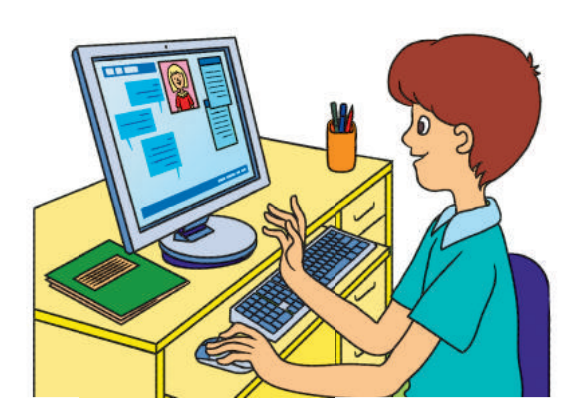

# **повТоРЮЄМо пРавИЛа РоБоТИ з КоМп'ЮТеРоМ**

*Правила поведінки в комп'ютерному класі*

- До комп'ютерного класу заходь спокійно.
- (2) Не принось у клас їжу та напої.
- Вмикай і вимикай комп'ютер лише з дозволу вчителя.
- Слідкуй, щоб під час роботи з комп'ютером руки були чистими й сухими.
- Сиди за комп'ютером прямо, на відстані витягнутої руки від монітора.

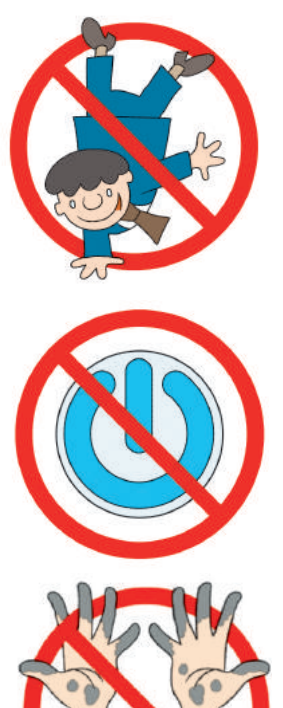

*Правила безпеки під час роботи з комп'ютером*

- (1) Не ремонтуй комп'ютер самотужки — поклич учителя.
- Не торкайся дротів, розеток, задніх стінок монітора та системного блока.
- Не клади речі на пристрої комп'ютера.
- Час безперервної роботи з комп'ютером — 15 хвилин.

Дотримання наведених правил поведінки та безпеки допоможе тобі зберегти здоров'я, а також не пошкодити надскладну техніку.

Працюючи за комп'ютером, стеж за правильною організацією свого робочого місця. Роби фізкультхвилинки та вправи для очей у перервах між роботою. А також май гарний настрій, адже це позитивно впливає на здоров'я.

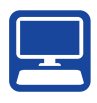

**запам'ятай!** Під час виконання всіх практичних завдань слід дотримуватися правил безпечної роботи з комп'ютером і його пристоями.

# **вИКонУЄМо пРаКТИчне завДання**

Завдання: пригадати алгоритми підготовки комп'ютера до роботи й коректного завершення роботи з ним.

- *Порядок виконання* Підготуй робоче місце, прибери зайві речі.
- Виконай *алгоритм вмикання комп'ютера*.
	- 1) Увімкни монітор.
	- 2) Натисни кнопку *Power* на системному блоці.

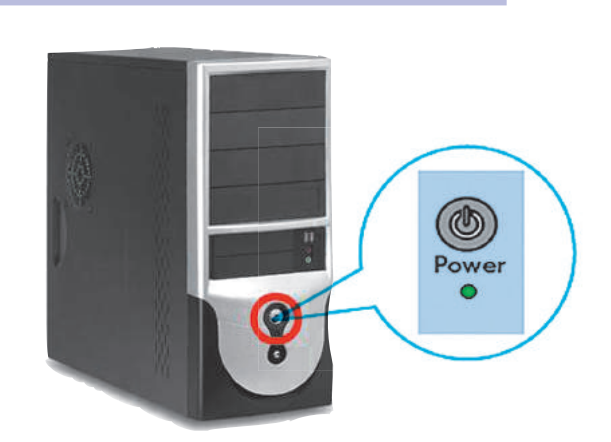

- 3) Дочекайся завантаження комп'ютера.
- Виконай запропоновані вчителем завдання.
- Виконай *алгоритм вимикання комп'ютера*.
- 1) Закрий вікна всіх програм.
- 2) Вимкни комп'ютер за вказівкою вчителя.
- Зроби висновок: яких правил роботи з комп'ютером слід дотримуватися.

# **?**

# **заКРіпЛЮЄМо вИвчене**

*Запитання для самоперевірки*

- $\overline{\mathbb{O}}$  Які існують правила? Навіщо?
- $\overline{2}$ ) Як правильно вмикати, вимикати комп'ютер?
- Які правила роботи з комп'ютером допоможуть тобі зберегти здоров'я і техніку?

*Практичне завдання*

 Склади правила безпечної роботи з комп'ютером для своєї родини.

*Творче завдання* Продовж віршик. *Зараз будемо совою: Покрутімо головою…* Склади свої віршики для фізкультхвилинки. *Логічна задача*

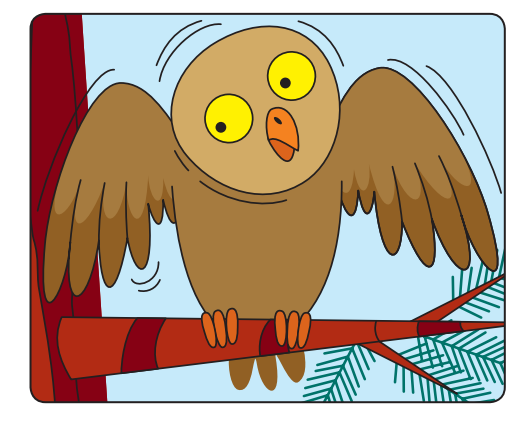

 У підручнику 128 сторінок. Сторінки з 4 по 127 пронумеровані. Яку загальну кількість цифр використано в нумерації?

# **STEM**

# **Дослідницька ЛАБОРАТОРІЯ**

• Як потрібно дбати про очі? Вправа 1. Заплющ очі на 10–20 секунд. Потім розплющ очі, подивись удалину (у вікно) протягом хвилини. Повтори вправу кілька разів.

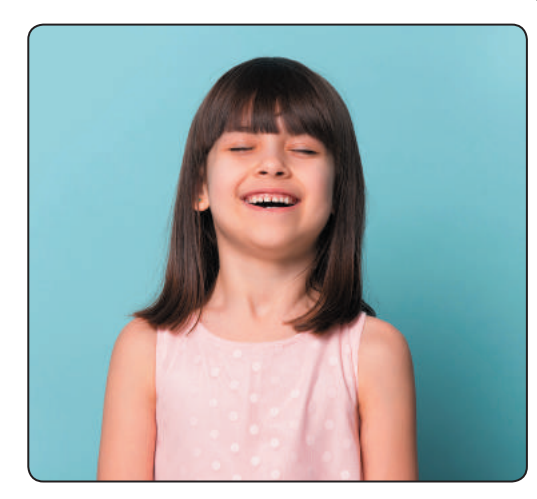

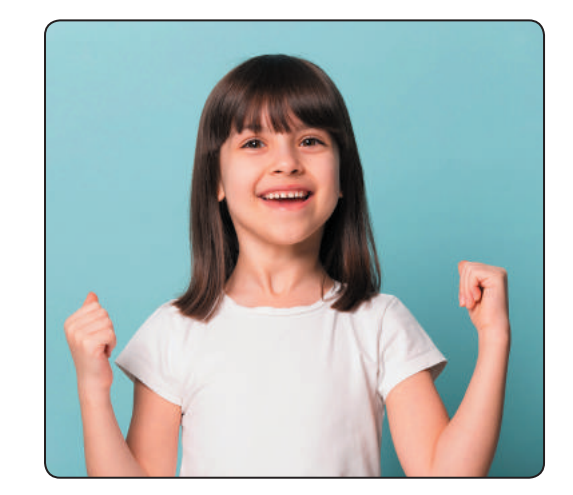

Право для безоплатного розміщення підручника в мережі Інтернет має Міністерство освіти і науки України http://mon.gov.ua/ та Інститут модернізації змісту освіти https://imzo.gov.ua Вправа 2. Спробуй «намалювати» вісімку очима, охоплюючи при цьому якомога більший простір. Повтори вправу кілька разів.

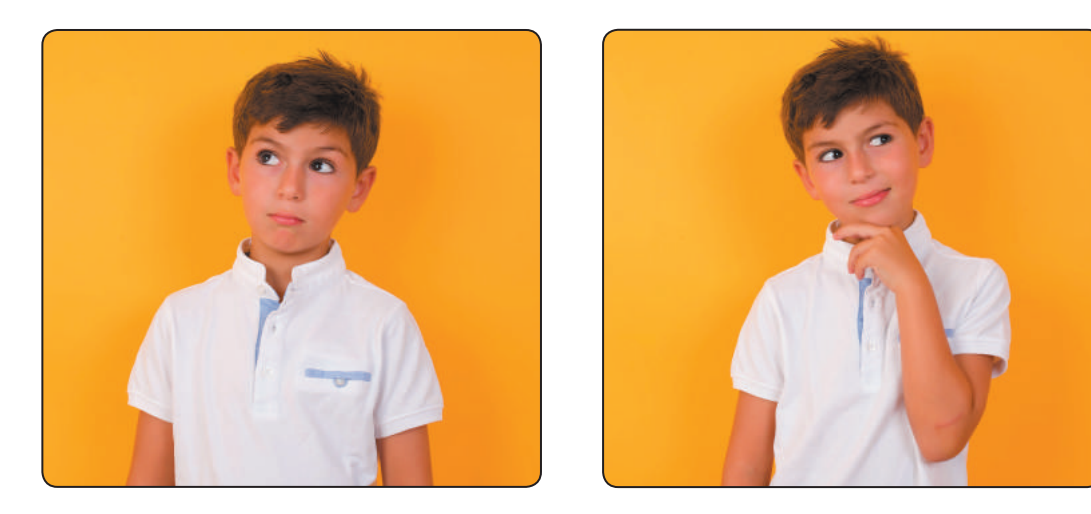

Вправа 3. Швидко покліпай очима протягом 30 секунд. Повтори вправу кілька разів.

• Що змінилося після вправ? Чи зникла сухість в очах?

#### *Довідничок*

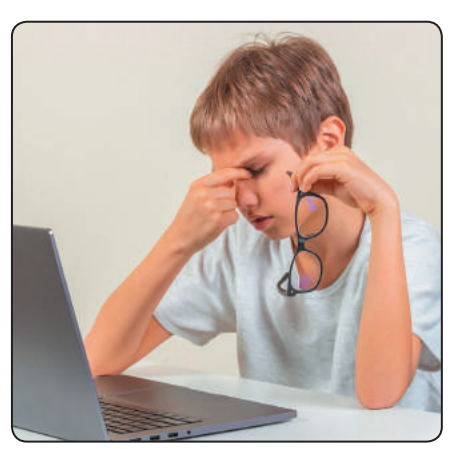

Робота за комп'ютером це величезне навантаження на очі. У людини знижується гострота зору, очі втомлюються, виникає відчуття сухості в очах, головний біль тощо. Це явище називають комп'ютерним зоровим синдромом.

Сьогодні ви:

- з'ясуєте, що таке інформація, повідомлення;
- навчитесь розрізняти приватну й публічну інформацію.

# **зГаДУЄМо, Що ТаКе інФоРМація**

У нашому житті ми постійно маємо справу з інформацією.

**інформація** — це деякі відомості про об'єкти та явища навколишнього світу, які ми отримуємо за допомогою органів чуття: зору, слуху, нюху, смаку й дотику. Тому інформацію за способом сприйняття поділяють на *зорову* (візуальну), *слухову* (аудіальну), *нюхову*, *смакову* та *дотикову* (тактильну).

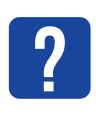

Розглянь малюнки. Яку інформацію за способом<br>сприйняття отримують діти?

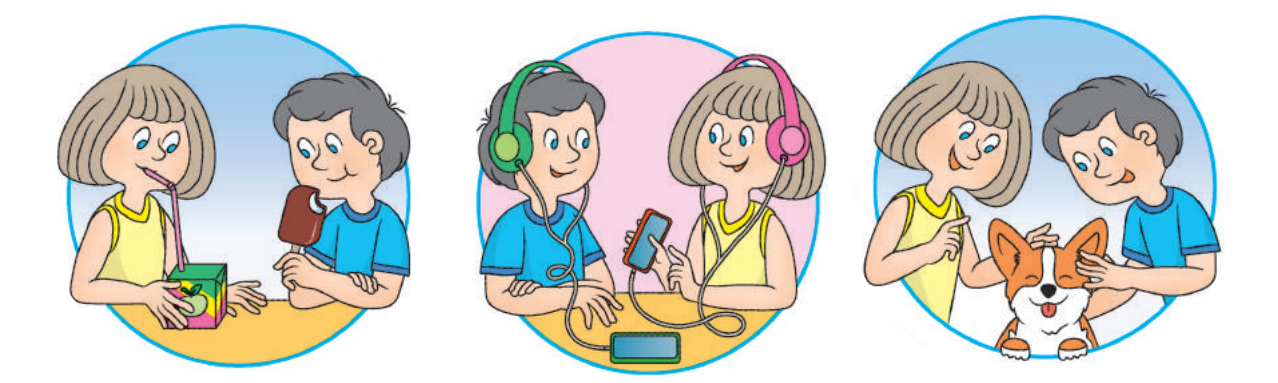

Інформація передається від джерела до приймача. *Джерелом інформації* можуть бути будь-які об'єкти, *приймачем* — лише ті об'єкти, які здатні сприймати цю інформацію.

# **зГаДУЄМо пРо повіДоМЛення**

Інформація передається за допомогою **повідомлень**. Повідомлення можуть подаватися за допомогою звуків, жестів, символів тощо.

У давнину на велику відстань інформацію передавали за допомогою світлових і звукових сигналів. Наприклад, запорізькі козаки попереджали про небезпеку за допомогою вогнищ на сторожових вежах.

З виникненням писемності повідомлення почали передавати у вигляді тексту. Це дало змогу зберігати накопичені знання та передавати їх новим поколінням.

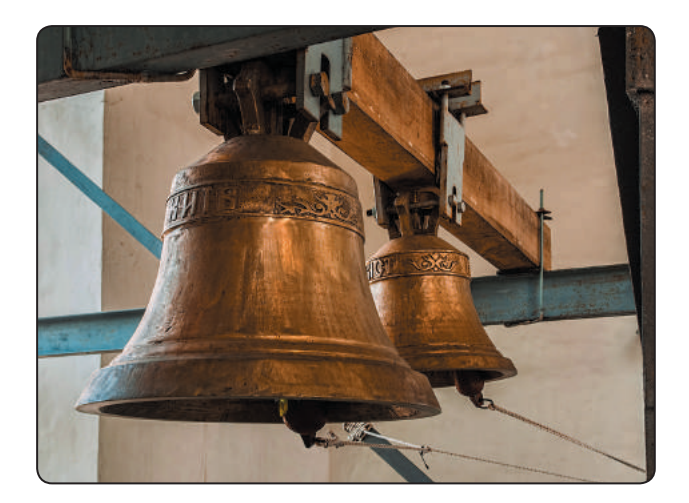

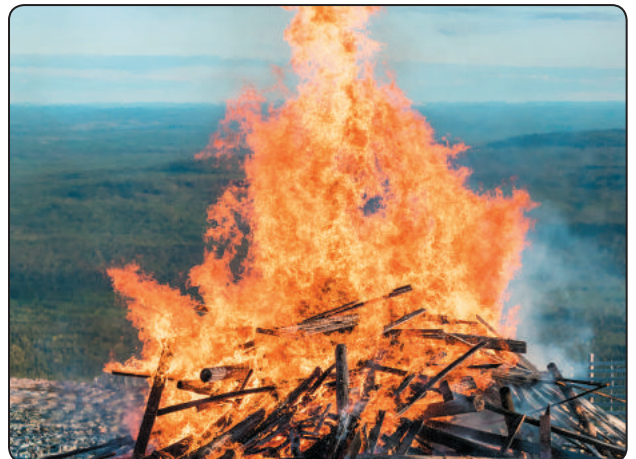

У наш час для передавання повідомлень використовують сучасні засоби зв'язку: пошту, інтернет, телефон тощо. Саме вони визначають способи подання повідомлень.

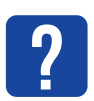

Згадай, які бувають повідомлення за способом подання.

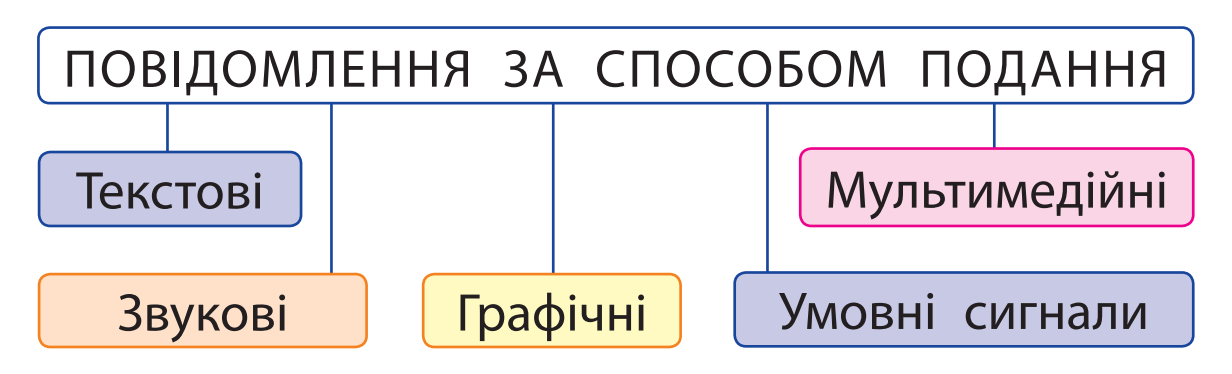

Обговоріть у групах, як можна передавати повідомлення. Які це повідомлення за способом подання? Поміркуйте, чи можна те саме повідомлення подати різними способами.

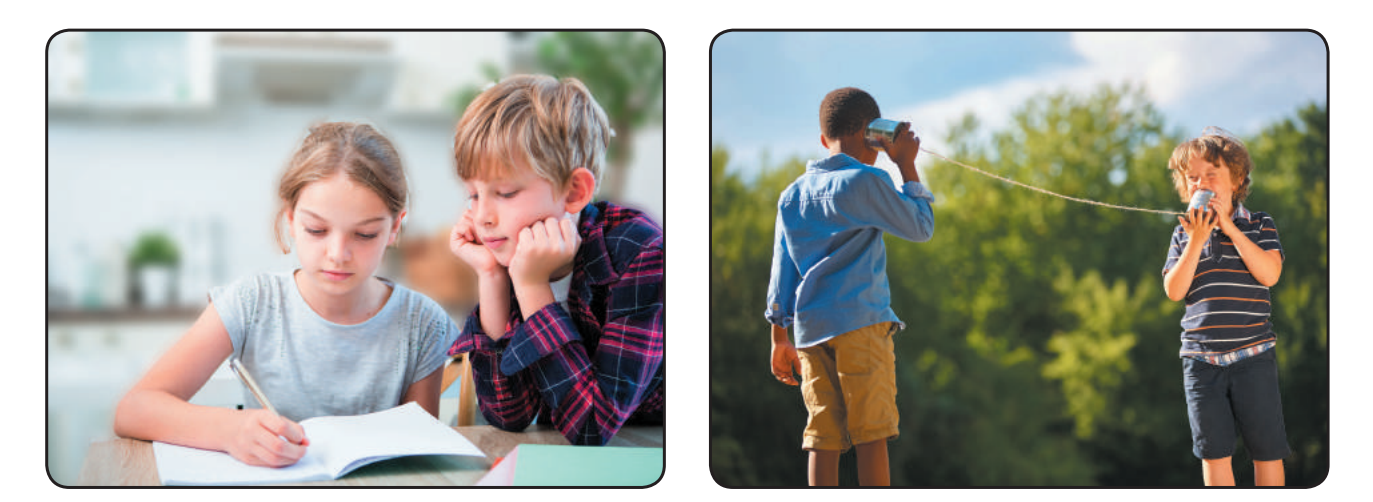

# **З'ЯСОВУЄМО, ЯКОЮ БУВАЄ ІНФОРМАЦІЯ**

З року в рік людство отримує дедалі більше інформації. Сьогодні інформація стає одним із найважливіших ресурсів. Тому потрібно знати, якою буває інформація, як її можна використовувати, які дії можна з нею виконувати.

Дії з інформацією:

- отримання;
- передавання;
- опрацювання;
- зберігання;
- **пошук;**
- захист.

**?**

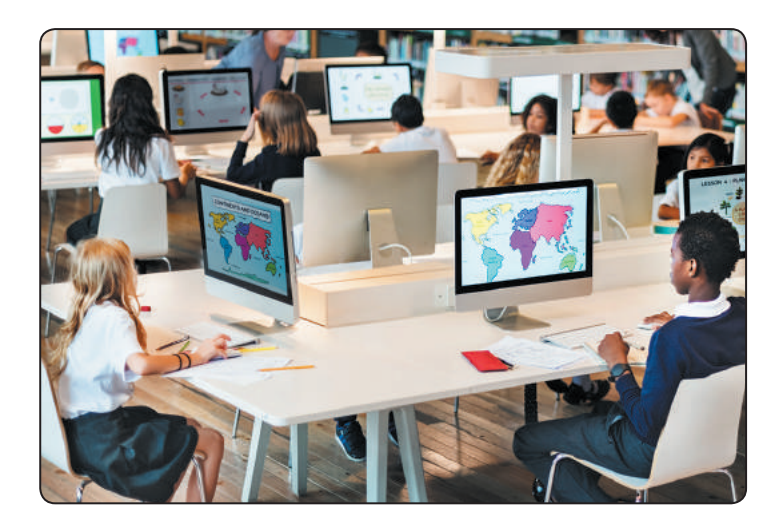

Розглянь зображення. Які дії з інформацією виконують діти?

Існують різні види інформації. Масова інформація призначена для поширення серед великої кількості людей. Спеціальна інформація призначена для фахівців певних галузей (математики, інформатики тощо).

Інформацію розрізняють за правами доступу. Різні люди можуть мати різні права на використання певної інформації.

Інформація за правом доступу

Публічна — доступна всім, відкрита

Приватна — доступна обмеженій групі людей

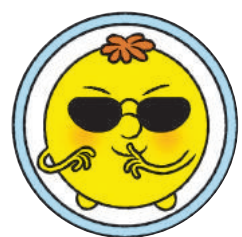

Особиста

**Особиста інформація** — це адреса, номер телефону, паролі тощо. Ніколи не розголошуй особисту інформацію! Від цього залежить твоя безпека і безпека твоїх близьких.

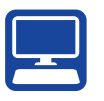

# **ВИКОНУЄМО ПРАКТИЧНЕ ЗАВДАННЯ**

Завдання: створити повідомлення, які містять публічну та приватну інформацію; визначити спосіб подання повідомлень.

*Порядок виконання*

- $\bigcirc$  Запусти текстовий редактор за вказівкою вчителя.
- Введи в документ своє прізвище, ім'я, клас. *Правила введення тексту*
	- Одне слово від іншого відокремлюють одним пробілом. Для створення нового абзацу натискають клавішу *Enter*.
- Після слова перед розділовим знаком пробіл не ставлять, а після розділового знака ставлять.
- Тире відокремлюють пробілами з обох боків, дефіс — не відокремлюють.
- Між словом у дужках (лапках) і дужками (лапками) пробіли не ставлять.
- Введи в документ текст скоромовки. Користуйся поданими правилами. Додай малюнок.

*Сів шпак на шпаківню, заспівав шпак півню: «Ти не вмієш так, як я, так, як ти, не вмію я».*

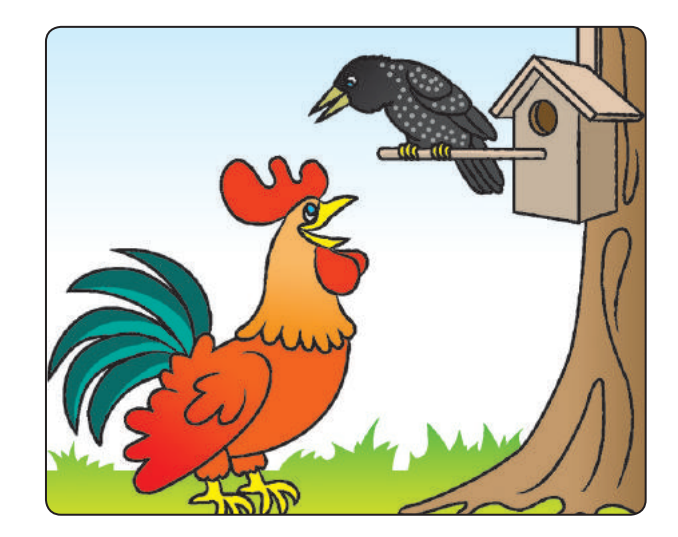

- Визнач, яка інформація у створеному документі є публічною, а яка — приватною.
- З'ясуй, які дії з інформацією відбувалися під час виконання практичного завдання.
- Зроби висновок: якою буває інформація, яку інформацію не слід розголошувати, зокрема, в мережі інтернет.

# **ЗАКРІПЛЮЄМО ВИВЧЕНЕ**

*Запитання для самоперевірки*

 $\mathbb D$  Як людина сприймає інформацію?

- $2$ ) Які способи подання повідомлень ти знаєш?
- Коли ти можеш використовувати особисту інформацію?

#### *Практичне завдання*

 Обговори разом із батьками або рідними, яку інформацію можна повідомляти в школі, яку — під час електронного спілкування. Зміни в мережі свої дані, якщо вони містять інформацію, яку не можна розголошувати.

*Творче завдання*

 Якими способами подано повідомлення «Стій!» для водія? Склади власне повідомлення й подай його різними способами.

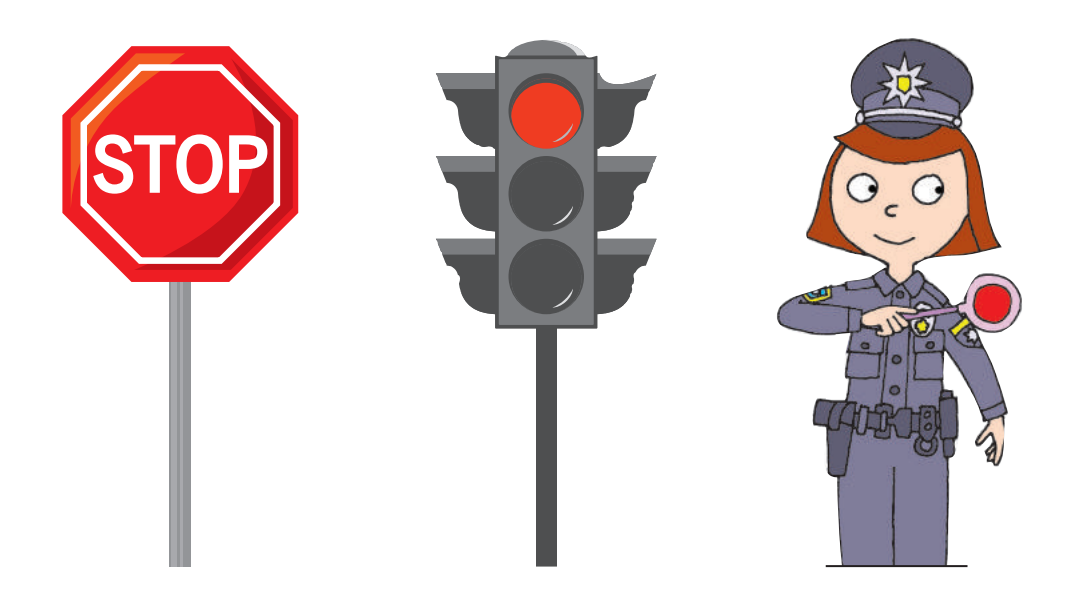

**?**

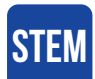

# **ДОСЛІДНИцька ЛАБОРАТОРІЯ**

• Як за допомогою міміки та жестів можна передавати інформацію?

Дослід 1. З'ясуй, яку інформацію можна передати в електронному повідомленні за допомогою міміки (смайликів), жестів.

Дослід 2. З'ясуй, як мова жестів допомагає у спілкуванні. Подай жестовою мовою слово ТАК.

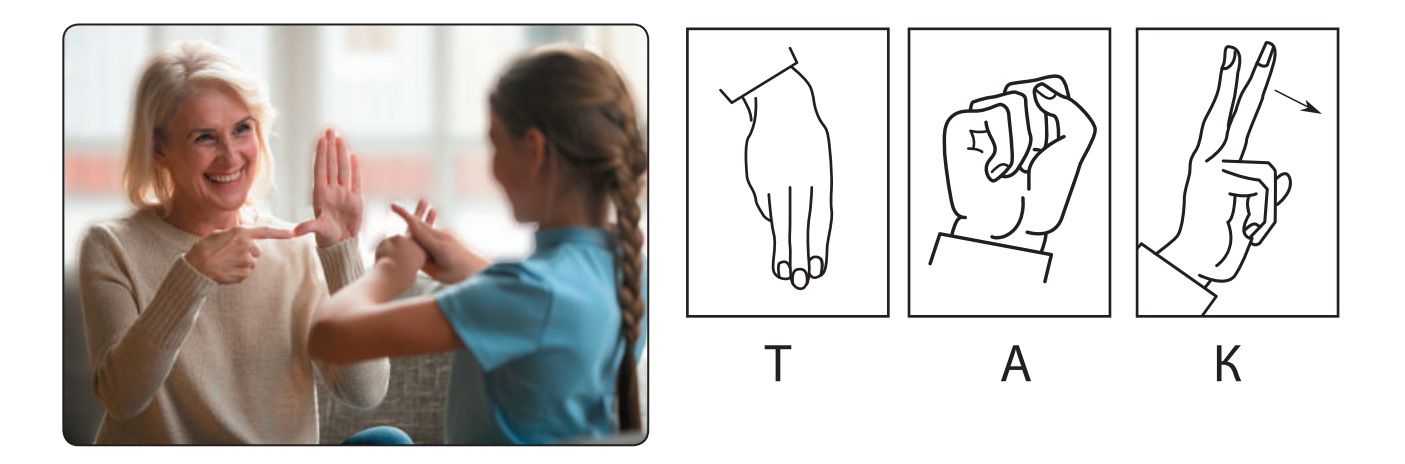

*Довідничок* 

Українську жестову мову вперше було описано в 1805 році.

В Інституті кібернетики ім. В. М. Глушкова НАН України розробляють алгоритми розпізнавання жестової мови за допомогою комп'ютера. Для цього використовують спеціальну рукавичку зі світлодіодами.

# **МеРеЖа iнТеРнеТ**

Сьогодні ви:

- згадаєте, що таке комп'ютерна мережа, інтернет, вебсторінка, сайт;
- навчитеся правил безпечного користування інтернетом.

# **з'ясовУЄМо, Що ТаКе КоМп'ЮТеРна МеРеЖа**

Спілкуючись із друзями та рідними, ти передаєш і отримуєш інформацію. Це відбувається й під час особистого спілкування, і за допомогою телефону, пошти тощо. Інформація передається за допомогою різних повідомлень.

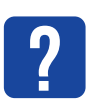

Згадай, як відбувається обмін повідомленнями.

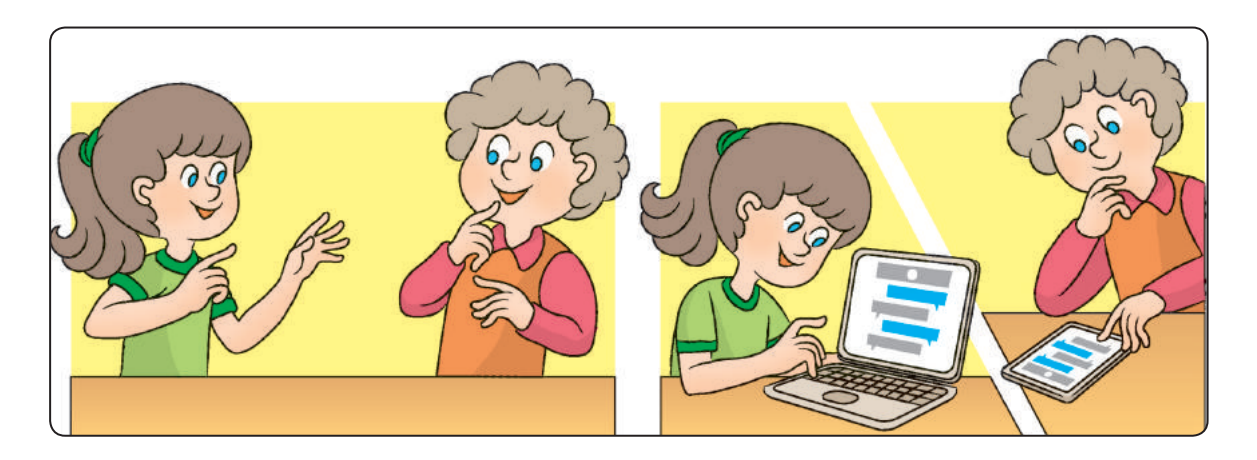

Обмін повідомленнями між комп'ютерами відбувається завдяки комп'ютерним мережам.

**Комп'ютерна мережа** — це два або більше комп'ютерів, з'єднаних між собою каналами зв'язку. З'єднати комп'ютери в мережу можна за допомогою спеціального кабелю або бездротовим з'єднанням.

Комп'ютери з'єднують у мережу, щоб мати змогу швидко обмінюватися даними, спільно користуватися програмами, обладнанням тощо.

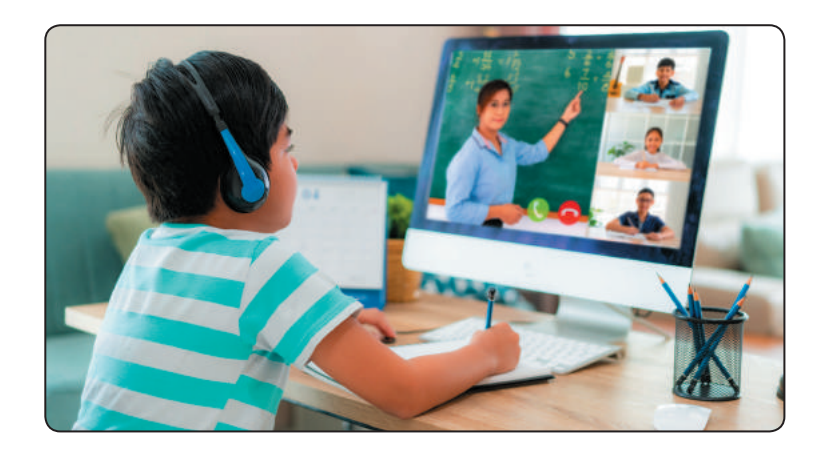

# **ЗГАДУЄМО, ЩО ТАКЕ ІНТЕРНЕТ**

Мережі, що об'єднують комп'ютери, які розташовані недалеко один від одного, називають локальними. Глобальні мережі об'єднують комп'ютери, розташовані в різних містах, країнах і навіть на різних континентах.

**Інтернет** — це глобальна мережа, яка об'єднує комп'ютери по всьому світу. Завдяки інтернету люди отримали доступ до величезного обсягу інформації.

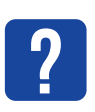

Прочитай вірш. Як ти гадаєш, чому користувачів інтернету з кожним роком стає дедалі більше?

*Інформацію корисну І новини про усе, Фільми, книжки, мапи, фото Інтернет нам донесе. Із усіх куточків світу Друзів зможеш тут знайти,*

*Спілкуватись, грати в ігри*

*І писати їм листи.* 

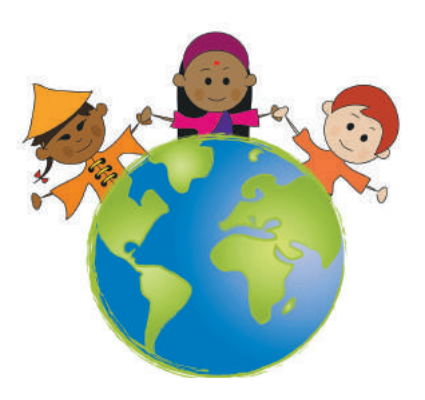

Інтернет надає користувачам багато послуг: це електронна пошта, відеоспілкування, можливість за допомогою месенджерів миттєво обмінюватися повідомленнями тощо. Ці послуги називають також **службами інтернету**.

Розгляньте зображення. Обговоріть у парах, якими службами інтернету ви вже користувалися разом із батьками або рідними.

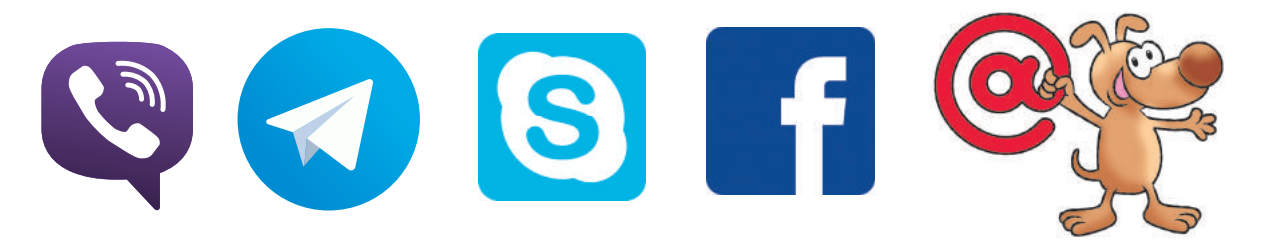

Найпопулярнішою службою інтернету є Всесвітня павутина — World Wide Web. Скорочено — WWW або Web (веб).

# **ДІЗНАЄМОСЯ ПРО СЛУЖБУ WWW**

Служба WWW — це всесвітня інформаційна мережа, що складається із взаємопов'язаних документів. Їх називають **вебсторінками**. Вони розміщені на сотнях тисяч комп'ютерів, розташованих по всьому світу. Вебсторінки, які пов'язані за змістом, називають **сайтами**.

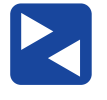

Обговоріть у групах і поясніть, чому служба WWW отримала назву Всесвітня павутина.

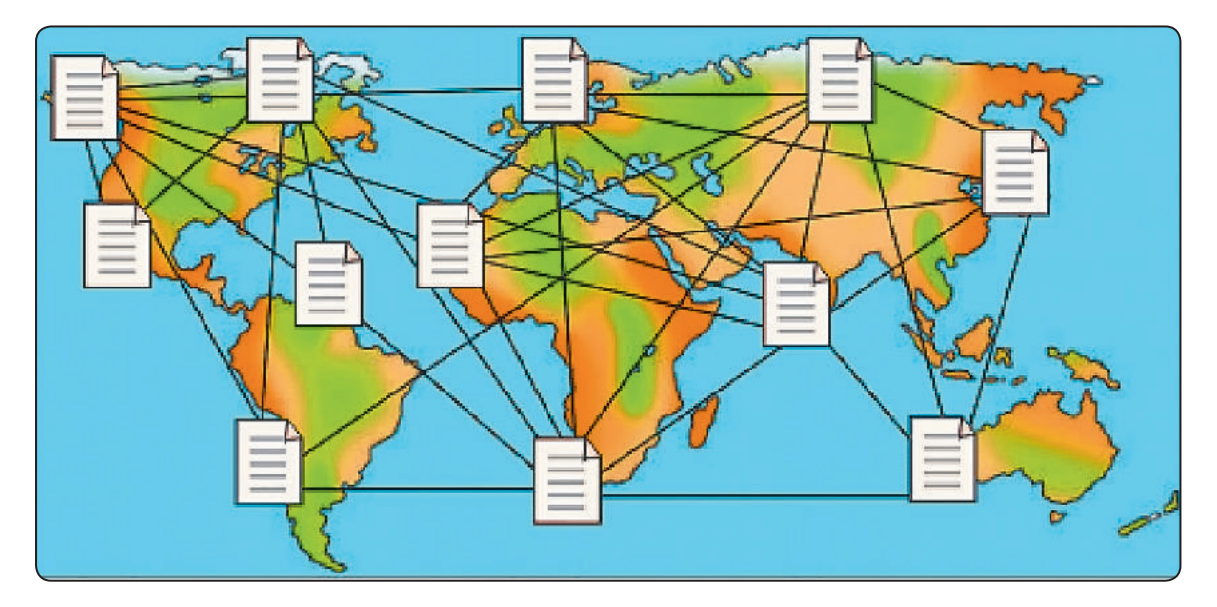

Для перегляду вебсторінок призначені спеціальні програми — *браузери* (від англ. *browse* — переглядати). Легко та швидко переходити з однієї вебсторінки на іншу можна за допомогою гіперпосилань.

*Гіперпосилання* — це об'єкт вебсторінки, який містить посилання на інший об'єкт.

#### Згадай, які об'єкти має вікно браузера Google Chrome. **?**

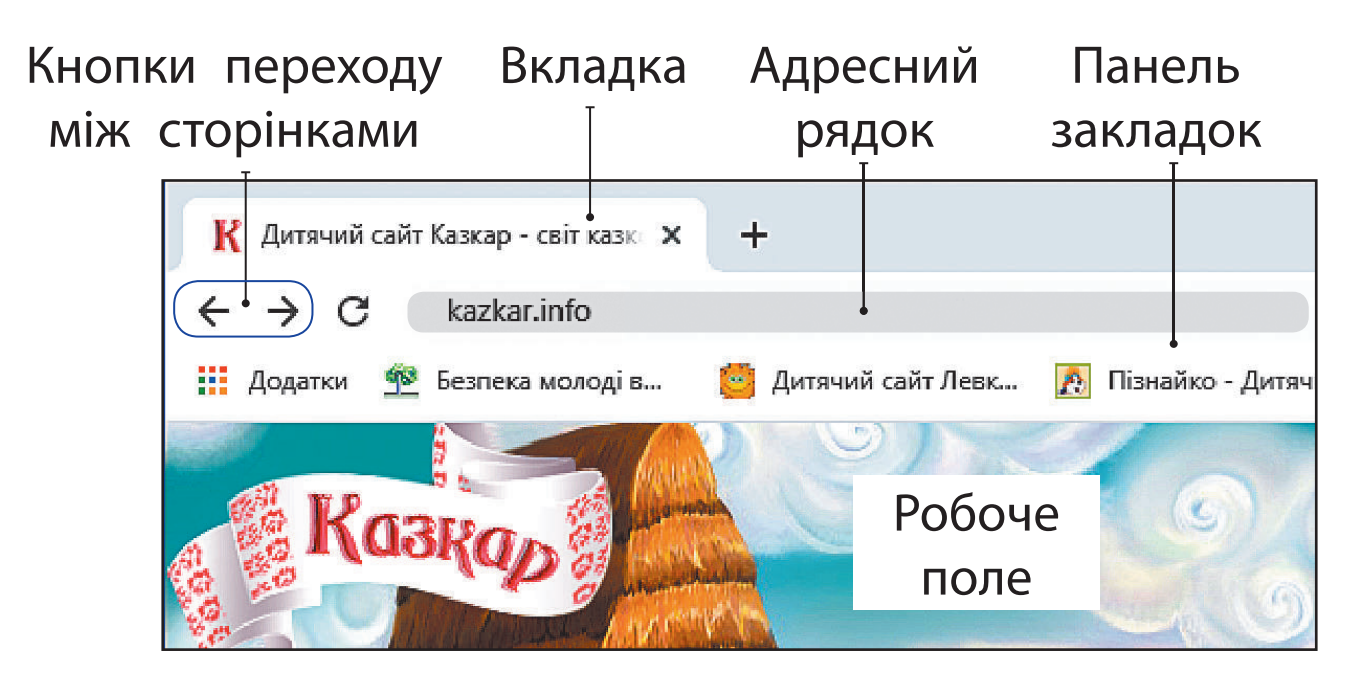

# **пРавИЛа БезпечноГо КоРИсТУвання інТеРнеТоМ**

Під час роботи в інтернеті необхідно суворо дотримуватися певних правил. Ти вже добре знаєш ці правила, проте ми обов'язково їх повторимо.

*Дбай про комп'ютер*

- Відкривай сайти лише з дозволу вчителя, батьків або рідних.
- Уникай сайтів із великою кількістю реклами.
- Не відкривай сайт, якщо отримано повідомлення: «Цей сайт може бути небезпечним».
- (4) Користуйся антивірусними програмами.

*Бережи себе*

**STEM**

- $\overline{1}$  Не розголошуй приватну інформацію про себе та своїх близьких.
- (2) Не повідомляй нікому свої паролі.
- Не погоджуйся на зустрічі з незнайомими людьми без дозволу батьків або рідних.
- Повідомляй їм про отримання інформації, яка налякала або збентежила тебе.

# **Дослідницька ЛАБОРАТОРІЯ**

Як навчитися керувати своїми емоціями? Дослід. Спробуй упоратися зі своїми емоціями за 4 кроки.

**S** — Зупинись, дай собі хвилинку для відпочинку. **T** — Опануй своє дихання: вдих — видих.

**O** — Заспокойся, підтримуй себе гарними думками.

**P** — Приймаючи рішення, поміркуй: можливо, варто звернутися по допомогу до рідних або близьких.

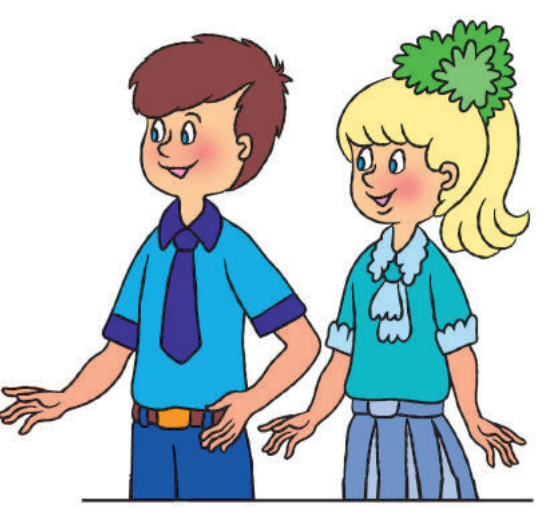

• Якщо тебе щось збентежило в інтернеті або в повсякденному житті, скористайся отриманими навичками.

# **ВИКОНУЄМО ПРАКТИЧНЕ ЗАВДАННЯ**

Завдання: знайти сайт за відомою адресою, переглянути сайт.

*Порядок виконання*

 $\bigcirc$  Запусти браузер за вказівкою вчителя.

- Введи в адресний рядок браузера адресу сайту за вказівкою вчителя. Наприклад: *chl.kiev.ua* — сайт «Національна бібліотека України для дітей».
- Перейди по вебсторінках сайту за допомогою гіперпосилань:

*Це важливо знати* → *Інтернет-безпека для дітей* → *Про це потрібно знати. Правила інтернет-безпеки та етики*.

Ознайомся з матеріалами вебсторінки.

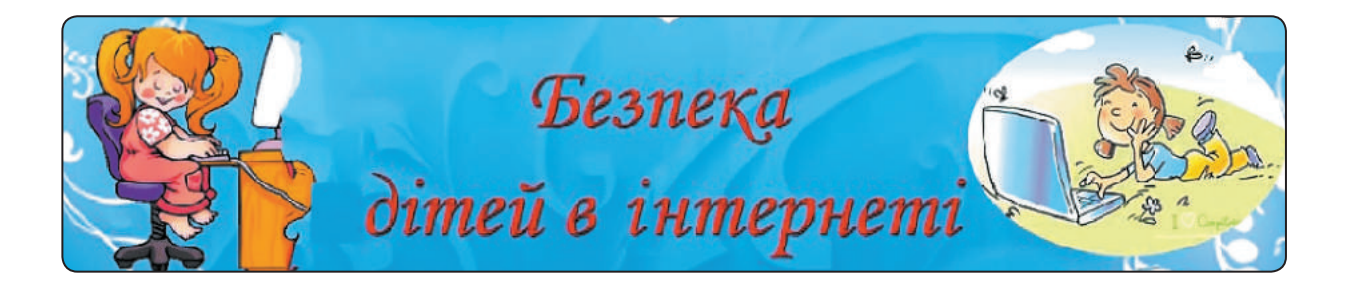

 Заверши роботу із сайтом і браузером. Зроби висновок: чого ти дізнався / дізналася; що тобі варто змінити в поведінці під час роботи з комп'ютером.

# **заКРіпЛЮЄМо вИвчене**

*Запитання для самоперевірки*

- Що таке комп'ютерна мережа, інтернет?
- Що таке вебсторінка, сайт, гіперпосилання, браузер?
- Як виконання правил безпеки допоможе тобі під час користування інтернетом?

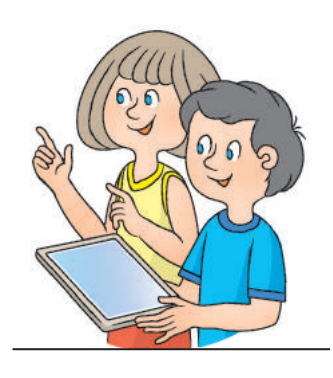

# *Логічна задача*

 Розташуй числа, подані на хмаринках, у порядку спадання та запиши отриманий напис.

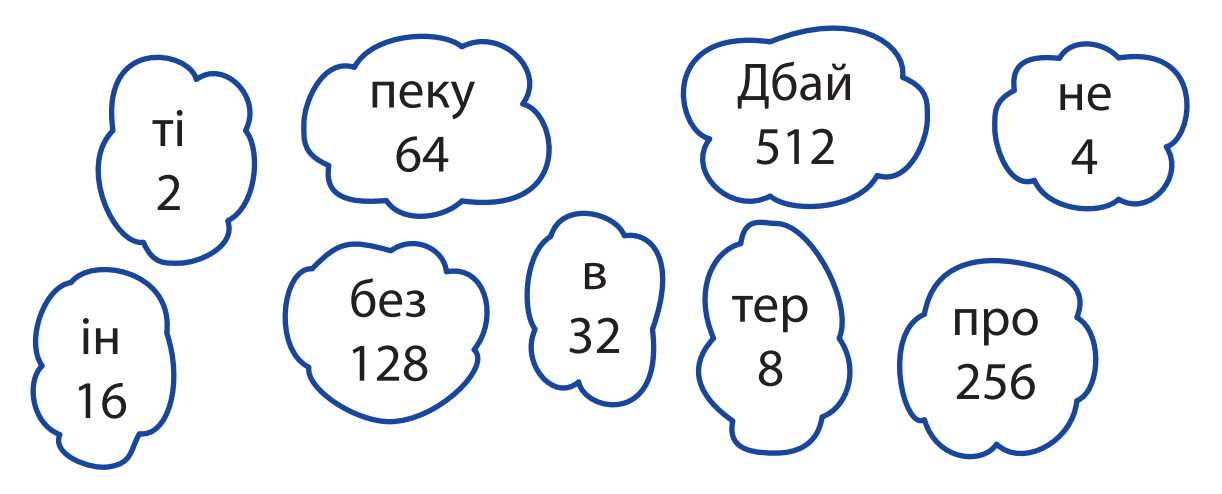

**?**

Перший браузер з'явився в 1990 році. Довгий час найпоширенішим браузером був розроблений у 1995 році Internet Explorer (з англійської — «дослідник інтернету»).

# **поШУК iнФоРМацiÏ в iнТеРнеТi**

Сьогодні ви:

- дізнаєтеся, як шукати інформацію в інтернеті;
- згадаєте, що таке авторське право;
- навчитеся визначати ключові слова.

# **ДізнаЄМося пРо поШУКові сИсТеМИ**

Як шукати в інтернеті потрібну інформацію? Існують спеціальні сайти, на яких є багато посилань, згрупованих за темами. Такі сайти називають пошуковими тематичними каталогами.

Також для пошуку в інтернеті існують спеціальні **пошукові системи**, які використовують автоматичні засоби пошуку.

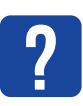

Розглянь зображення. Які пошукові системи тобі вже знайомі?

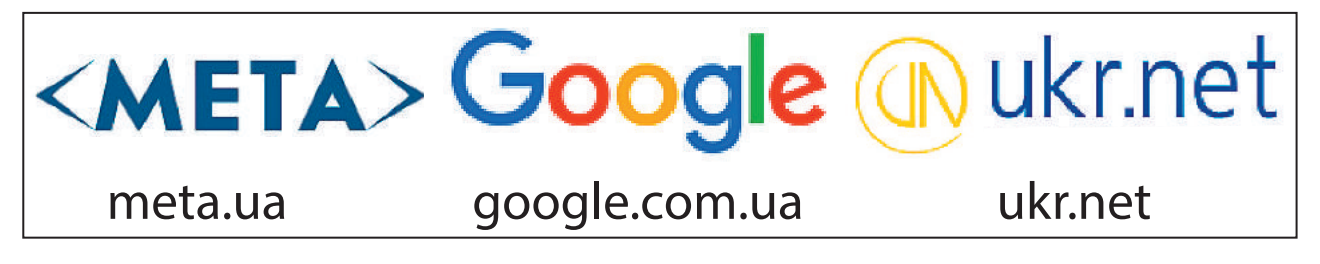

Пошук в інтернеті матеріалів із використанням пошукових систем здійснюється за **ключовими словами** — словами, які чітко відбивають тему шуканих матеріалів.

Користувач вводить ключові слова в спеціальне поле пошуку й отримує перелік сайтів, які містять задані слова.

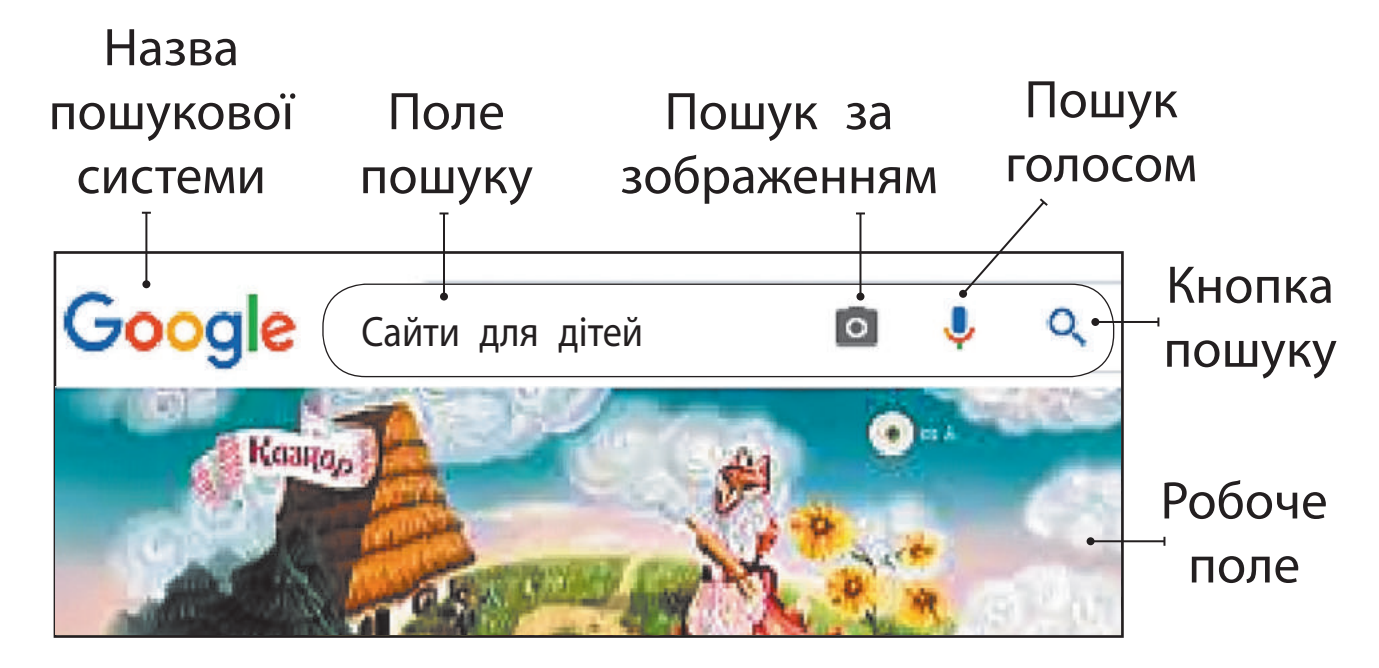

# **вИвчаЄМо пРавИЛа поШУКУ в інТеРнеТі**

Результат пошуку в інтернеті залежить від уміння правильно визначати ключові слова. Ці слова мають якомога точніше відбивати сутність шуканої інформації.

**?**

Поміркуй, яку інформацію ти отримаєш, якщо використаєш для пошуку ключове слово «миша».

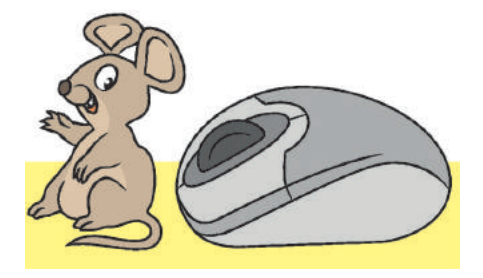

*Правила пошуку за ключовими словами*

- Добирай ключові слова так, щоб вони чітко відбивали тему шуканої інформації.
- Використовуй для пошуку більш ніж одне ключове слово.
- Великі букви використовуй лише для написання першої букви у власних іменах.
- Перевіряй правильність написання ключових слів. Якщо пошук не дав результату, то, можливо, сталася помилка.

# **Згадуєм о про авторське право**

Розміщені в інтернеті матеріали створені певними людьми. Використання чужої роботи без згоди її автора / авторки є порушенням **авторського права**. Це право захищається законом. Існує міжнародний знак охорони авторського права — знак копірайта  $\mathbb{C}$ .

**?**

Розглянь схему. Поміркуй, які ще об'єкти можуть охоронятися авторським правом.

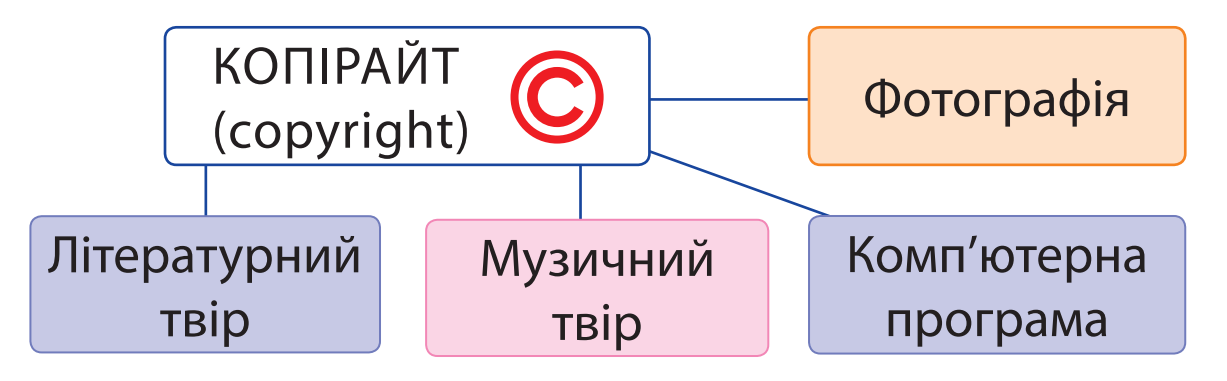

Деякі матеріали, розміщені в інтернеті, ти можеш безкоштовно використовувати з навчальною метою, наприклад для створення презентації. Але обов'язково склади *список джерел*: зазнач автора / авторку і назву матеріалу, адресу сайту, де його розміщено.

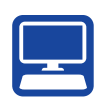

# **ВИКОНУЄМО ПРАКТИЧНЕ ЗАВДАННЯ**

Завдання: за ключовими словами знайти в інтернеті зображення до тексту й зберегти його.

*Порядок виконання* Прочитай уривок з вірша.

> *Садок вишневий коло хати, Хрущі над вишнями гудуть, Плугатарі з плугами йдуть, Співають ідучи дівчата, А матері вечерять ждуть… (Т. Г. Шевченко)*

- Визнач ключові слова для пошуку зображення до вірша.
- Запусти браузер, завантаж пошукову систему.
- Введи ключові слова та натисни кнопку пошуку.
- Переглянь знайдені посилання.

 Вибери та збережи потрібне зображення за алгоритмом.

- 1) Виклич контекстне меню зображення, клацнувши його правою клавішею миші.
- 2) Вибери команду *Зберегти зображення як…*

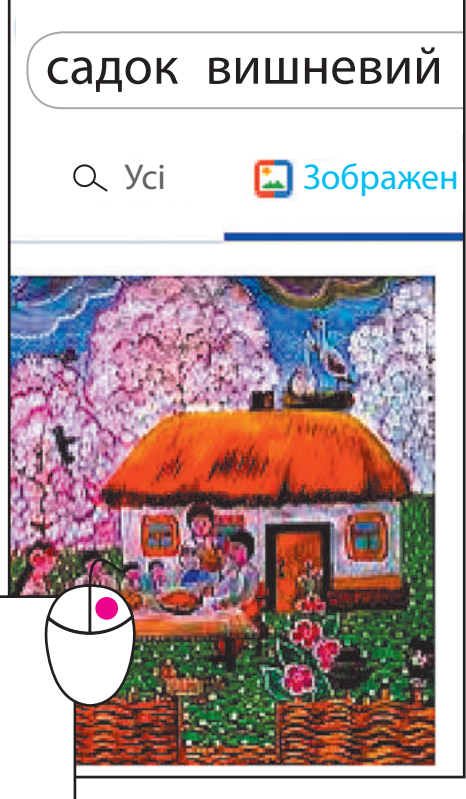

- Відкрити зображення в новій вкладці Зберегти зображення як... Копіювати зображення Копіювати адресу зображення
	- 3) У вікні, що відкрилося, вибери потрібну папку.
	- 4) Введи ім'я файлу в поле *Ім'я файлу*.
	- 5) Натисни кнопку *Зберегти*.
	- 6) Збережи ім'я автора / авторки зображення та адресу сайту.
- Запусти текстовий редактор, введи в документ рядки вірша, додай збережене зображення, оформ посилання.
- Заверши роботу з програмами.
- Зроби висновок: як знаходити в інтернеті й зберігати зображення, яких правил їх використання слід дотримуватися.

# **заКРіпЛЮЄМо вИвчене**

*Запитання для самоперевірки*

- Для чого призначені пошукові системи?
- Що таке ключові слова?
- Як правила пошуку за ключовими словами допоможуть тобі знайти потрібні матеріали? *Практичне завдання*
- Знайди в інтернеті відповіді на запитання.
	- 1) Де розташований географічний центр європи?
	- 2) Яке найбільше озеро в Україні?

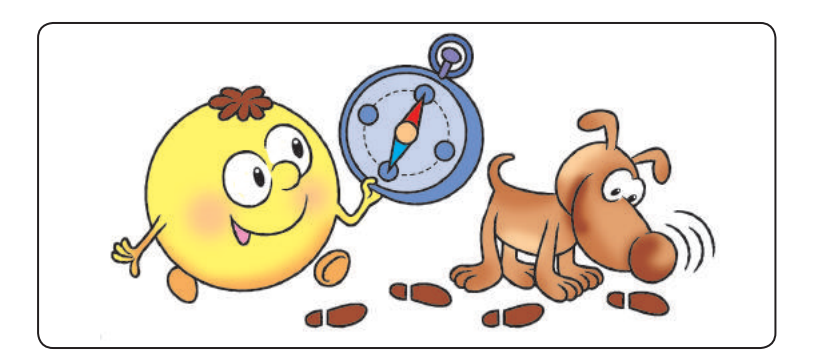

#### *Цікава задача*

- Поясни, як таке може бути. Кенгуру народився 22 грудня, а день народження він святкує влітку.
	- Підказка: знайди в інтернеті інформацію про те, де мешкають кенгуру.

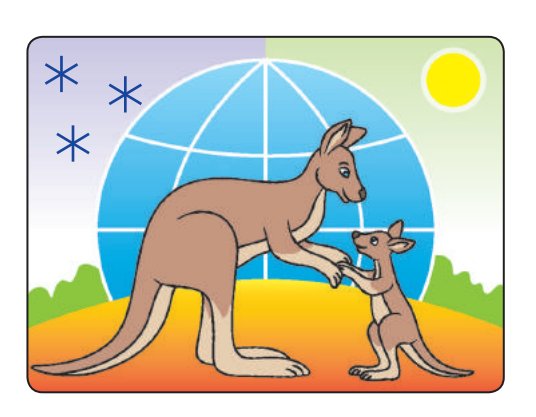

# **Спiлкування в iнтернетi**

Сьогодні ви:

- згадаєте, що таке електронне спілкування;
- дізнаєтеся про спільноти в інтернеті;
- навчитеся дотримуватися правил спілкування в інтернет-спільнотах.

# **ДІЗНАЄМОСЯ ПРО ЕЛЕКТРОННЕ СПІЛКУВАННЯ**

Спілкування в житті людини відіграє дуже важливу роль. Під час спілкування ми обмінюємося інформацією, набуваємо нових знань, розширюємо світогляд.

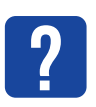

Розглянь зображення. За допомогою яких повідомлень діти обмінюються інформацією?

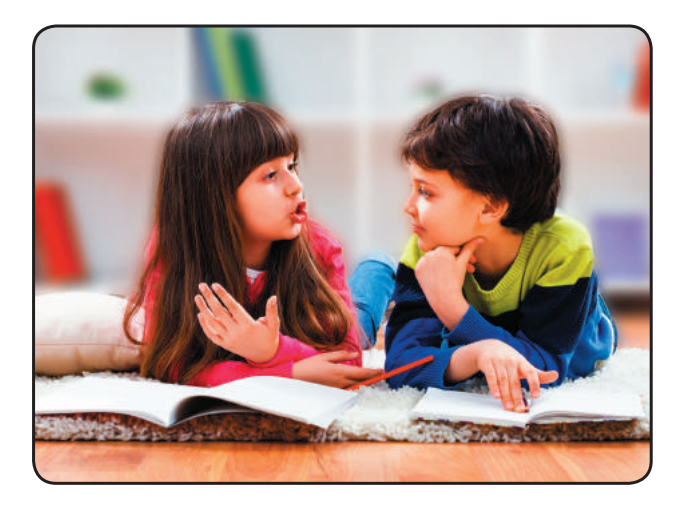

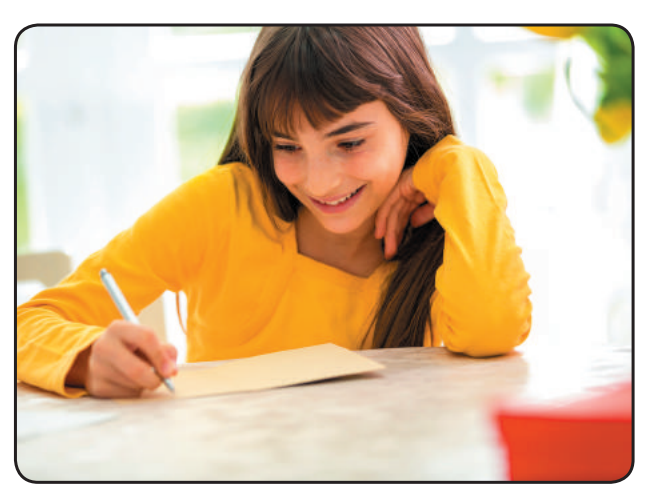

Сьогодні швидко передавати повідомлення в різні куточки світу допомагають сучасні засоби електронного зв'язку.

Завдяки інтернету дедалі більше людей використовують **електронне спілкування**.

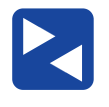

Обговоріть у групах, яким видом електронного спілкування ви вже користуєтеся.

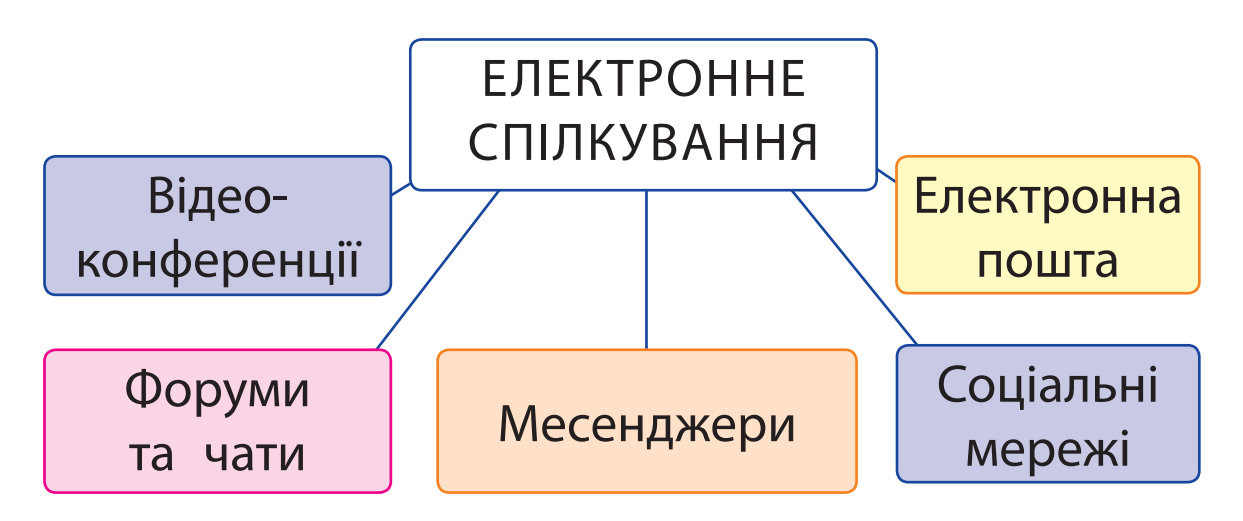

# **Дізнаємося про СПІЛЬНОТИ В ІНТЕРНЕТІ**

Ти навчаєшся в школі, відвідуєш гуртки, секції, спілкуєшся з друзями та подругами. Учні та учениці твого класу, учасники й учасниці гуртків, коло твоїх знайомих утворюють окремі *спільноти* — групи людей, які об'єднані спільними інтересами.

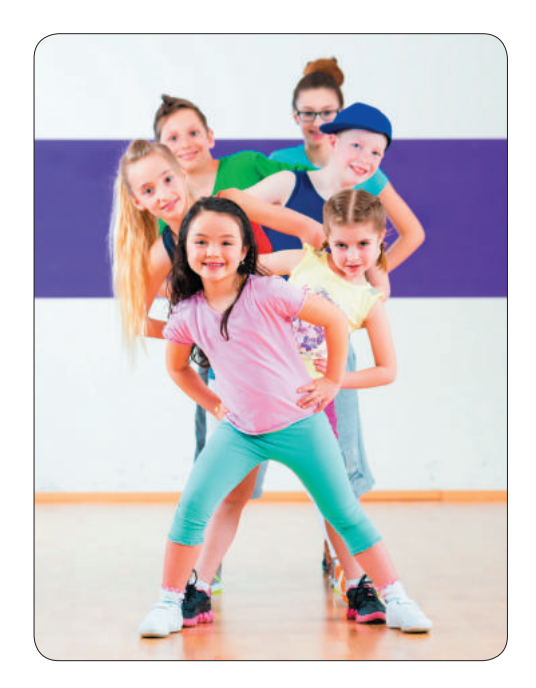

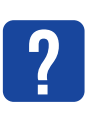

Розглянь емблеми спільнот. Що об'єднує людей у цих спільнотах? Дай назву кожній спільноті.

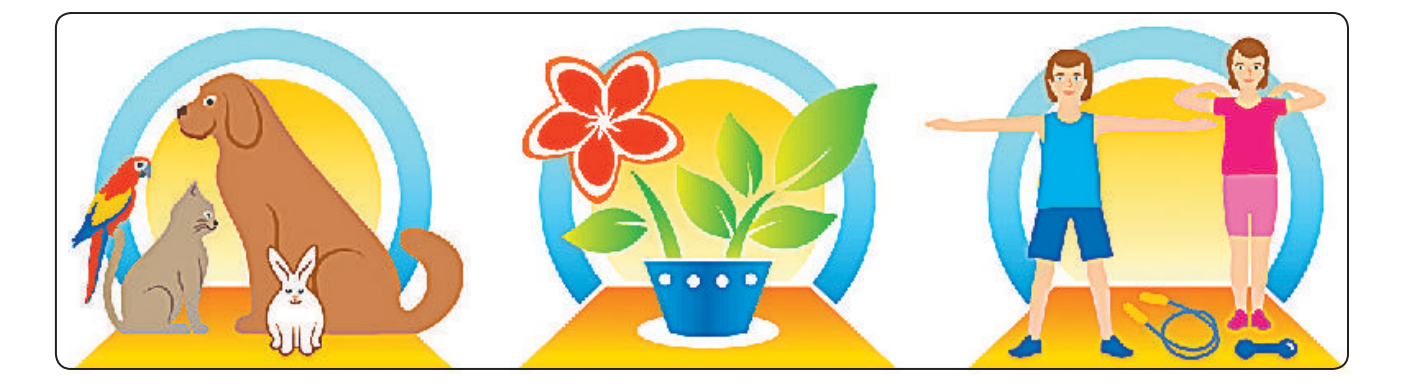

У мережі інтернет існує безліч спільнот. Їх називають *інтернет-спільнотами*, *вебспільнотами* або *онлайн-спільнотами*.

Серед молоді дуже популярні *чати* (від англ. *chat* — розмова, балачки). У чатах спілкуються на будь-які теми. Ти можеш знайти співрозмовників, які поділяють твої інтереси щодо музики чи спорту. У чатах можна поділитися враженнями про якісь події або дізнатися більше про важливі для тебе питання.

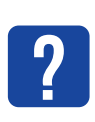

Розглянь зображення. Про які спільноти йдеться?

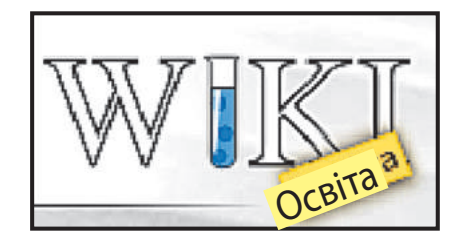

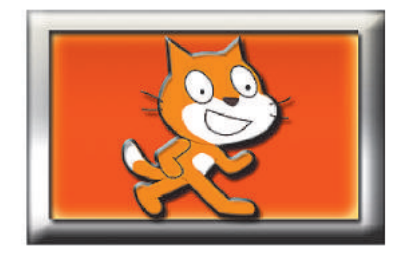

ІНТЕРНЕТ-СПІЛЬНОТА СКРЕТЧ

В інтернет-спільнотах існують свої **правила етикету**. Етикет — це правила чемності, ввічливості, що прийняті в тому чи іншому суспільстві, спільноті. І, як завжди, слід пам'ятати про **правила безпеки**!

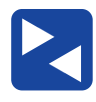

# **пРавИЛа спіЛКУвання в інТеРнеТ-спіЛЬноТаХ**

- Уникай неприємних розмов.
- Не кажи й не роби нічого, що змусить когось почуватися незручно.
- Виходь із чата негайно, якщо хтось висловлює таке, від чого ти почуваєшся ніяково.
- Порадься з батьками або рідними, перш ніж розмістити в інтернеті фото- чи відеоматеріали або щось розповісти.
- Поводься доброзичливо й чемно. Замислюйся, як твою поведінку сприймуть співрозмовники.

Будь розумною, відповідальною людиною, не йди на ризик ні у віртуальному, ні в реальному середовищі.

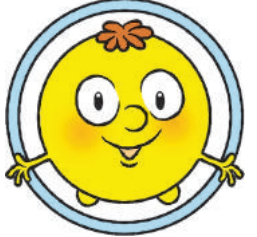

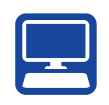

# **вИКонУЄМо пРаКТИчне завДання**

Завдання: ознайомитися з правилами та засобами спілкування в інтернет-спільнотах із людьми з інвалідністю.
#### *Порядок виконання*

Запусти програму-браузер.

- Знайди інформацію про те, які засоби допоможуть краще організувати спілкування й сумісну роботу з людьми з інвалідністю.
- Збережи знайдені матеріали.
- Склади список джерел.
- Заверши роботу з браузером.

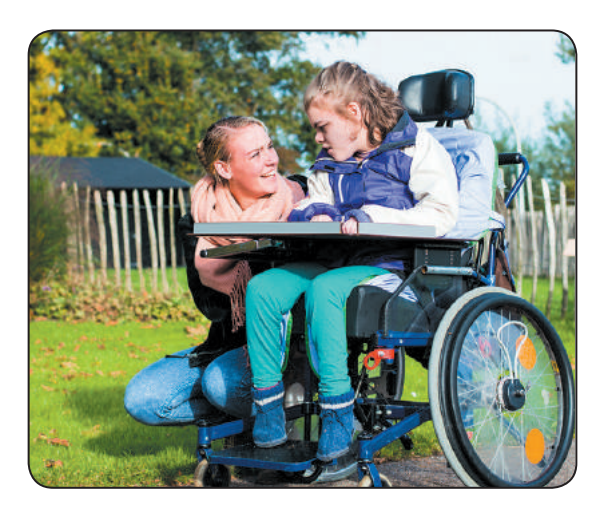

 Зроби висновок: які правила й засоби допоможуть вільному спілкуванню в інтернет-спільнотах із людьми з інвалідністю.

# **?**

#### **ЗА КРІПЛЮЄМО ВИВЧЕНЕ**

*Запитання для самоперевірки*

- $\mathbb D$  Які є види електронного спілкування?
- Що таке спільнота? Які вебспільноти ти знаєш?
- Яких правил спілкування в інтернеті ти дотримуєшся?

*Творче завдання*

 Дізнайся, що таке аватар. Створи свій аватар для спілкування в спільнотах.

#### *Дослідницьке завдання*

 Завітай разом із батьками або рідними до якої-небудь інтернет-спільноти. Склади про неї невелику розповідь.

#### *Логічна задача*

 Розглянь позначки («смайлики»), якими колись користувалися співрозмовники під час електронного спілкування. Накресли таблицю в зошиті. Заповни клітинки так, щоб кожна позначка зустрічалась у будь-якому рядку та стовпці лише один раз.

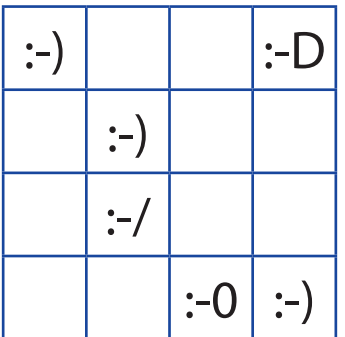

- :-) Усміхаюся
- :-D Сміюся
- :-0 Дивуюся
- :-/ Не розумію

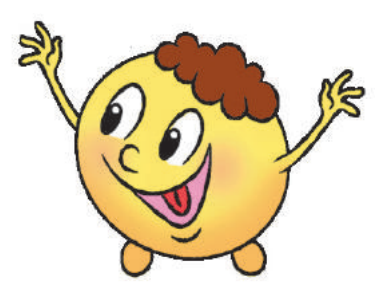

#### *Довідничок*

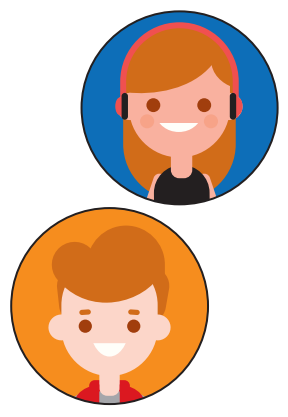

Аватар — це маленьке зображення, анімований малюнок або фотографія, які розміщують поряд із ніком. Слід пам'ятати, що зазвичай аватар відбиває те, як людина хоче, щоб її сприймали, а не те, якою вона є насправді.

## **КРИТИЧНЕ ОЦiНЮВАННЯ iНФОРМАЦiÏ**

Сьогодні ви:

- дізнаєтеся, що таке факти, судження;
- з'ясуєте, як розрізняти факти й судження;
- навчитеся оцінювати інформацію, отриману з інтернету.

### $3'$ ЯСОВУЄМО, ЩО ТАКЕ **ФАКТИ й СУДЖЕННЯ**

Ти вже знаєш, що ми отримуємо інформацію з різних джерел. Для того щоб цією інформацією можна було скористатися, вона повинна мати певні властивості.

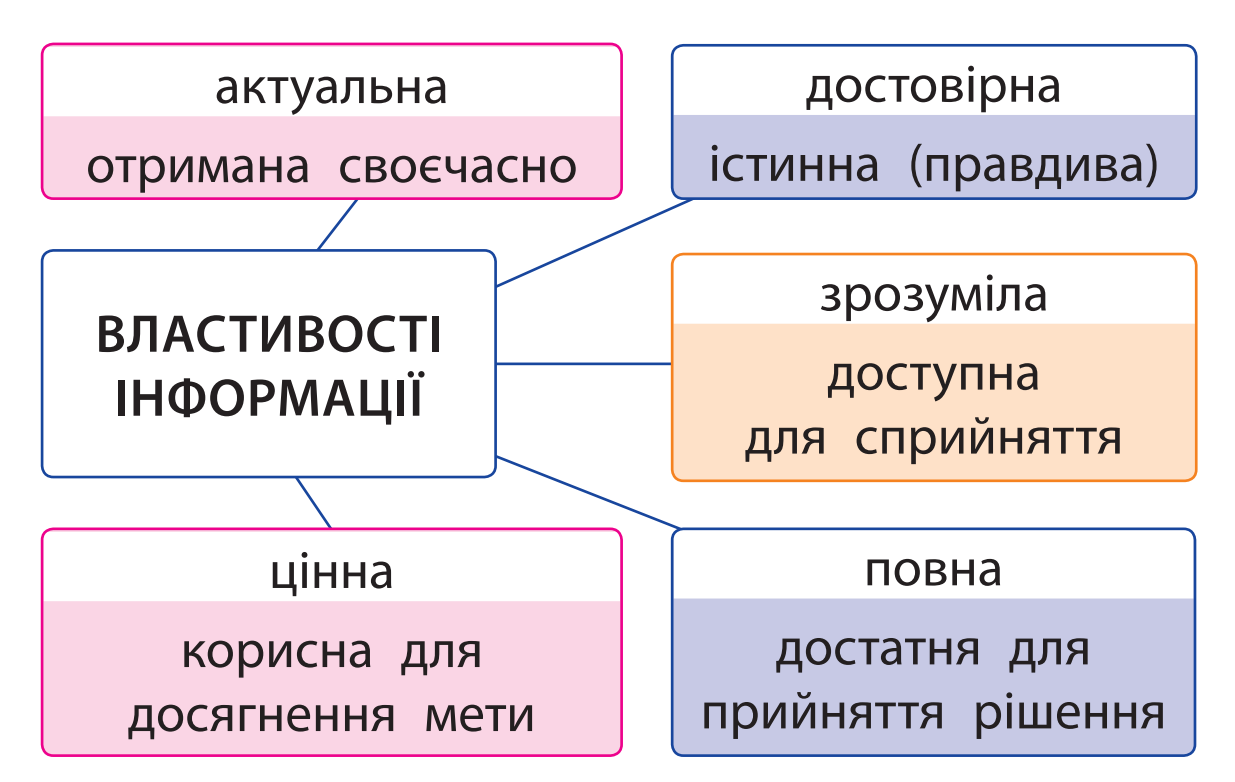

**Фактом** називають твердження, правдивість якого доведено. Фактом також може бути подія, яка дійсно відбулася. Отже, факт — це достовірна інформація.

**Судженням** називають особисту думку людини, яку можна підтвердити або спростувати. У судженні людина виражає своє ставлення до певного твердження, об'єкта або події.

Зазвичай судження має емоційне забарвлення. Завдяки цьому людині можна навіяти, наприклад, спотворене бачення події або повідомити неправдиву інформацію.

Поміркуй, хто з дітей може переконати тебе, що молоко — це корисний продукт. Поясни, що є фактом, а що — судженням.

**?**

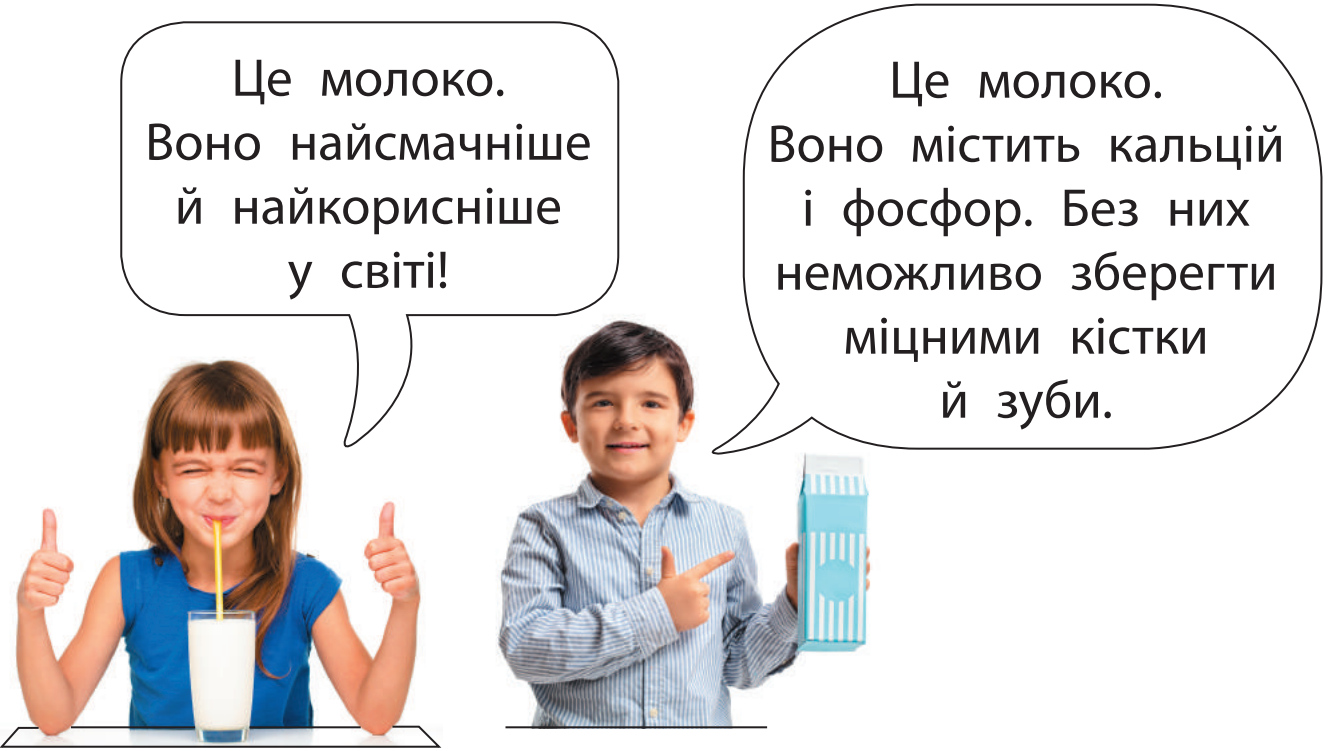

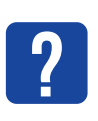

З'ясуй, які з висловлювань є фактами, <mark>?</mark> <sup>З'ясуй, які з висловлі<br>а які — судженнями.</sup>

День краще починати із цукерок.

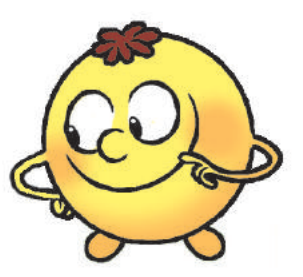

- Сьогодні тепла погода.
- У квадрата всі сторони рівні.
- $\overline{4}$ ) 24 серпня День Незалежності України.

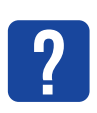

Прочитай текст. Поміркуй, як із ним пов'язаний зміст приказки: «Довіряй, але перевіряй».

*Кількість користувачів інтернету безперервно зростає. І кожний може розміщувати в ньому свої матеріали. Тому інтернет містить багато неперевіреної, негативної, навіть шкідливої інформації.* 

*Отже, потрібно вміти критично оцінювати інформацію, отриману з інтернету.*

Невміння розрізняти факти й судження та визначати, якій інформації можна довіряти, а якій — ні, може вплинути на правильність прийнятих людиною рішень.

Обговоріть у групах, чи відомі вам ситуації, коли внаслідок сприйняття чиїхось суджень як фактів було отримано неправдиву інформацію. До яких наслідків це призвело?

40

## **ОЦІНЮЄМО ІНФОРМАЦІЮ, ОТРИМАНУ З ІНТЕРНЕТУ**

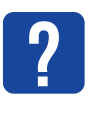

Розглянь зображення. Поміркуй, хто яким джерелом інформації користувався. Які наслідки це мало? Чому?

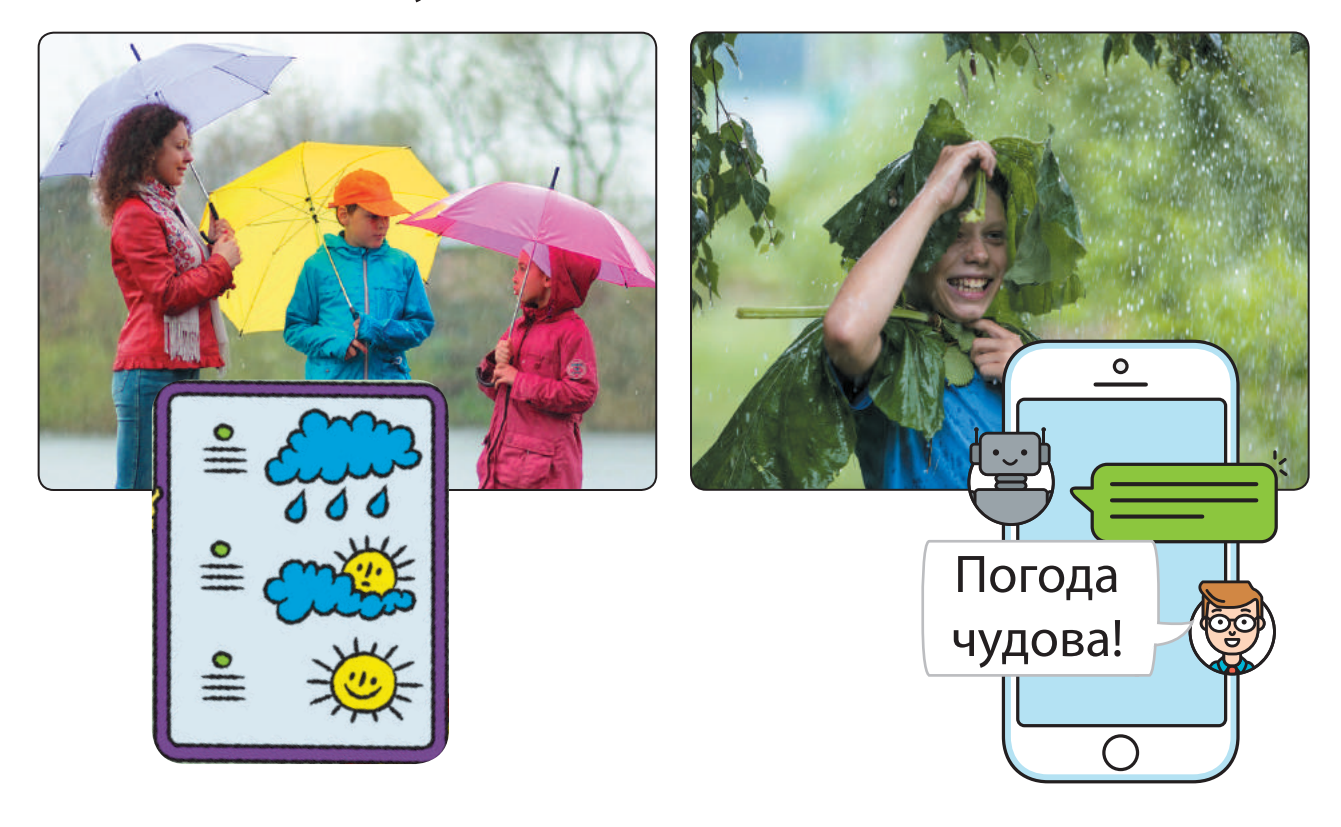

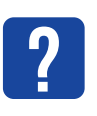

Прочитай повідомлення 1 і 2 на наступній сторінці. Дай відповіді на запитання.

- 1) Чи відповідають заголовки вмісту повідомлення?
- 2) Чи містить текст факти? оцінні судження?
- 3) Чи пов'язані зображення з текстом?
- 4) Чи зазначено авторство статті або джерело повідомлення?

#### Усі новини  $\mathbf x$

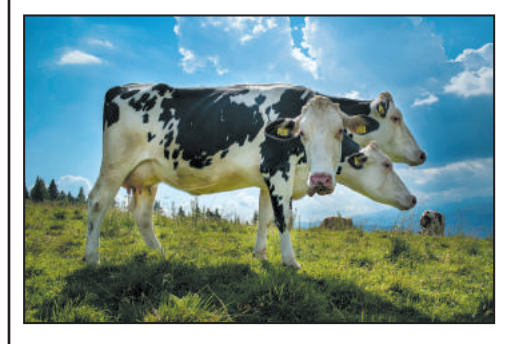

 $+$ 

### **спеціальна порода швейцарських корів**

 $\Box$ 

 $\times$ 

Нам стало відомо, що у Швейцарії було виведено нову породу альпійських корів — Горинич.

Завдяки унікальній особливості (у корів по три голови!) корови цієї породи дають утричі більше молока, ніж звичайні. А їхнє молоко найсмачніше та найкорисніше у світі.

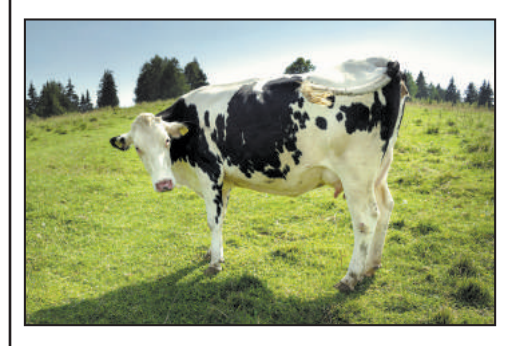

## **Гірські пасовища**

**для швейцарських корів** Щороку швейцарські корови підіймаються в гори в середньому на висоту 590 метрів над рівнем моря.

В альпійських горах багато вологи. Тому корови вільно пасуться на соковитих луках із травня по вересень.

*(За матеріалами сайту swissinfo.ch)*

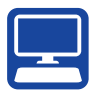

Знайди в інших джерелах підтвердження фактам, що наведені в повідомленнях.

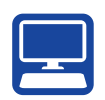

## **ВИКОНУЄМО ПРАКТИЧНЕ ЗАВДАННЯ**

Завдання: навчитися оцінювати джерела інформації в інтернеті.

*Порядок виконання*

- Запусти браузер, завантаж заданий сайт.
- На головній сторінці сайту дізнайся, для кого і з якою метою його створено.
- Знайди інформацію про те, кому належать права на цей сайт і як давно він існує.
- З'ясуй, чи наведено фізичну адресу, контактні телефони.
- Переглянь дату останнього оновлення сайту.
- Зроби висновок: чи вдалося тобі оцінити надійність сайту.

Фізична адреса

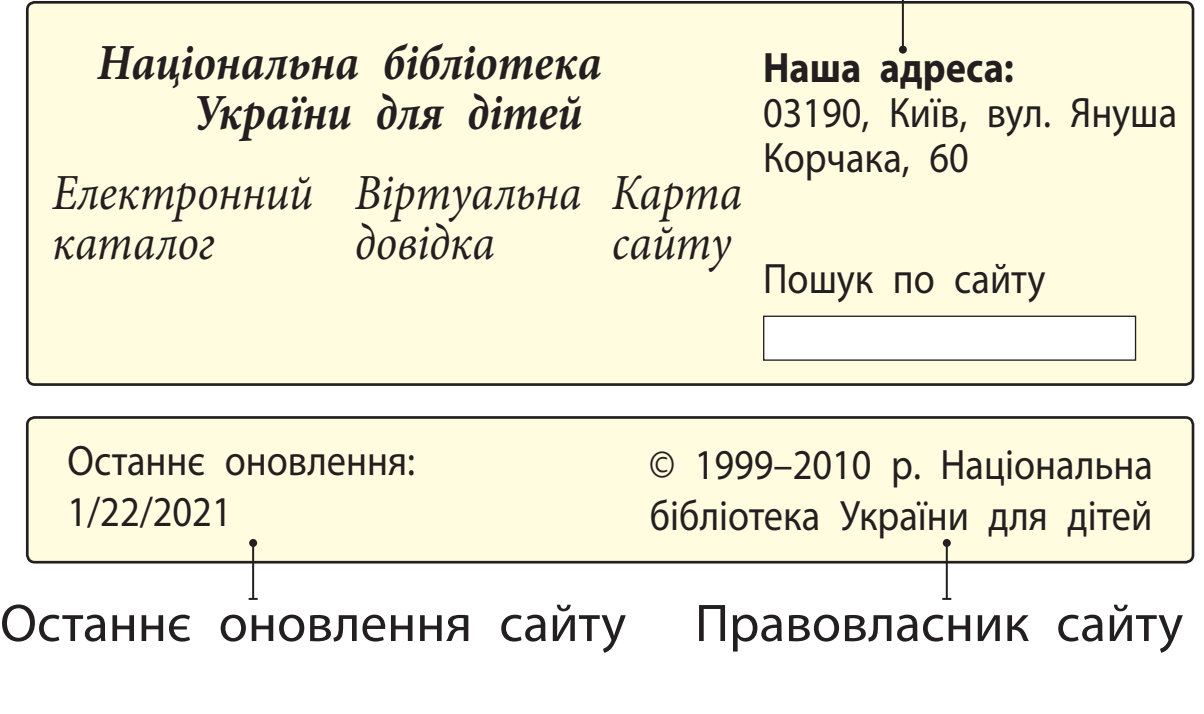

## **ЗАКРІПЛЮЄМО ВИВЧЕНЕ**

*Запитання для самоперевірки*

- Чим відрізняються факти й судження?
- Чому слід перевіряти знайдену в інтернеті інформацію?
- Як оцінити достовірність інформації, отриманої з інтернету?

*Творче завдання*

 Склади два твердження, одне з яких буде фактом, а інше — судженням. Створи до них ілюстрації.

## *Дослідницьке завдання*

 Відкрий головну сторінку сайту, який часто відвідуєш. Проаналізуй її. Оціни надійність цього джерела інформації.

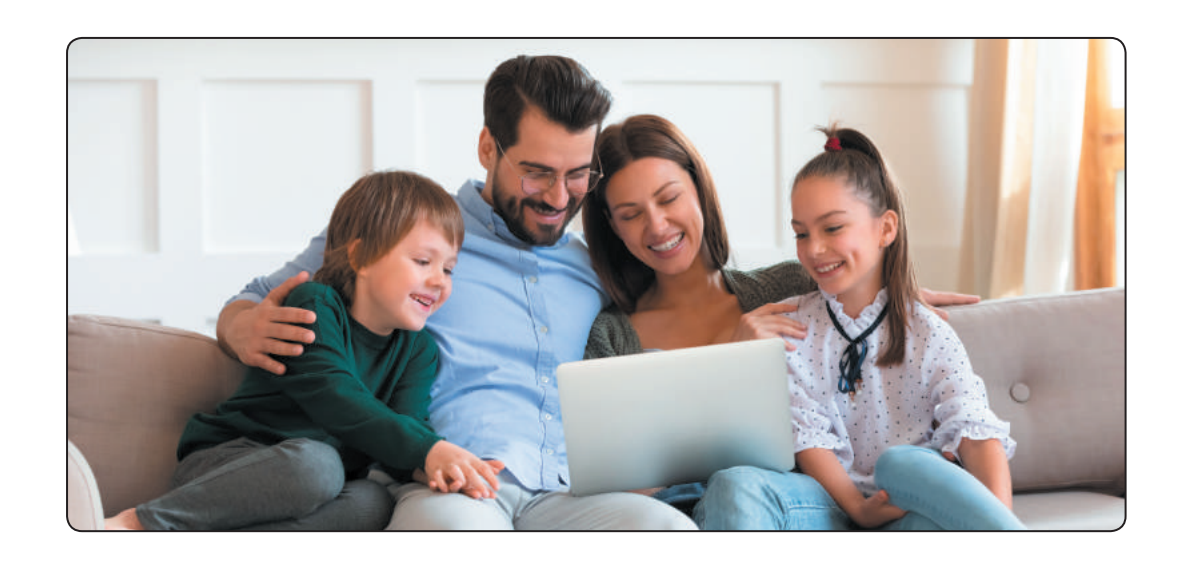

**?**

Сьогодні ви:

- згадаєте, що таке навчання онлайн;
- розглянете електронні освітні ресурси;
- створите закладки для обраних вебсторінок.

## **ЗГАДУЄМО ЗАСОБИ НАВЧАННЯ ОНЛАЙН**

Як ти розумієш вислів видатного українського філософа Григорія Сковороди: «Не той дурний, хто не знає, а той, хто знати не хоче»?

В інтернеті можна знайти багато потужних освітніх ресурсів, які допоможуть зробити процес навчання цікавішим.

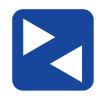

Пригадайте та обговоріть у групах, якими засобами навчання онлайн ви вже користувалися.

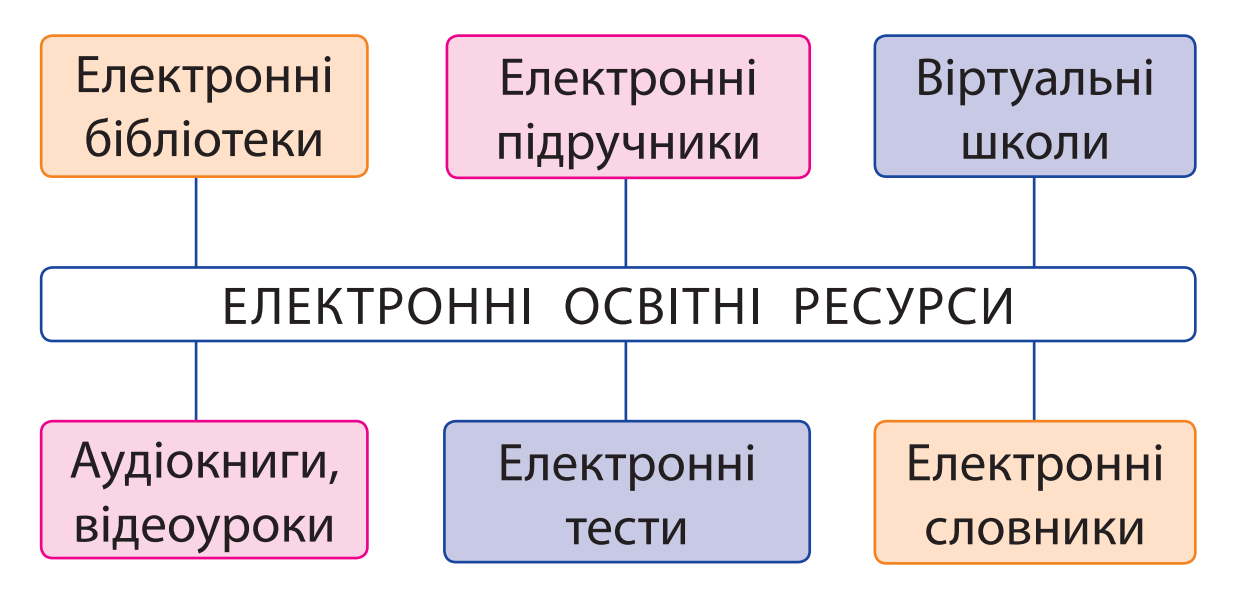

## **РОЗ ГЛЯДАЄМО ЕЛЕКТРОННІ ОСВІТНІ РЕСУРСИ**

Електронні освітні ресурси містять навчально-пізнавальні матеріали з різних тем в електронному вигляді: тексти, зображення, аудіоматеріали, відеоролики. Ці ресурси мають зручну систему пошуку і часто є інтерактивними, тобто працюють у режимі діалогу з користувачем.

Робота з певними ресурсами може передбачати реєстрацію, під час якої потрібно ввести особисті дані та пароль. Розглянемо правила, яких варто при цьому дотримуватися.

*Правила безпеки під час реєстрації*

- Якщо ти працюєш без керівництва вчителя, краще користуватися вигаданим ім'ям ніком.
- Створюй такий нік, щоб він не ображав інших користувачів.
- Не надсилай особисті дані без дозволу батьків або рідних.
- Створюй пароль, використовуючи й літери, й цифри.
- Запам'ятай свій пароль і нікому його не повідомляй.

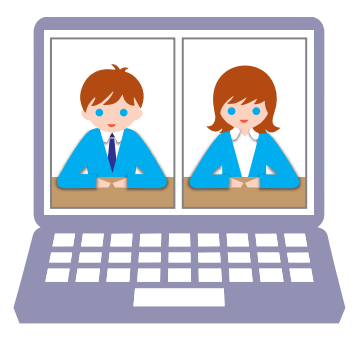

#### З'ясуй, чи правильно заповнено форму реєстрації на сайті.

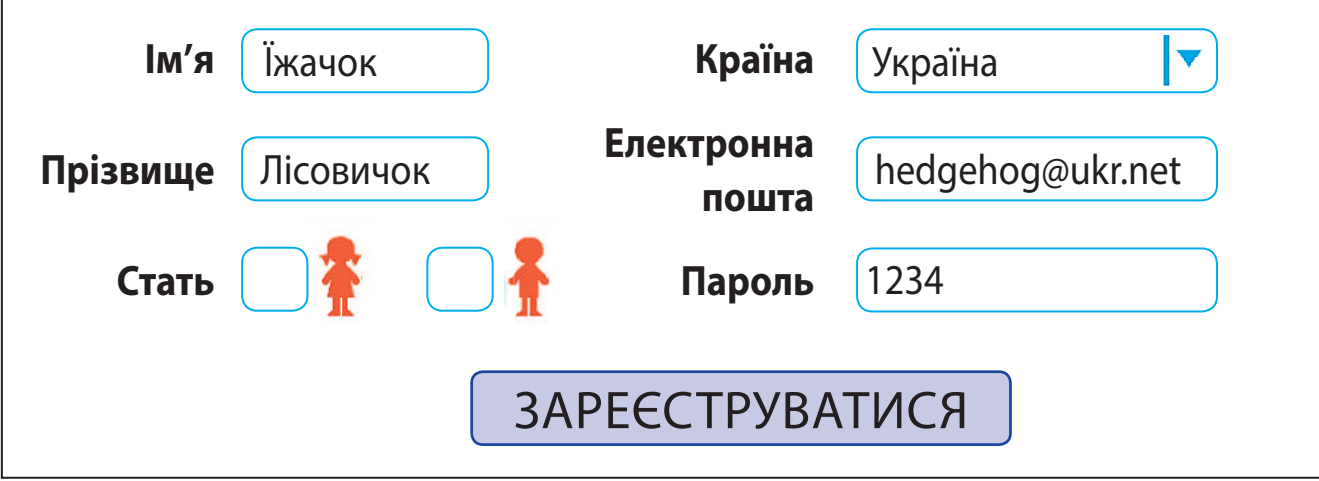

### *Довідничок*

**?**

Отримати відповіді на різноманітні запитання допомагають енциклопедії. Одна з популярних електронних енциклопедій — *Вікіпедія* (uk.wikipedia.org). Вона є відкритою: кожен її користувач може створювати повідомлення або редагувати їх. Тому матеріали Вікіпедії не завжди є достовірними.

## **СТВОРЮЄМО ЗАКЛАДКИ ДЛЯ САЙТІВ**

Ти вже вмієш шукати інформацію в інтернеті. А як повернутися до сайту або вебсторінки, які тебе зацікавили? Звісно, можна записати адресу. Але адреси бувають такі довгі, що легко припуститися помилок.

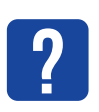

Згадай, чим зручно користуватися, щоб легко знайти необхідну сторінку в книжці.

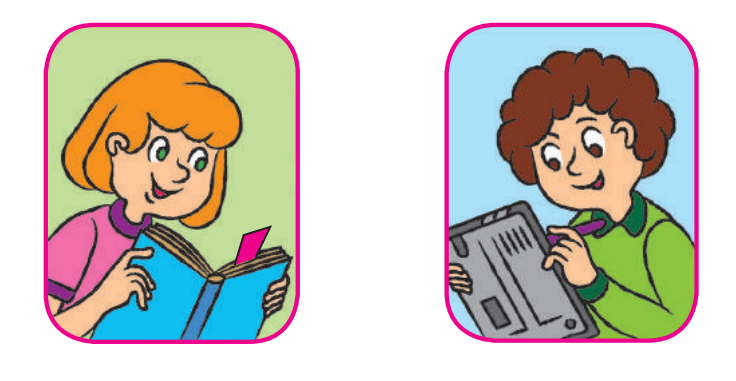

Для швидкого доступу до певних вебсторінок теж можна використовувати *закладки*. Вони зберігають посилання на ці вебсторінки. Клацнувши закладку, ти відразу опиняєшся на відповідній вебсторінці. У вікні браузера міститься *панель закладок*, до якої ти можеш додавати свої закладки.

Наприклад, у браузері Google Chrome можна додати закладку за допомогою кнопки  $\chi$ в адресному рядку. Переглянути свої закладки можна за допомогою команд меню, що відкривається кнопкою налаштування браузера.

У деяких браузерах використовуються візуальні закладки — мініатюрні зображення вебсторінок. Браузер Google Chrome автоматично розміщує зображення вебсторінок, які користувач відвідує найчастіше.

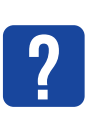

Розглянь об'єкти вікна браузера. Знайди об'єкти для роботи із закладками.

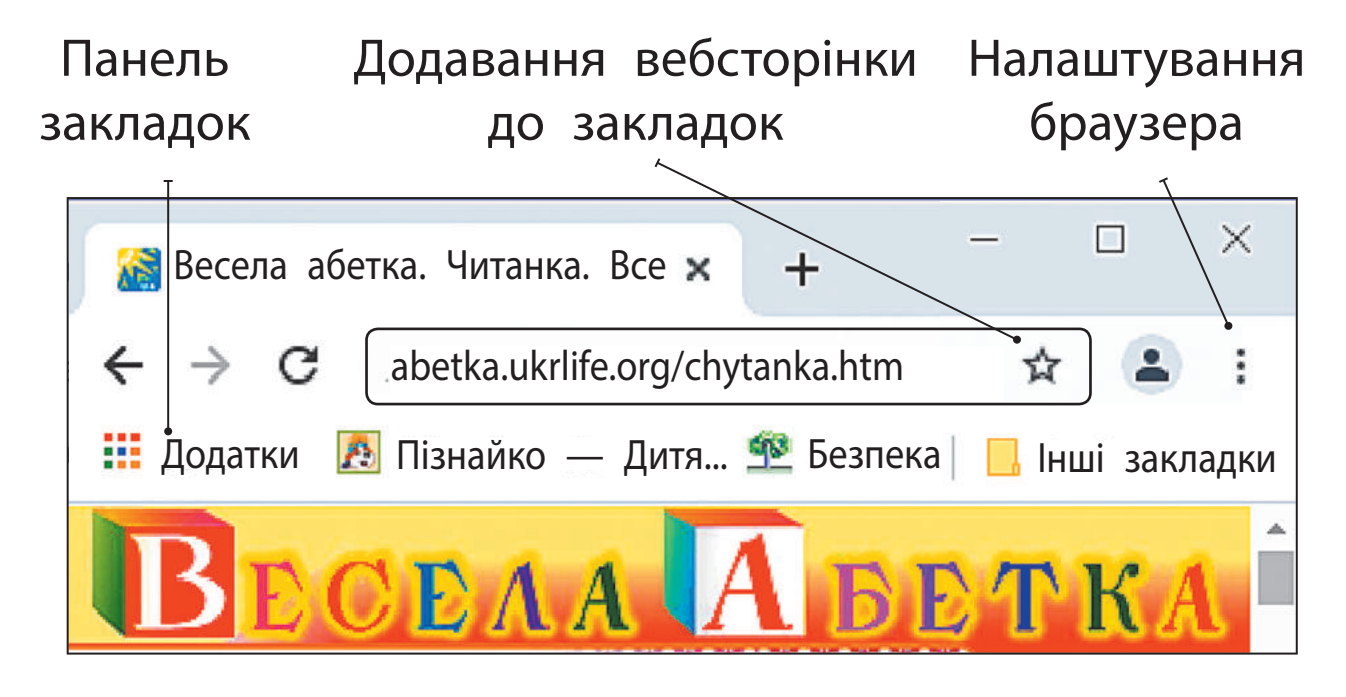

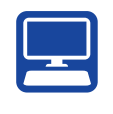

## **вИКонУЄМо пРаКТИчне завДання**

Завдання: створити закладки для сайтів.

#### *Порядок виконання*

- Запусти браузер за вказівкою вчителя.
- Завантаж пошукову систему Google або іншу та здійсни пошук сайтів для дітей.
- Вибери два сайти. Створи для кожного закладку за алгоритмом:
	- 1) натисни кнопку  $\overleftrightarrow{\chi}$ ;
	- 2) вибери *Додати закладку*;
	- 3) відредагуй за потреби поле *Назва*;
	- 4) натисни кнопку *Готово*.
- Закрий вкладки. Відкрий сайти, скориставшись закладками.
- Заверши роботу з браузером.
- Зроби висновок: як уміння створювати закладки для сайтів допоможуть тобі в навчанні.

#### **ЗАКРІПЛЮЄМО ВИВЧЕНЕ**

*Запитання для самоперевірки*

- $\mathbb D$  Які електронні освітні ресурси ти знаєш?
- Якими засобами навчання онлайн ти користуєшся?
- Для чого застосовують панель закладок? *Практичне завдання*
- З'ясуй, який браузер установлений на твоєму комп'ютері. Чи міститься у вікні браузера панель закладок?

#### *Дослідницьке завдання*

 Разом із батьками або рідними відвідайте сайт міжнародного конкурсу з інформатики «Бобер». Ознайомтеся з правилами конкурсу. Створіть закладку для сайту.

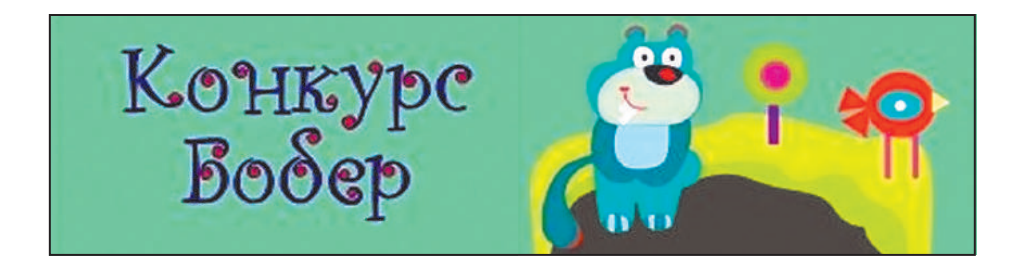

**?**

# **СУЧАСН i КОМП'ЮТЕРИ ТА ÏХ ПРИСТРОÏ**

Сьогодні ви:

- дізнаєтеся про сучасні комп'ютери;
- згадаєте, з яких основних пристроїв складається комп'ютер;
- навчитеся розрізняти пристрої комп'ютера за призначенням.

## **ДІЗНАЄМОСЯ ПРО СУЧАСНІ КОМП'ЮТЕРИ**

З винайденням комп'ютера люди отримали змогу швидко опрацьовувати великі обсяги інформації. Спочатку комп'ютер створювали як пристрій для складних обчислень. А cучасний комп'ютер є універсальним пристроєм для опрацювання різної інформації: текстової, графічної, звукової, мультимедійної.

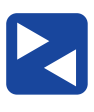

Обговоріть у групах, де використовуються комп'ютери.

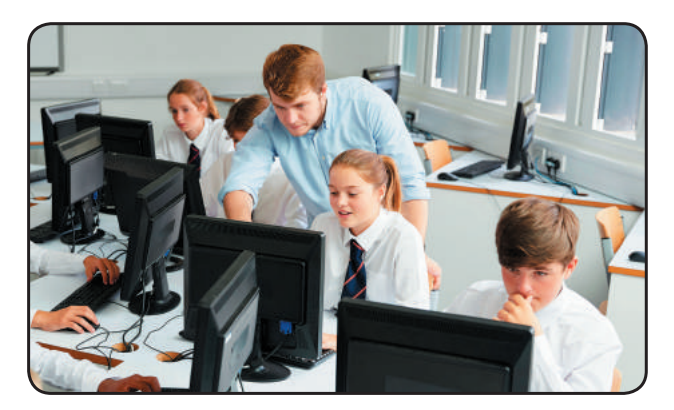

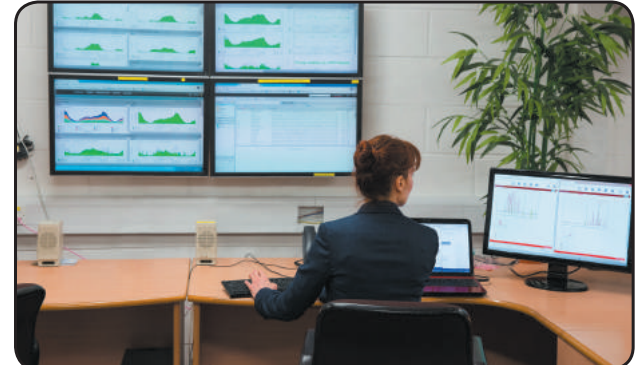

У наш час люди використовують різні комп'ютери: від потужних суперкомп'ютерів до мікрокомп'ютерів, що вбудовані в різноманітні побутові пристрої.

Сьогодні найбільш популярними є **персональні комп'ютери**, що призначені для потреб окремого користувача.

Геді Ламар — австрійсько-американська акторка й винахідниця з українським корінням. Її винахід (керування торпедами на відстані) застосовують у сучасних супутниках, мобільних телефонах, GPS, Wi-Fi.

## **Розглядаємо види КОМП'ЮТЕРів**

Персональні комп'ютери (ПК) поділяють на два основні види: стаціонарні (настільні) та портативні (мобільні).

**Стаціонарний персональний комп'ютер** зазвичай постійно розташований на робочому місці користувача. Його основні пристрої є окремими модулями, які можна легко замінити в разі необхідності.

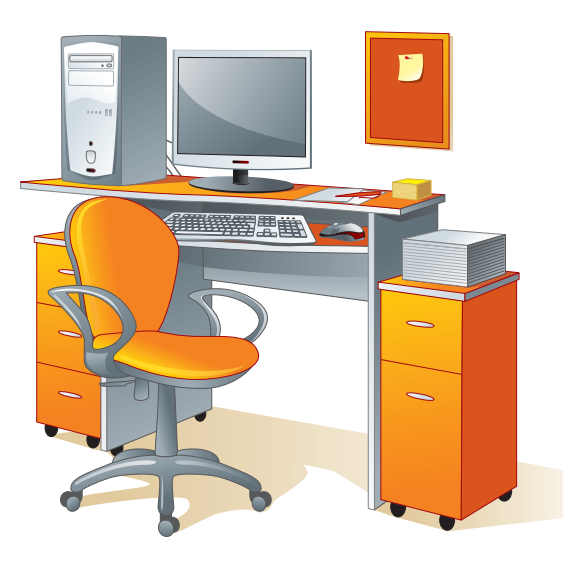

**портативний комп'ютер** має невелику масу, його можна покласти в сумку або кишеню. Основні пристрої портативного комп'ютера містяться в одному корпусі.

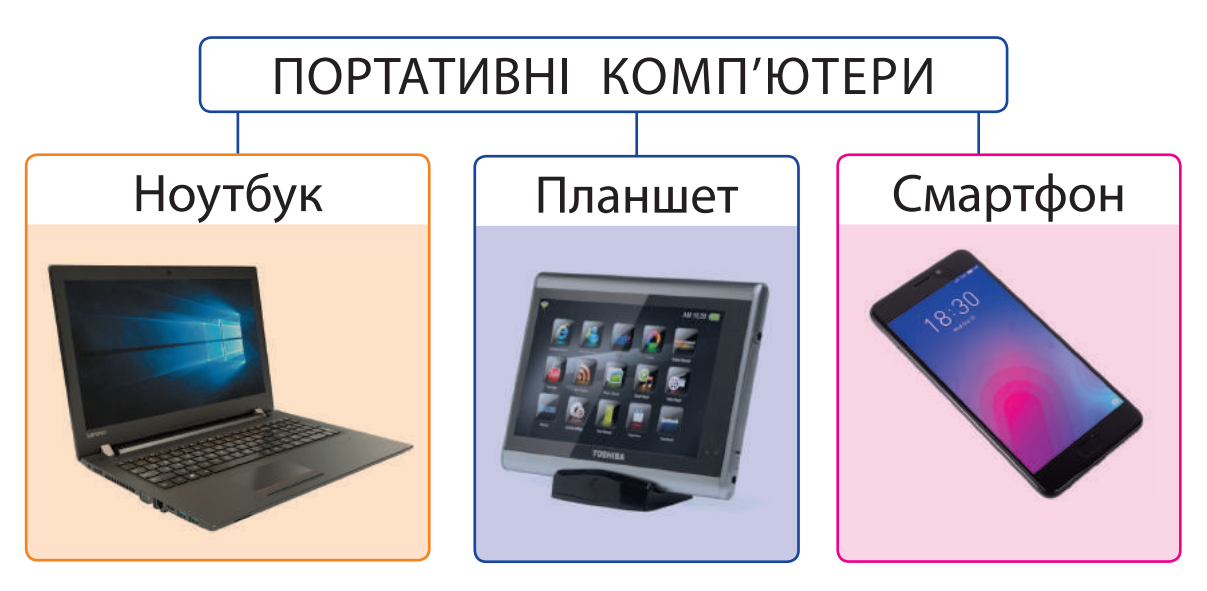

*Ноутбук* — потужний переносний комп'ютер, який зручно використовувати в будь-якому місці. Він виконує всі функції звичайного стаціонарного комп'ютера.

*Нетбук* — невеликий ноутбук для роботи з офісними програмами та інтернетом.

*Планшет* — представник класу ноутбуків із сенсорним екраном, без клавіатури та миші.

*Смартфон* — мобільний телефон із розширеною функціональністю.

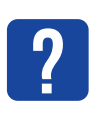

Поміркуй, комп'ютер якого виду **?** ти візьмеш у подорож. Чому?

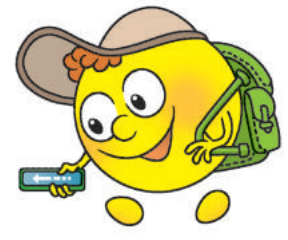

## **ЗГАДУЄМО ПРИСТРОЇ ПЕРСОНА ЛЬНОГО КОМП'ЮТЕРА**

Основні пристрої стаціонарного персонального комп'ютера містяться в системному блоці. Головними з них є *процесор* і *пам'ять*.

Процесор призначений для опрацювання інформації, пам'ять — для її збереження. Для введення інформації зазвичай використовують *клавіатуру* і *мишу*, для виведення — *монітор*. Це стандартний (або базовий) комплект стаціонарного персонального комп'ютера.

**Пристрої введення** призначені для введення інформації від користувача в комп'ютер.

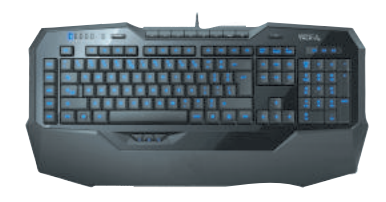

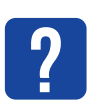

Розглянь зображені пристрої введення. Поясни їхнє призначення.

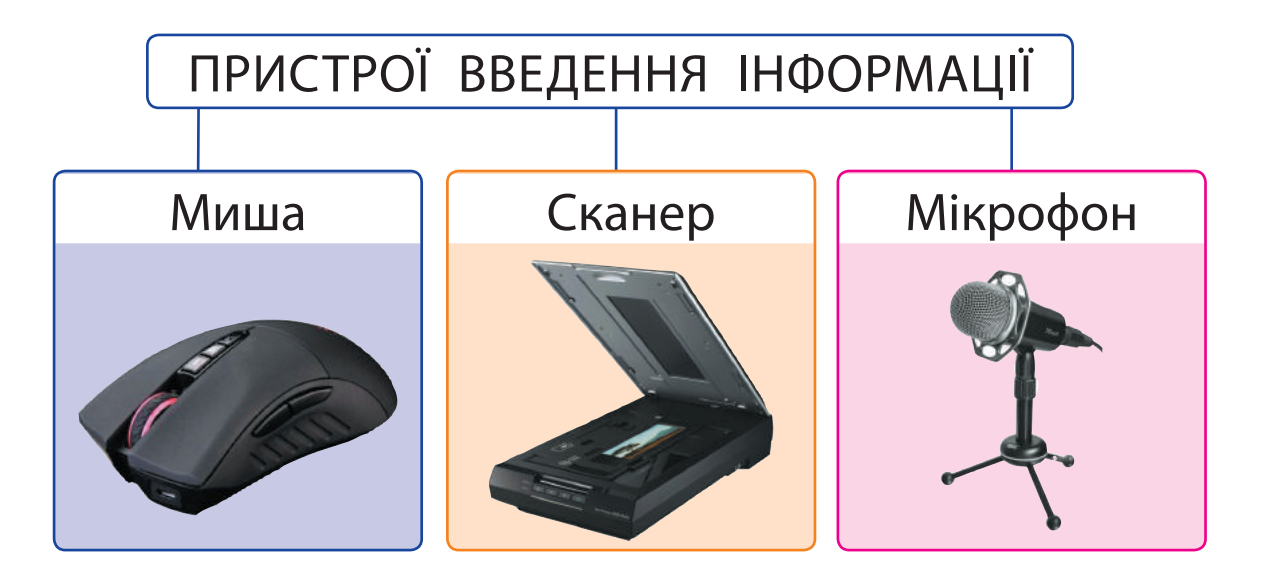

54

**пристрої виведення** подають у зручному для користувача вигляді результати після опрацювання інформації комп'ютером.

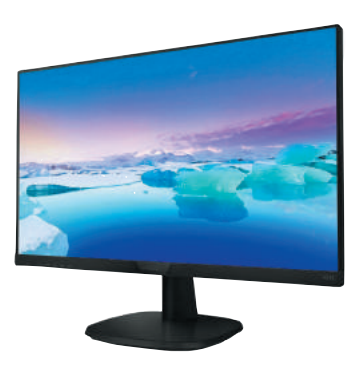

**?**

Розглянь зображені пристрої виведення. Поясни їхнє призначення.

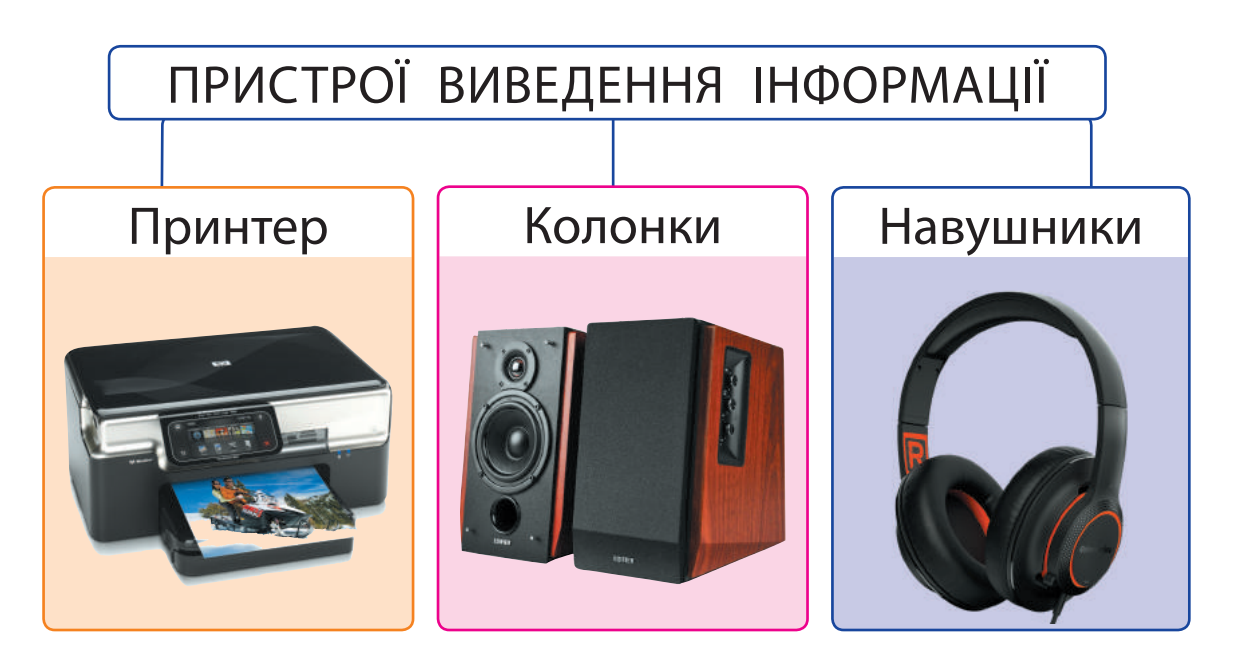

Отже, існує багато пристроїв введення й виведення, які користувач застосовує залежно від своїх потреб.

Уяви: перший у світі персональний комп'ютер Altair 8800 не мав ні клавіатури, ні монітора, ні довготривалої пам'яті.

## **вИКонУЄМо пРаКТИчне завДання**

Завдання: намалювати сучасний персональний комп'ютер.

*Порядок виконання*

- Запусти графічний редактор за вказівкою вчителя.
- $(2)$  Намалюй персональний комп'ютер.
- Підпиши назви пристроїв комп'ютера.
- $\overline{4}$  Зроби висновок: яке призначення пристро
	- їв, зображених на твоєму малюнку.

## **заКРіпЛЮЄМо вИвчене**

*Запитання для самоперевірки*

- Які є види персональних комп'ютерів?
- Які основні пристрої стаціонарного комп'ютера?
- Які завдання ти зможеш розв'язувати за допомогою пристроїв введення і виведення інформації?

*Дослідницьке завдання*

 Дізнайся, які пристрої введення і виведення можна використати: 1) для запису музики; 2) підготовки фотовиставки.

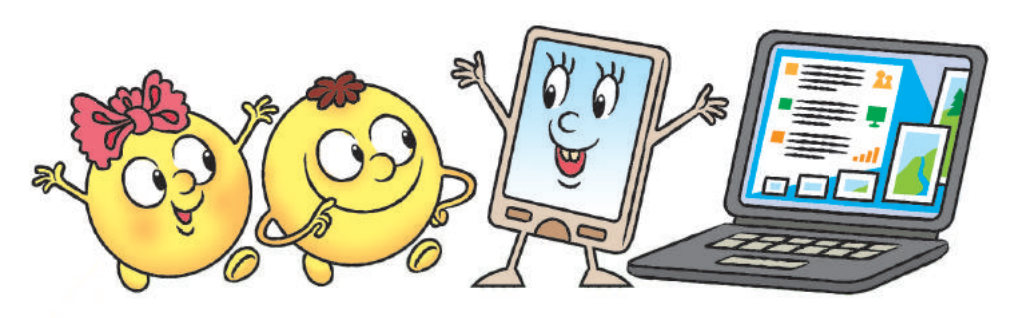

**?**

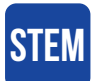

## **ДосЛіДнИцЬКа ЛаБоРаТоРія**

- Які пристрої введення та виведення інформації популярні в родинах твоїх однокласників та однокласниць?
- 1) Збери інформацію про пристрої введення і виведення, що є вдома в учнів та учениць твого класу.
- 2) Побудуй таблицю й діаграму за зразком. Зроби висновок.

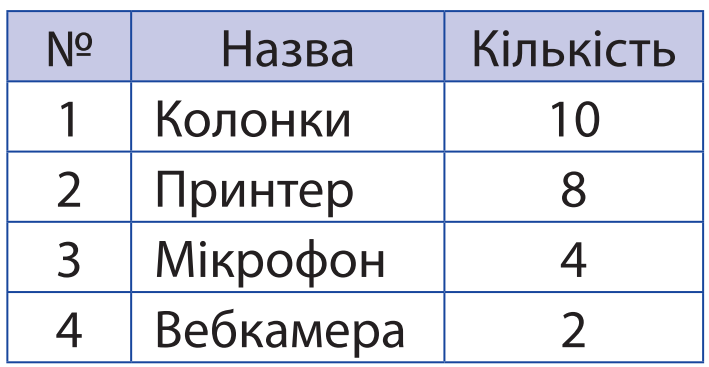

#### Кількість пристроїв

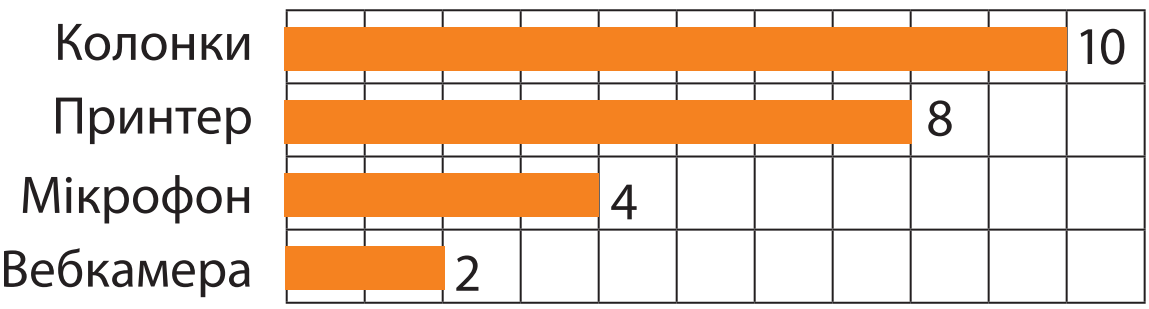

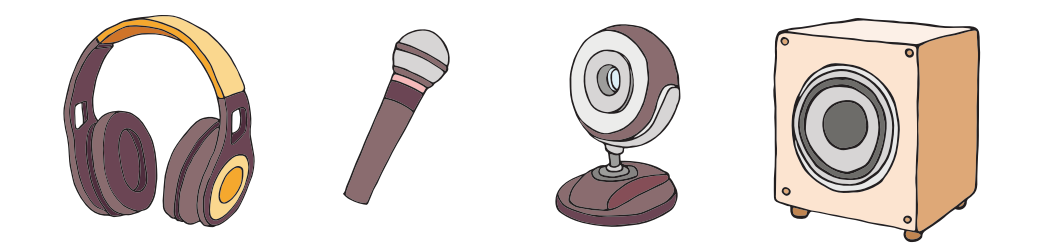

## **ПАМ'ЯТЬ КОМП'ЮТЕРА. НОСiÏ iНФОРМАЦiÏ**

Сьогодні ви:

- з'ясуєте, для чого потрібна пам'ять;
- дізнаєтеся про види пам'яті комп'ютера;
- розглянете пристрої зберігання інформації.

## **З'ЯСОВУЄМО, ДЛЯ ЧОГО ПОТРІБНА ПАМ'ЯТЬ**

Щодня ми дізнаємося багато нового про навколишній світ. Отримана інформація зберігається в нашій пам'яті. Наш мозок має здатність опрацьовувати її, отримувати нові знання та відтворювати їх. Без знань неможливі ні плідна праця, ні успішне навчання.

**?**

Склади розповідь за малюнками, як ти отримуєш, опрацьовуєш, зберігаєш і відтворюєш інформацію.

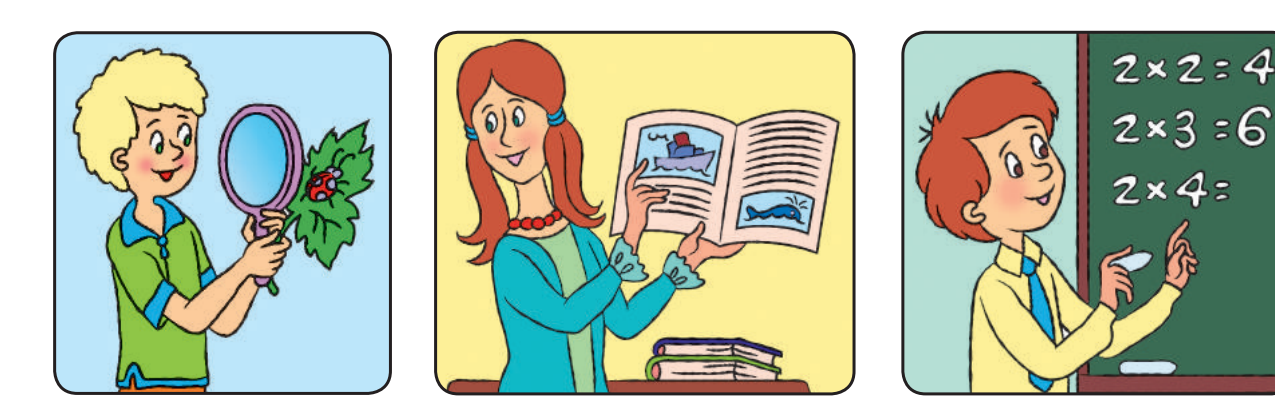

58

З розвитком суспільства людина навчилася фіксувати інформацію на різних носіях.

**Носій інформації** — це матеріальний об'єкт, на якому зберігаються повідомлення, що містять певну інформацію.

Згадай, які носії використовувалися і використовуються для збереження інформації. У вигляді яких повідомлень?

**?**

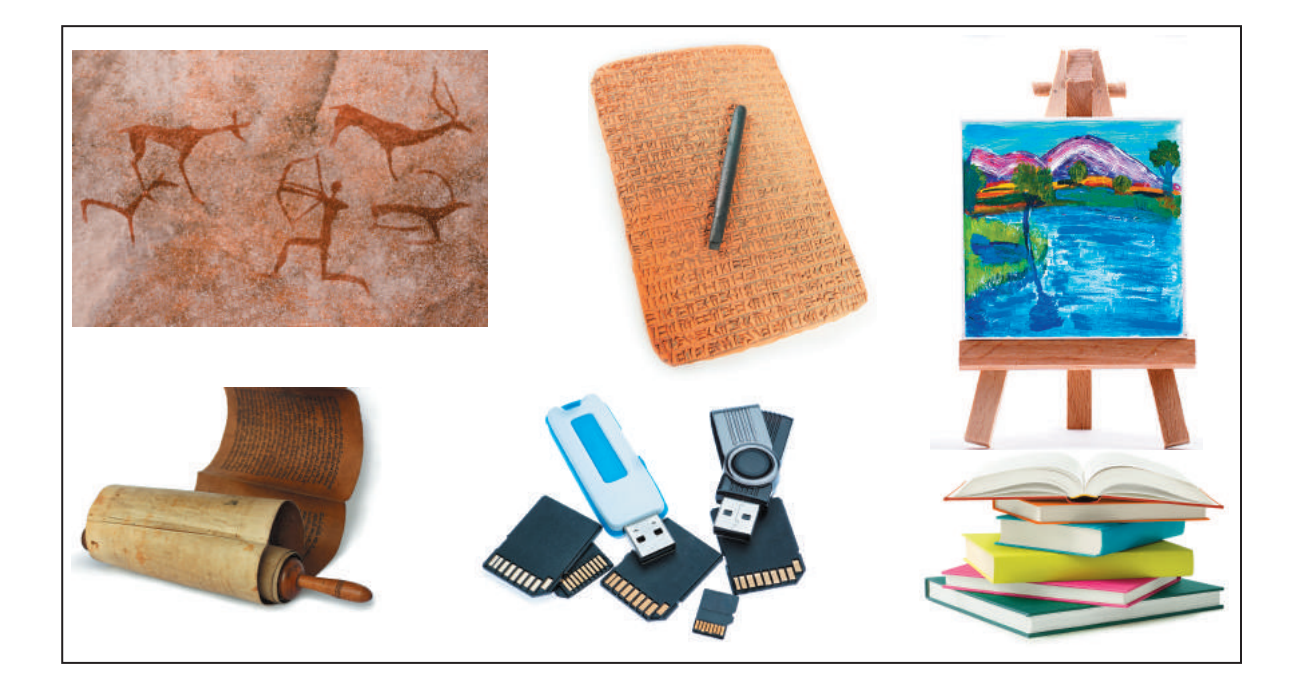

## **ДІЗНАЄМОСЯ ПРО ВИДИ ПАМ'ЯТІ КОМП'ЮТЕРА**

Де і як інформація зберігається в комп'ютері? Як вона опрацьовується? Ти вже знаєш, що найважливіші пристрої комп'ютера — це процесор і оперативна пам'ять.

Процесор опрацьовує дані, керує роботою комп'ютера. В оперативній пам'яті зберігаються програми й дані під час роботи комп'ютера.

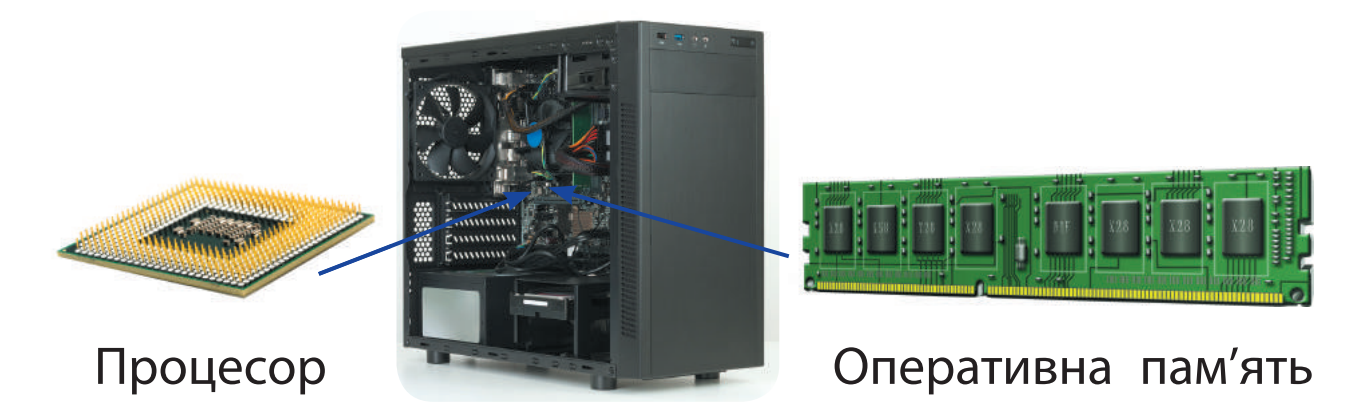

Системний блок

**пам'ять комп'ютера** — це спеціальні запам'ятовуючі пристрої, призначені для зберігання інформації. Пам'ять комп'ютера поділяють на **внутрішню** та **зовнішню**.

Оперативна пам'ять належить до внутрішньої пам'яті. У разі вимкнення комп'ютера вся інформація з оперативної пам'яті зникає. Отже, коли працюєш із документами чи створюєш власні програми, їх необхідно час від часу зберігати в зовнішній пам'яті.

Зовнішня пам'ять призначена для зберігання даних протягом тривалого часу. Завдяки їй можна зберігати великі обсяги даних, переносити їх з одного комп'ютера на інший тощо.

60

**?**

Наведи приклади, яку інформацію ти зберігаєш під час роботи з комп'ютером.

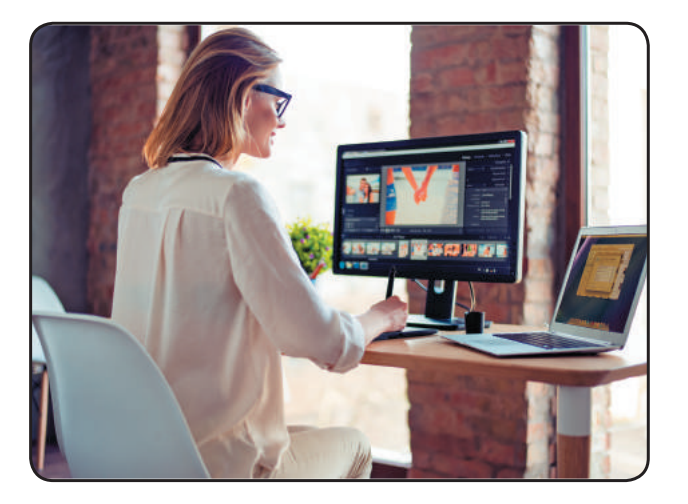

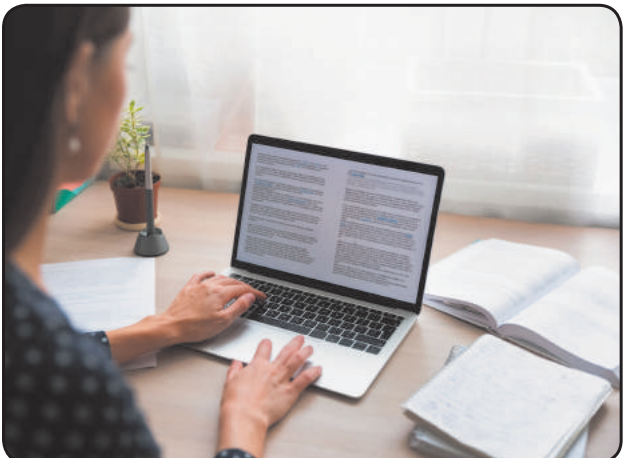

## **РОЗ ГЛЯДАЄМО ПРИСТРОЇ ЗБЕРІГАННЯ**

Пристрої зберігання, або запам'ятовуючі пристрої, призначені для запису, зберігання та зчитування інформації.

*Жорсткий диск* (або *вінчестер*) — основний вид зовнішньої пам'яті в сучасних комп'ютерах, міститься в системному блоці, має велику ємність.

*Оптичний диск* — пластиковий чи алюмінієвий диск, з якого інформація зчитується за допомогою лазерного променя.

*Флешпам'ять*, *карта пам'яті* — сучасна компактна зовнішня пам'ять, що реалізована на новітніх електронних елементах, може зберігати значні обсяги даних.

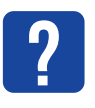

Розглянь схему. Які пристрої зовнішньої пам'яті тобі вже відомі?

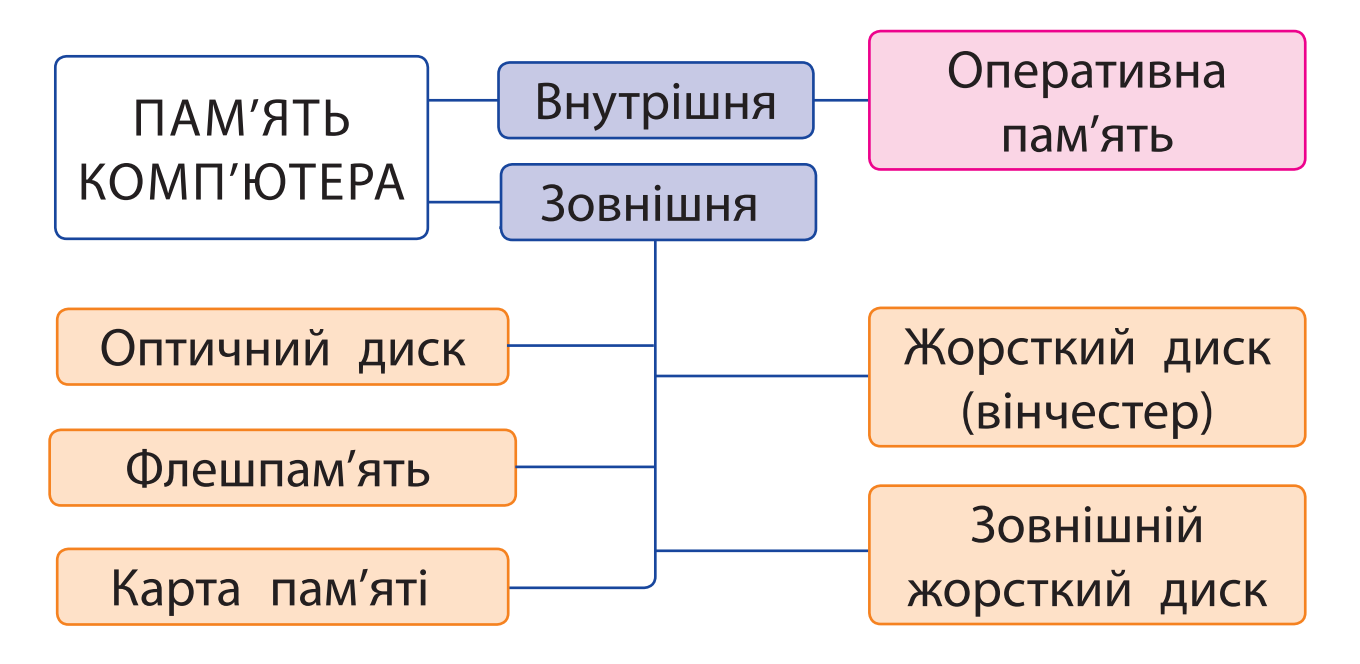

Щоб дізнатися, які зовнішні пристрої під'єднані до комп'ютера, потрібно двічі клацнути значок *Цей ПК* на робочому столі.

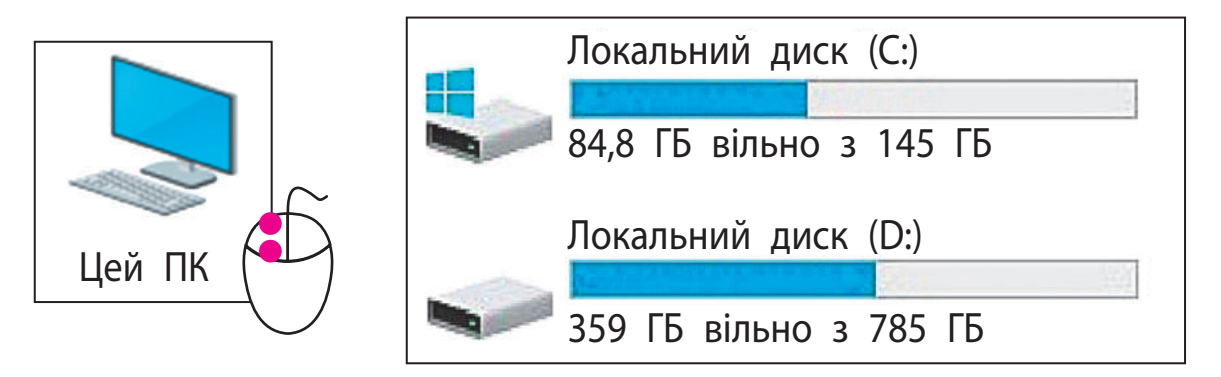

Для зручності зовнішні запам'ятовуючі пристрої, що під'єднані до комп'ютера, називають *дисками* та позначають певними латинськими літерами. Після літери ставиться двокрапка.

## **ВИКОНУЄМО ПРАКТИЧНЕ ЗАВДАННЯ**

Завдання: дізнатися, на яких зовнішніх запам'ятовуючих пристроях комп'ютера можна зберігати свої файли.

*Порядок виконання*

- Запусти текстовий редактор за вказівкою вчителя.
- Введи в документ відомі назви запам'ятовуючих пристроїв.
- Збережи текст у файлі за алгоритмом.
	- 1) Виконай команду *Файл* → *Зберегти як*.
	- 2) У вікні *Збереження документа* вибери *Цей ПК*.

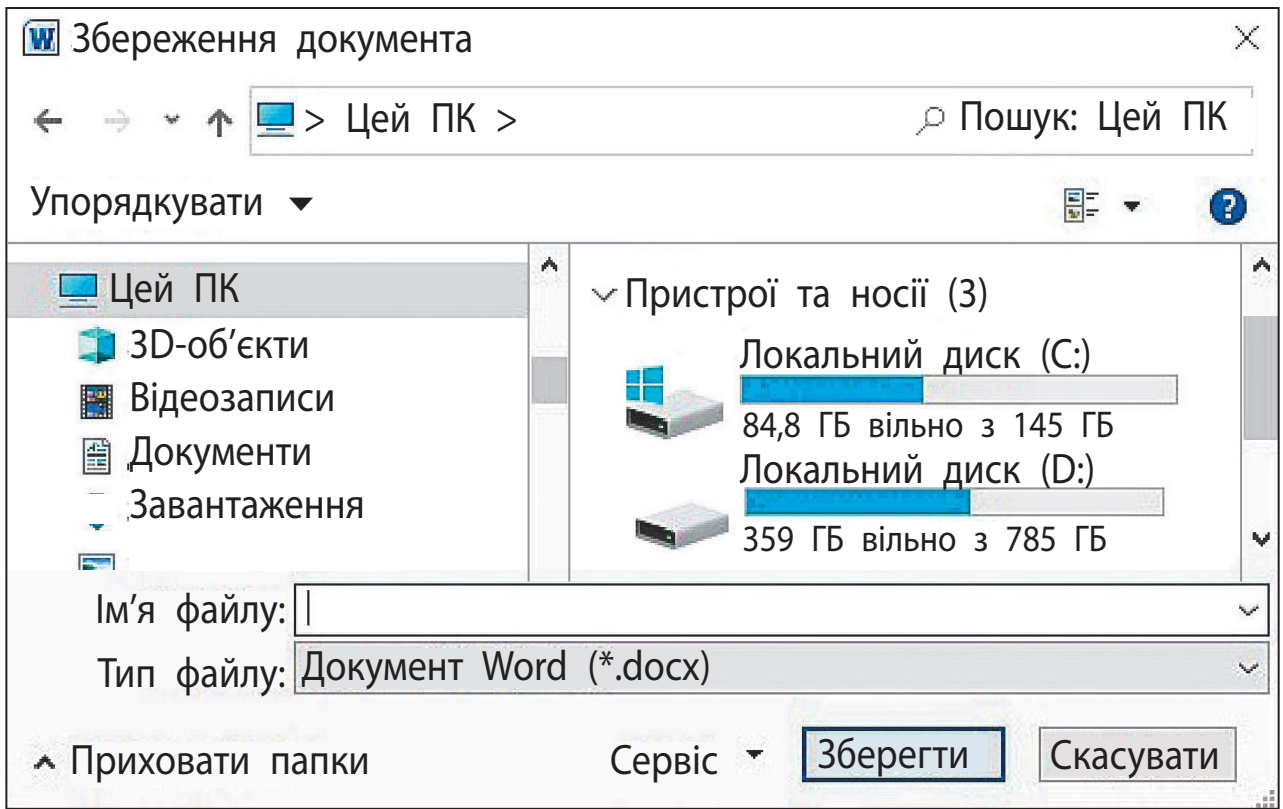

- 3) Розглянь значки запам'ятовуючих пристроїв. Якими літерами вони позначені?
- 4) Вибери потрібний диск і папку, у якій слід зберегти файл.
- 5) Введи у відповідне поле ім'я файлу й натисни кнопку *Зберегти*.
- Зроби висновок: чи вдалося тобі з'ясувати, які зовнішні запам'ятовуючі пристрої під'єднані до твого комп'ютера.

*Довідничок* 

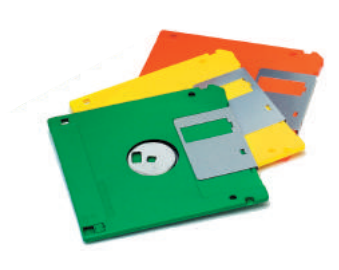

Дискета — перша зовнішня пам'ять комп'ютера, гнучкий магнітний диск у квадратному пластиковому пакеті. Ще й досі в програмах кнопка *Зберегти* часто має вигляд дискети.

Інформація записувалася на дискету й зчитувалася з неї за допомогою спеціального дисковода. Імена дисків A: і B: призначалися саме для цих дисководів, яких сучасні комп'ютери вже не мають. Тому імена зовнішніх пристроїв починаються зазвичай із літери С: (нею позначено пристрій, на якому міститься операційна система, наприклад Windows).

## **ЗАКРІПЛЮЄМО ВИВЧЕНЕ**

*Запитання для самоперевірки*

- $\bigcirc$  Для чого потрібна пам'ять?
- Які види пам'яті має комп'ютер?
- Наведи приклади зовнішньої пам'яті комп'ютера. Якими з цих пристроїв ти користуєшся?

#### *Практичне завдання*

**?**

 З'ясуй, яку зовнішню пам'ять має твій комп'ютер. Які ще зовнішні запам'ятовуючі пристрої можна під'єднати до нього?

## *Творче завдання*

 Вигадай і намалюй пристрій для зберігання інформації. Опиши його.

## *Дослідницьке завдання*

 Користуючись поданим кодом, закодуй зображення за зразком. Створи власні зображення, які можна закодувати за допомогою цифр 0 і 1.

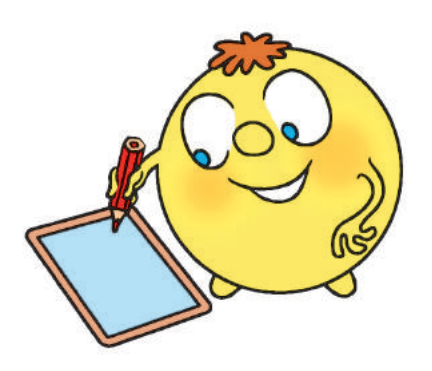

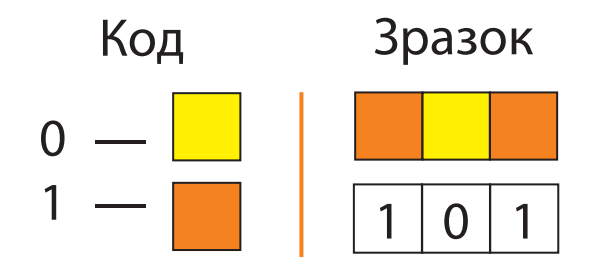

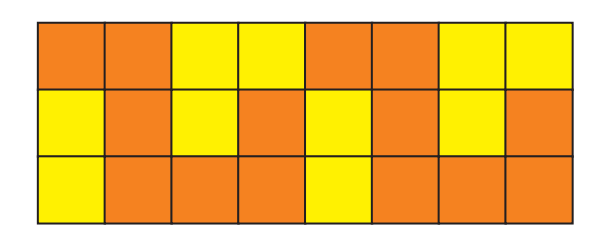

## **STEM**

## **ДОСЛІДНИцька ЛАБОРАТОРІЯ**

Чому сучасні носії інформації називають цифровими?

Дослід. Як зберігати повідомлення за допомогою цифр?

 Розглянь приклади кодування графічного і текстового повідомлень за допомогою цифр. Закодуй власні повідомлення.

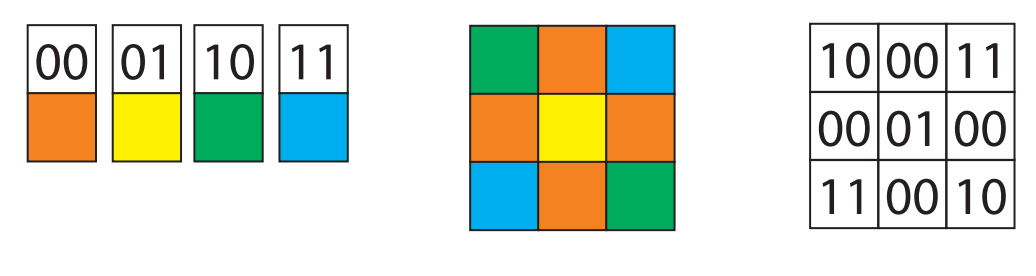

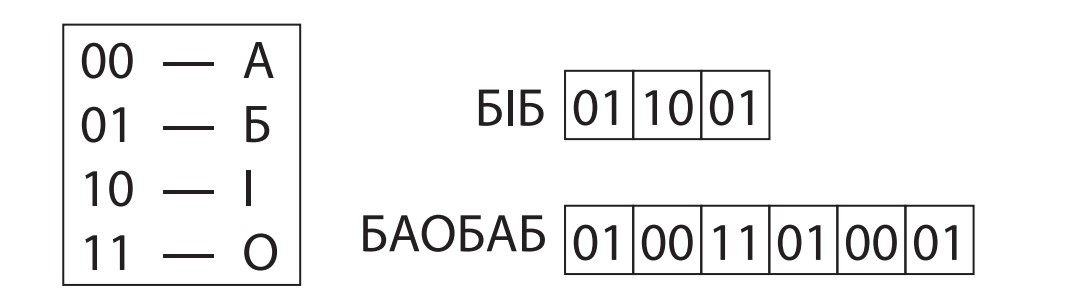

 Досліди, скільки кольорів і літер можна закодувати послідовностями з трьох цифр, використовуючи цифри 0 і 1.

*Довідничок* 

На сучасних запам'ятовуючих пристроях усі дані (текстові, графічні, звукові та інші) зберігаються у двійковому коді, тобто за допомогою двох цифр — 0 і 1.

# **ФайЛИ i папКИ**

Сьогодні ви:

- згадаєте основні відомості про файли і папки;
- навчитеся впорядковувати файли й папки.

## **зГаДУЄМо пРо ФайЛИ і папКИ**

Ти вже знаєш, що всі програми, тексти, зображення, фільми зберігаються в зовнішній пам'яті комп'ютера в окремих файлах. файли зручно впорядковувати за допомогою папок. Кожний файл, кожна папка має своє **ім'я**.

Для надання імен файлам і папкам можна використовувати літери, цифри та спеціальні символи, крім таких: **\ \* / : ? " < > |** 

**?**

З'ясуй, які записи можуть бути іменами файлів або папок.

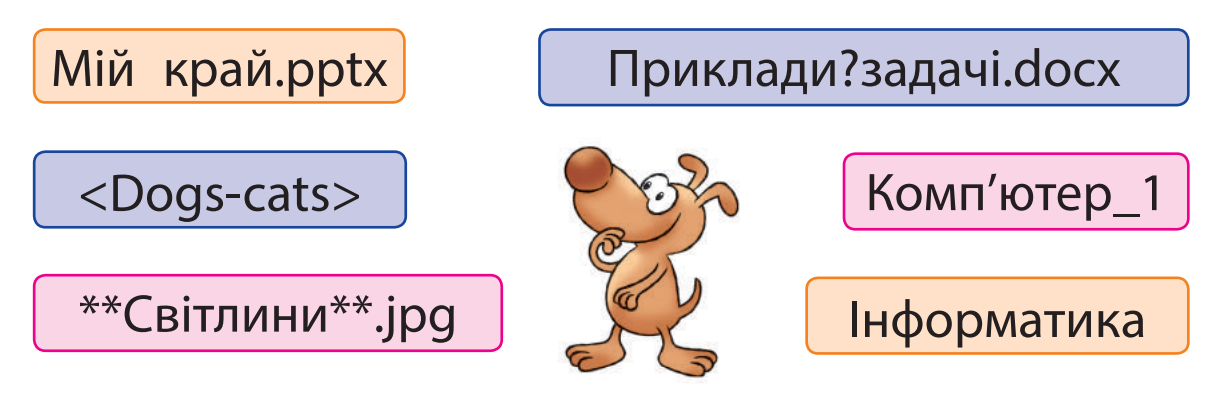

Ім'я файлу складається з двох частин власне імені файлу та його *розширення*.

Ім'я та розширення відокремлюються крапкою. За розширенням можна визначити, що міститься у файлі — тексти, зображення тощо. Файли, що містять різні дані, позначаються в комп'ютері різними значками (піктограмами).

Розглянь схему. Як утворюється ім'я файлу?

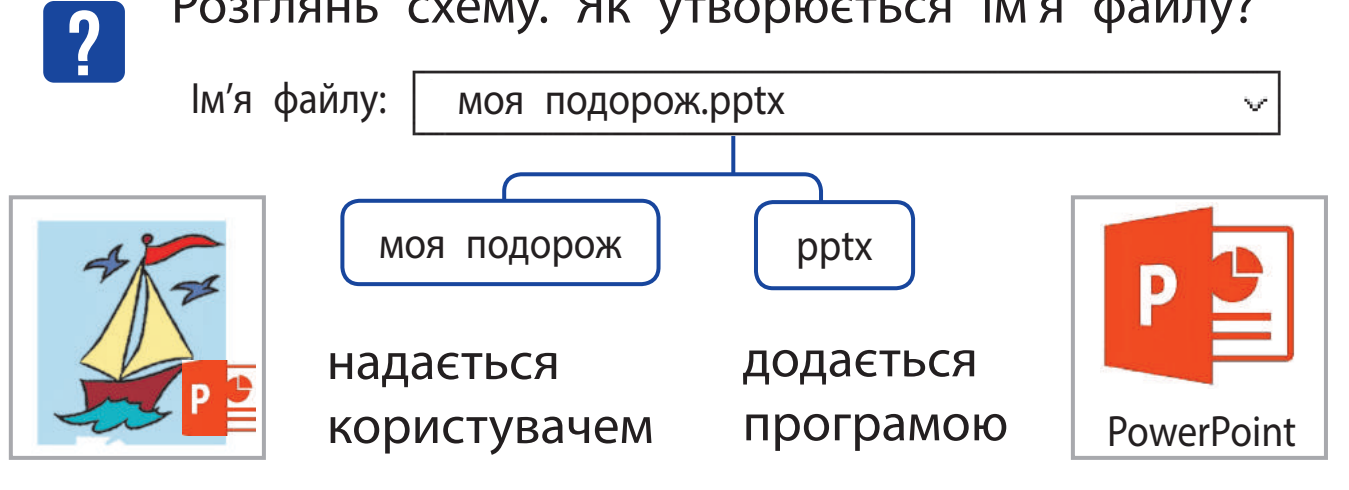

## **ДІЗНАЄМОСЯ , ЯК УПОРЯДКовУВАТИ ФАЙЛИ ТА ПАПКИ**

Для впорядкування файлів використовують папки. Уяви, що тобі потрібно впорядкувати файли з фотографіями. Ти можеш створити папку *Фото* й розмістити в ній усі файли. Чи легко буде знайти потрібний? Мабуть, ні.

У папці *Фото* доцільно створити кілька папок — їх називають **вкладеними**. У них можна розмістити фотографії за певними ознаками, наприклад за назвами чи датами подій. Це допоможе швидко знайти потрібні файли.

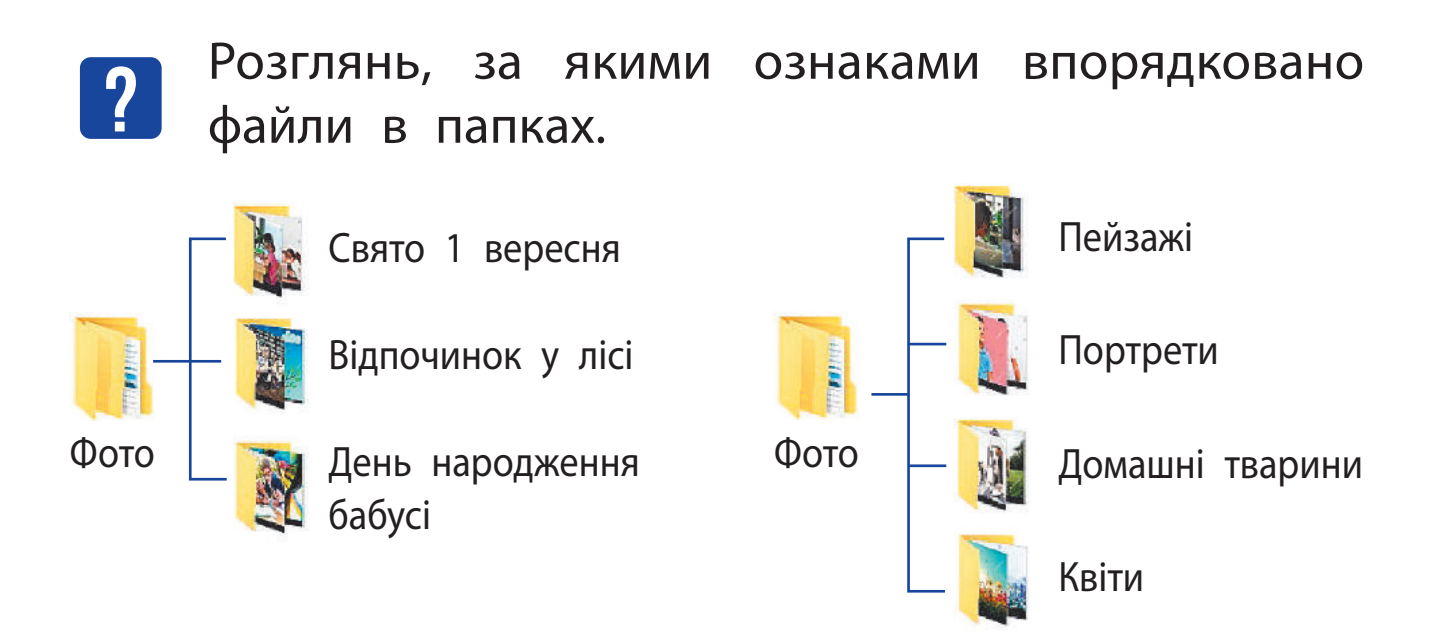

Папки також називають каталогами, а схему розташування папок на диску — деревом папок або деревом каталогів.

Розглянь схему. Простеж, як дістатися файлу *монітор.jpg*. **?**

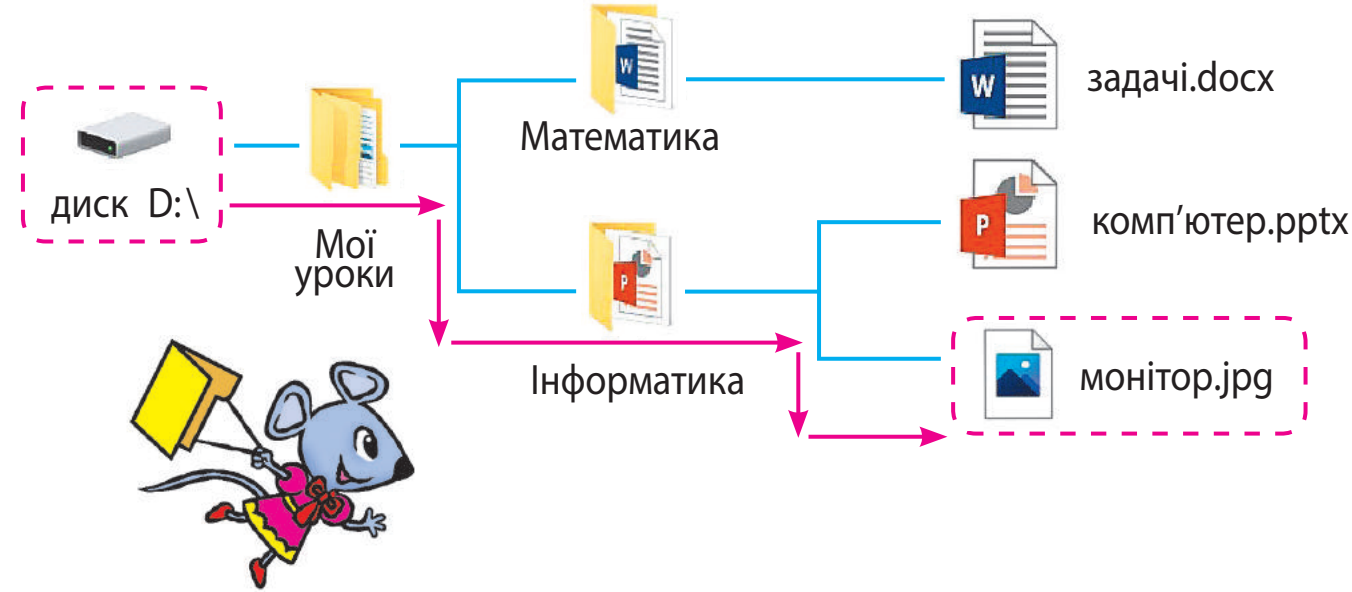

Послідовність вкладених папок *Мої уроки*, *Інформатика* утворює шлях до файлу *монітор.jpg*. Записують імена цих папок через символ \ (зворотний слеш). Послідовність папок разом з іменем файлу утворюють повне ім'я файлу.

D: \ Мої уроки \ Інформатика \ монітор.jpg ім'я диску послідовність папок ім'я файлу

## **ВИКОНУЄМО ПРАКТИЧНЕ ЗАВДАННЯ**

Завдання: переміститися по папках до заданого файлу, визначити шлях до нього.

*Порядок виконання*

- За схемою, поданою на с. 69, визнач:
	- на якому диску зберігаються папки й файли;
	- **які папки вкладені в папку** *Мої уроки***;**
	- які файли містять текстові, графічні дані.
- Двічі клацни значок *Цей ПК* на робочому столі. З'ясуй, які диски містяться на комп'ютері, з яким ти працюєш.
- Відкрий диск за вказівкою вчителя, послідовно ввійди в задані папки та знайди потрібний файл. Визнач шлях до файлу.

70

Підказка: вийти з папки можна за допомогою кнопки *Назад*.

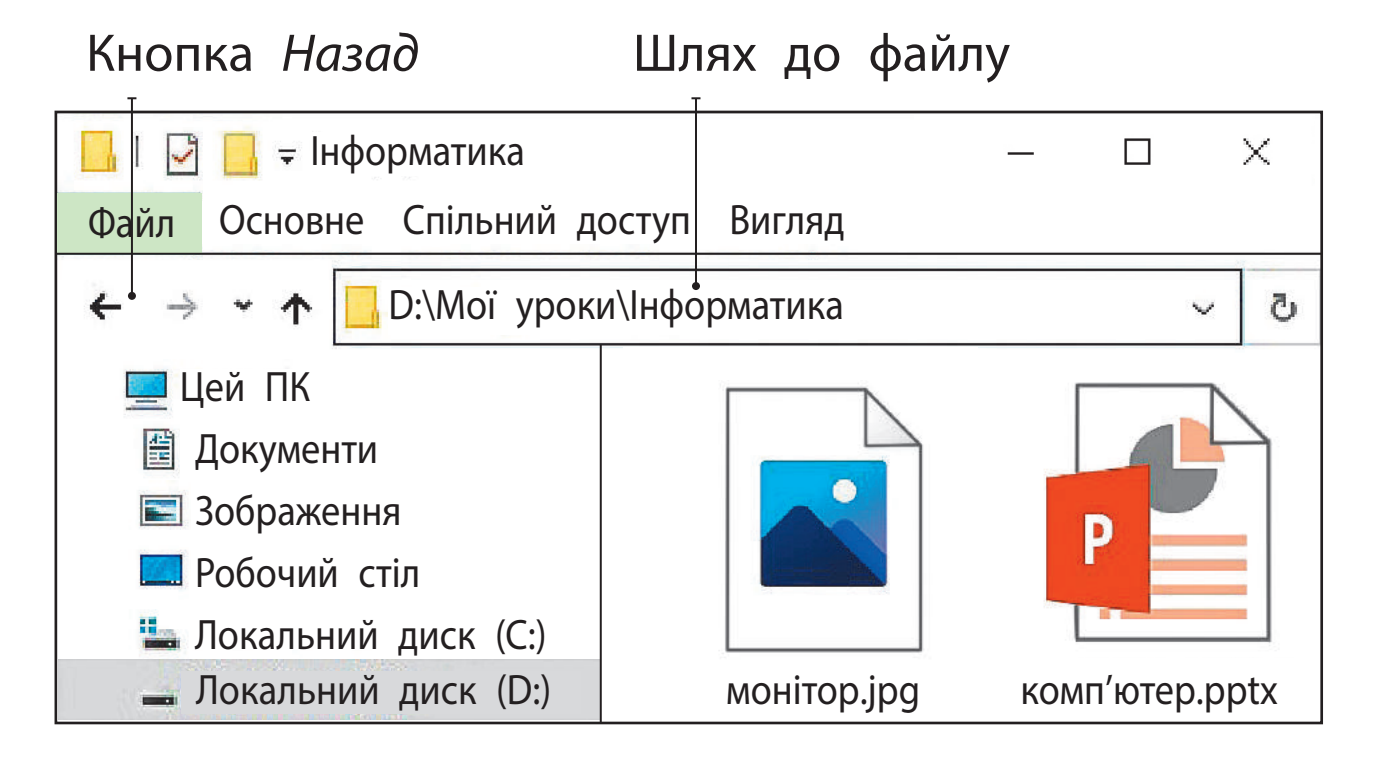

Закрий вікна всіх папок.

**?**

 Зроби висновок: чи вдалося тобі знайти потрібний файл, що слід знати, щоб дістатися потрібного файлу.

#### **ЗА КРІПЛЮЄМО ВИВЧЕНЕ**

*Запитання для самоперевірки*

- $\mathbb D$  Що таке розширення файлу, шлях до файлу?
- $(2)$  За якими правилами надають імена файлам, папкам?
- Як папки допоможуть тобі впорядкувати інформацію в комп'ютері?
#### *Практичне завдання*

 Розглянь значки файлів і папок, що розташовані на робочому столі твого домашнього комп'ютера. Які імена мають файли? Чи містять папки вкладені папки?

#### *Творче завдання*

- Розроби та намалюй піктограму для файлу. Для яких файлів вона буде призначена? *Логічна задача*
- Відомо, що файл може мати назву *cat* або *dog* і розширення *docx*, *pptx* або *jpg*. Скільки різних імен файлів можна скласти?

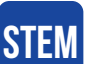

#### **ДОСЛІДНИцька ЛАБОРАТОРІЯ**

Як класифікувати об'єкти?

Дослід. Вибери множину об'єктів, що складається з великих (в) та маленьких (м) кругів червоного (ч) і зеленого (з) кольорів. Розподіли їх на групи за однією властивістю.

Потім кожну з груп розподіли на групи за іншою властивістю. Побудуй дерево класифікації за поданим прикладом, починаючи розподіл з іншої властивості.

• Чи отримаєш ти ті самі групи об'єктів?

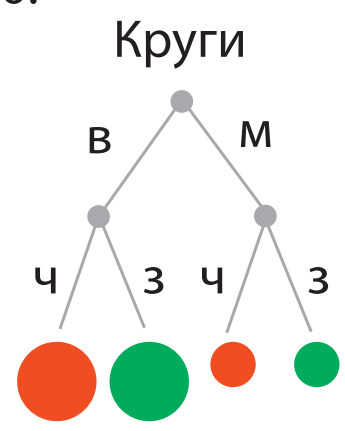

# **РОБОТА З ФАЙЛАМИ ТА ПАПКАМИ**

Сьогодні ви:

- згадаєте, що таке контекстне меню;
- навчитеся працювати з файлами та папками за допомогою команд контекстного меню.

#### **ЗГАДУЄМО, ЩО ТАКЕ контекстне МЕНЮ**

Ти вже знаєш, що **меню** — це набір об'єктів або команд, серед яких можна вибирати потрібні. Працюючи з комп'ютером, користувач надає йому певні команди. Для зручності ці команди згруповано за призначенням у різні меню.

Наприклад, за допомогою кнопки *Пуск* на робочому столі відкривається головне меню, що містить команди для керування роботою комп'ютера.

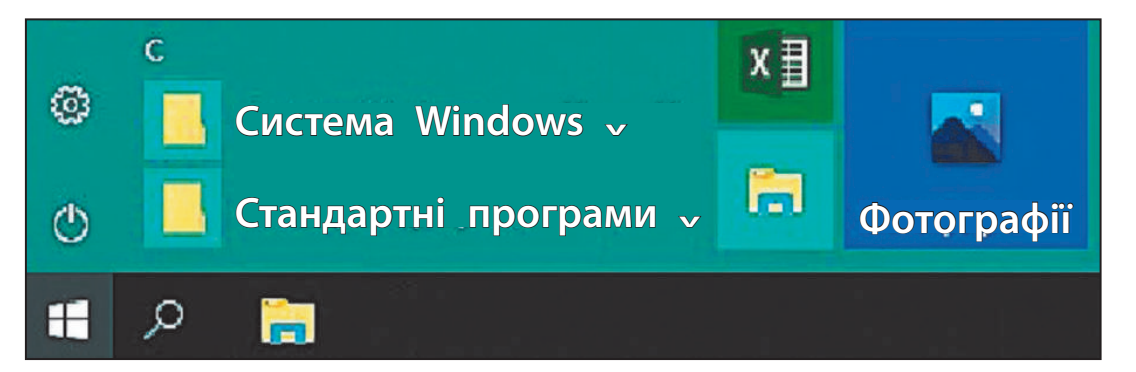

Для роботи з комп'ютерними об'єктами призначене контекстне меню, яке викликається правою клавішею миші.

**Контекстне меню** — це перелік команд, які користувач може застосувати до певного

об'єкта. Кожний об'єкт (файл, папка, ярлик тощо) має своє контекстне меню, за допомогою якого над цим об'єктом зручно виконувати певні дії.

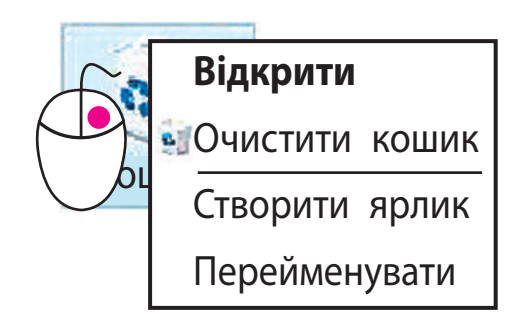

#### **сТвоРЮЄМо, вИДаЛяЄМо, пеРейМеновУЄМо оБ'ЄКТИ**

За допомогою контекстного меню зручно створювати, видаляти, перейменовувати такі об'єкти, як папки, файли, ярлики.

*Алгоритм створення папки*

- Установи вказівник миші на вільному місці робочого стола або у вікні папки.
- Натисни праву клавішу миші та виклич контекстне меню.
- Виконай команду *Створити* → *Папку*.
- Введи ім'я папки в текстове поле й натисни клавішу *Enter* або клацни мишею за межами текстового поля.

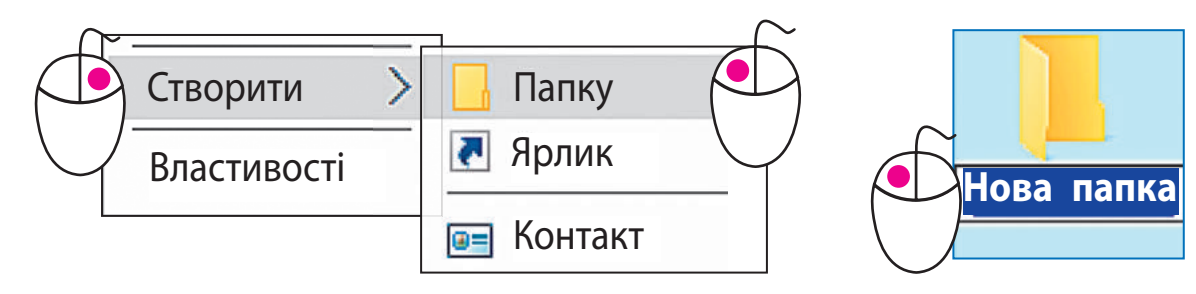

Право для безоплатного розміщення підручника в мережі Інтернет має Міністерство освіти і науки України http://mon.gov.ua/ та Інститут модернізації змісту освіти https://imzo.gov.ua

#### *Алгоритм видалення файлу, папки*

- Вибери в контекстному меню файлу або папки команду *Видалити*.
- У вікні, що відкрилося, підтвердь операцію видалення.
	- Пам'ятай: разом із папкою видаляються всі файли та папки, які вона містить. Видалені файли або папки переміщуються до *Кошика*, з якого їх можна видалити остаточно або відновити.

*Алгоритм перейменування файлу, папки* 

- Вибери в контекстному меню файлу або папки команду *Перейменувати* або клацни ім'я вже виділеного об'єкта лівою клавішею миші.
- Зміни ім'я в текстовому полі.
- Натисни клавішу *Enter* або клацни мишею за межами текстового поля.

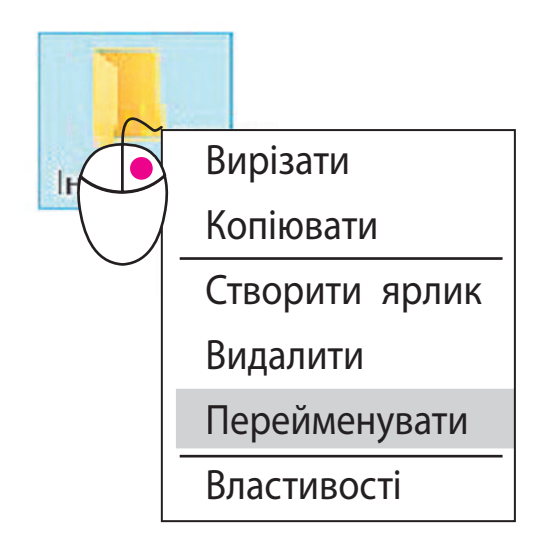

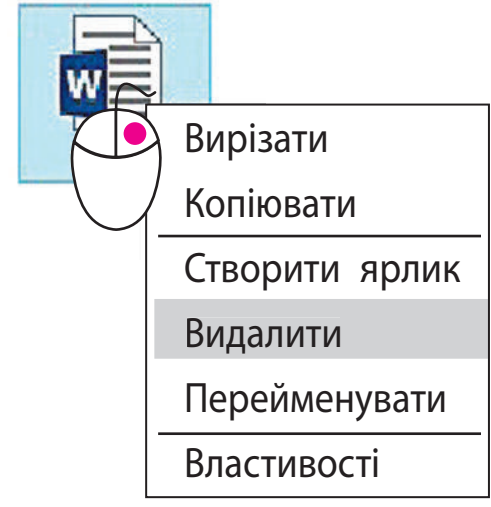

#### **КопіЮЄМо і пеРеМіЩУЄМо оБ'ЄКТИ**

Чи знаєш ти, як за допомогою копіювального апарата, наприклад ксерокса, розмножують документи? При цьому отримують примірники, що не відрізняються один від одного. Таку операцію називають **копіюванням**, а примірники — **копіями**.

Ми часто копіюємо зображення, музику, тексти з комп'ютера на флешносії і навпаки. Виконувати копіювання зручно за допомогою команд *Копіювати* і *Вставити* контекстного меню.

*Алгоритм копіювання файлу, папки*

- Виклич контекстне меню файлу або папки, вибери команду *Копіювати*.
- Відкрий папку, у яку треба скопіювати об'єкт.
- Установи вказівник миші в робочому полі вікна папки.
- Виклич контекстне меню та виконай команду *Вставити*.

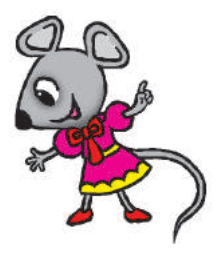

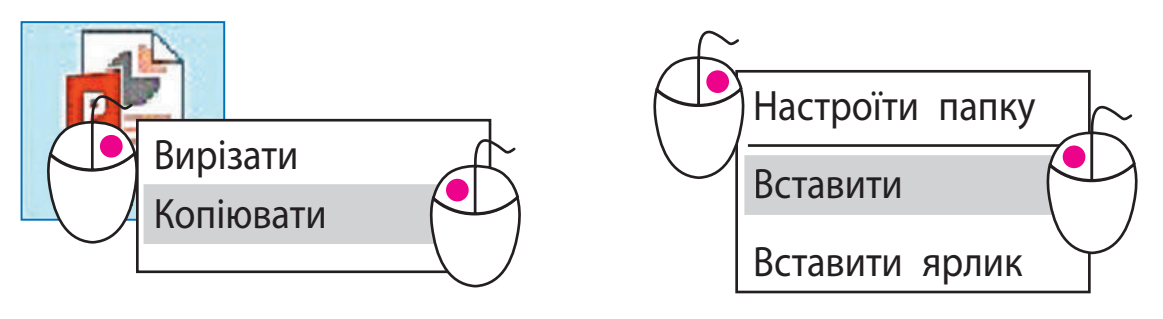

Під час упорядкування файлів часто виникає потреба перемістити їх з однієї папки в іншу. Алгоритм переміщення файлів схожий на алгоритм їх копіювання, але виконується із застосуванням команд *Вирізати* і *Вставити*. Після переміщення файли з першої папки видаляються.

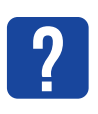

Розглянь схему. Поміркуй, що відбувається з файлом під час його копіювання, переміщення.

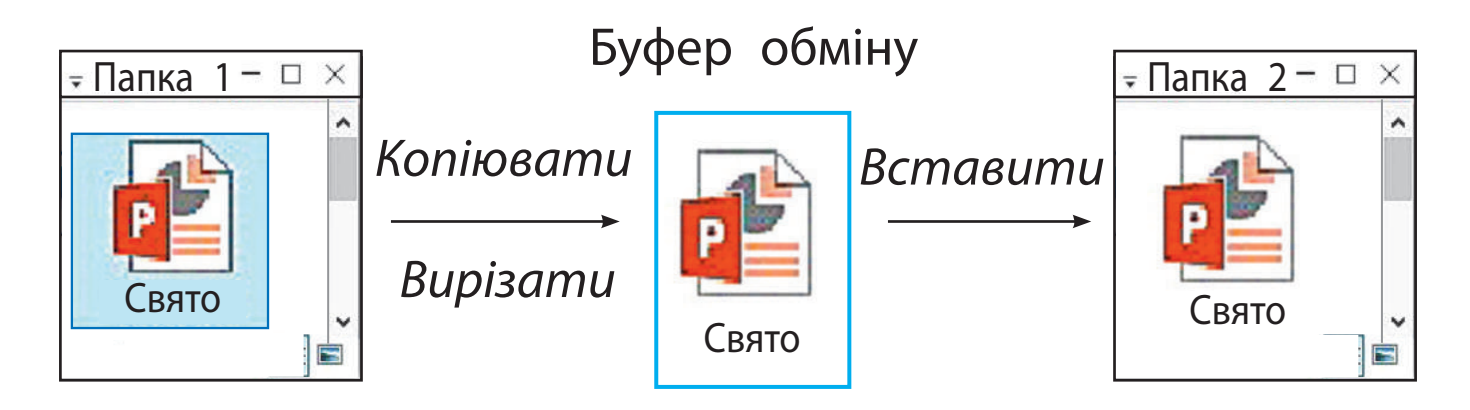

Команди *Копіювати*, *Вирізати* і *Вставити* виконуються через буфер обміну — ділянку пам'яті комп'ютера, у якій тимчасово зберігається скопійований (або вирізаний) об'єкт.

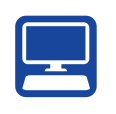

#### **ВИКОНУЄМО ПРАКТИЧНЕ ЗАВДАННЯ**

Завдання: за допомогою команд контекстного меню здійснити операції над папками та файлами.

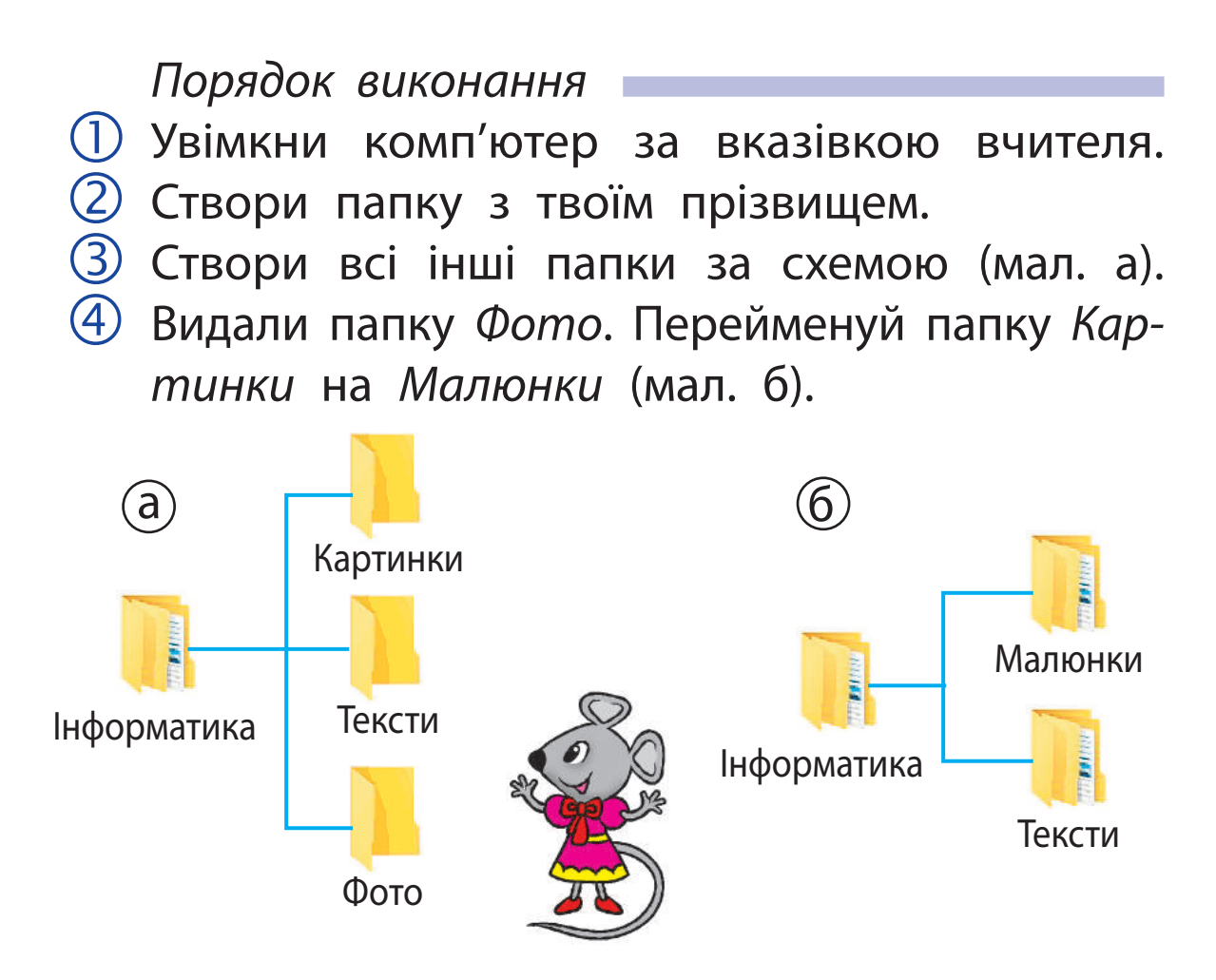

- За вказівкою вчителя скопіюй один файл у папку *Малюнки*, два файли — у папку *Тексти*.
	- Підказка: для виділення групи об'єктів послідовно клацни їх лівою клавішею миші, утримуючи натиснутою клавішу *Ctrl*.
- Перемісти один файл із папки *Тексти* в папку *Малюнки*.
- $\overline{Z}$ ) Закрий вікна всіх папок.
- Зроби висновок: чи всі операції над файлами та папками тобі вдалося виконати.

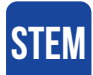

### **ДосЛіДнИцЬКа ЛаБоРаТоРія**

• Чи будь-яке ім'я можна надати файлу або папці?

Дослід. Спробуй створити папки з іменами: Anna, Анна, Аn\*na, NUL. Результат виконання оформ у вигляді таблиці за зразком.

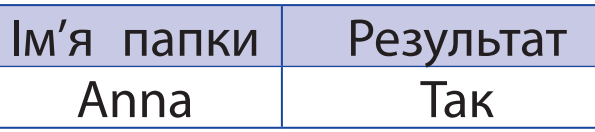

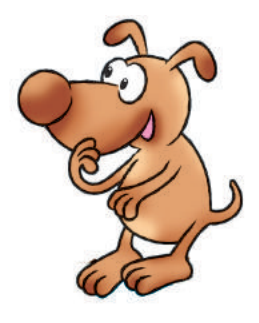

• Чи всі папки з поданими іменами вдалося створити? Чому?

*Довідничок* 

Існують «зачаровані» імена. Створити файл чи папку з таким іменем неможливо. Наприклад: PRN, CON, NUL тощо. Ці імена позначають певні пристрої (зокрема, PRN — принтер).

**?**

#### **заКРіпЛЮЄМо вИвчене**

*Запитання для самоперевірки*

- Для чого призначене контекстне меню?
- Які операції над файлами та папками ти вмієш виконувати?
- З Коли ти застосуєш операцію копіювання об'єкта, а коли — операцію переміщення? Чим відрізняються ці операції?

#### *Практичне завдання*

 Обговори з батьками або рідними, де на домашньому комп'ютері ти можеш створювати власні папки. Скопіюй свої улюблені фотографії в папку *Мої улюблені фото*.

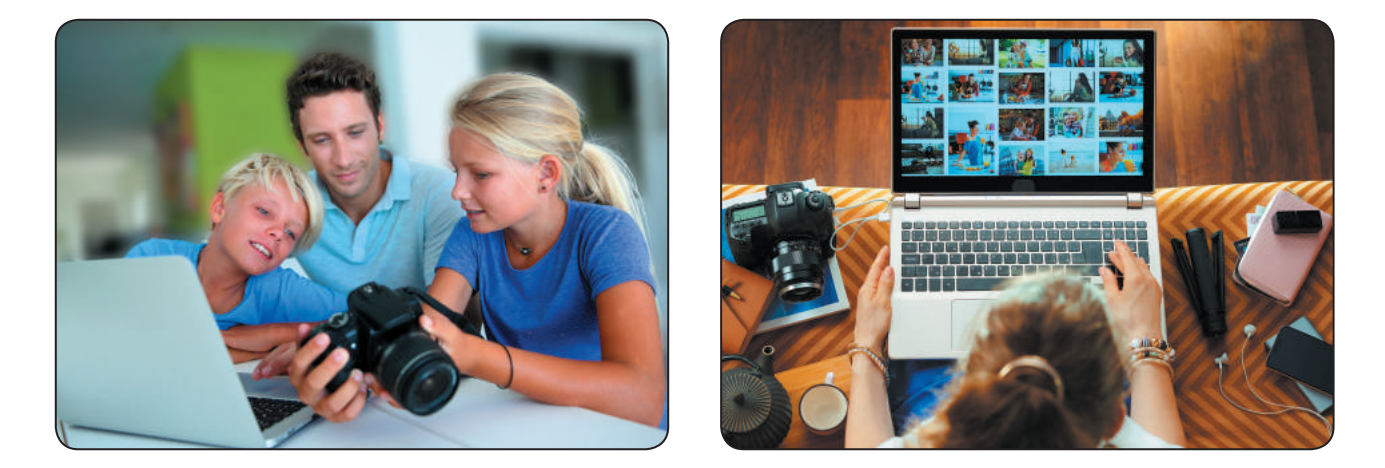

*Дослідницьке завдання*

- Дізнайся, чому був започаткований Міжнародний день резервного копіювання.
	- *Логічна задача*
- Олег, Ліна та Ігор скопіювали три файли. Олег скопіював малюнок. Ігор не копіював файл зі звуковими даними. Хто який файл скопіював?

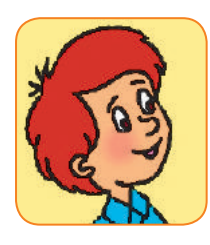

80

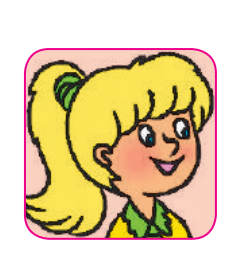

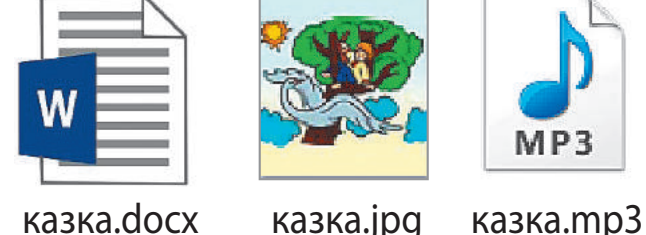

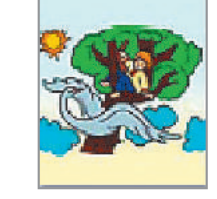

Ліна Ігор

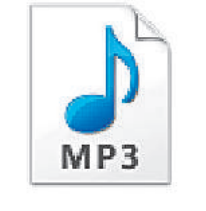

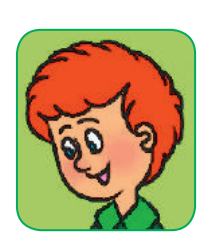

Олег

Право для безоплатного розміщення підручника в мережі Інтернет має Міністерство освіти і науки України http://mon.gov.ua/ та Інститут модернізації змісту освіти https://imzo.gov.ua Сьогодні ви:

- з'ясуєте, для чого призначені програми;
- згадаєте основні об'єкти вікна програми;
- навчитеся виконувати операції над вікнами.

#### **З'ЯСОВ УЄМО, ДЛЯ ЧОГО ПРИЗНАЧЕНІ ПРОГРАМИ**

Ти вже знаєш, що комп'ютер не працює без програм. Після його ввімкнення завантажується операційна система, наприклад Windows. Вона забезпечує взаємодію всіх пристроїв комп'ютера, роботу інших програм, діалог комп'ютера з користувачем.

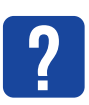

Розглянь схему. З'ясуй, на які групи можна поділити всі програми за призначенням.

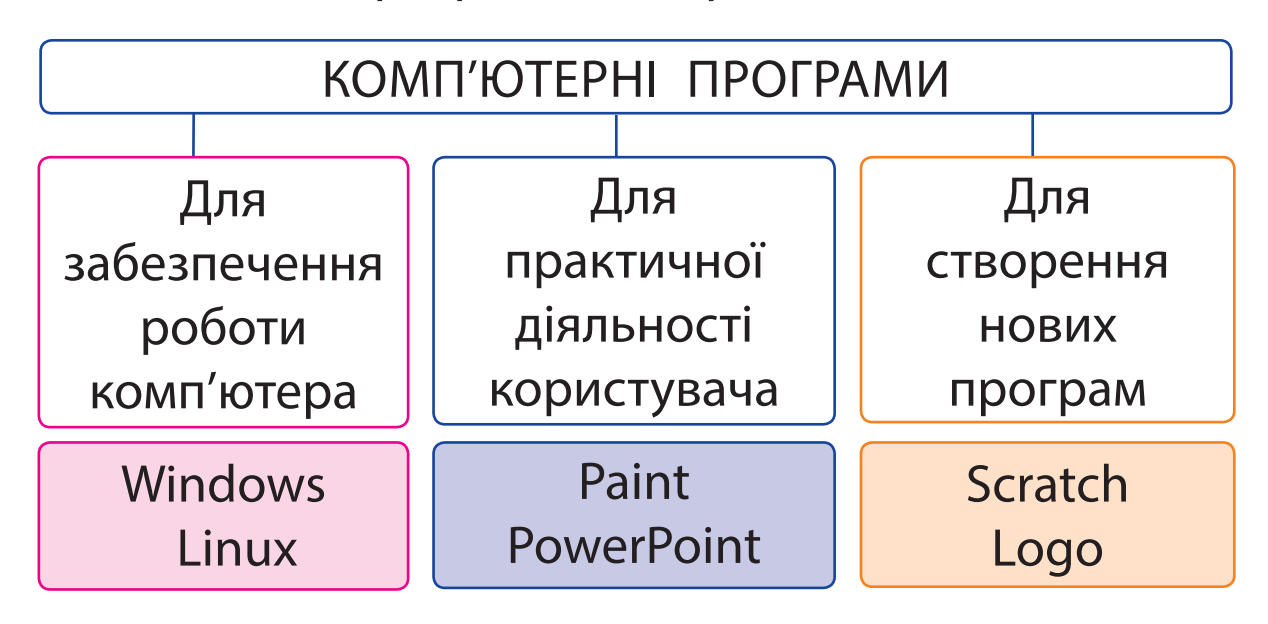

Міністерство освіти і науки України http://mon.gov.ua/ та Інститут модернізації змісту освіти https://imzo.gov.ua

Програми, як і документи, зберігаються в окремих файлах. Запустити програму на виконання можна, двічі клацнувши значок програми лівою клавішею миші.

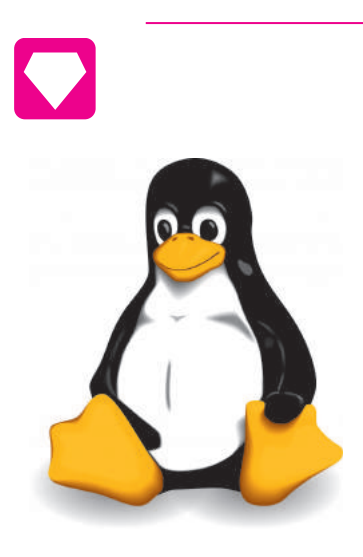

Чи відомо тобі, чому в деяких комп'ютерах можна побачити значок пінгвіна? Кажуть, що одного разу Лінуса Торвальдса, творця операційної системи Linux, у зоопарку вкусив пінгвін. Саме цей випадок і спричинив вибір значка для цієї операційної системи — пінгвіна Tux.

#### **Згадуєм о ВІКНо ПРОГРАМи**

Після запуску програми на екрані з'являється її вікно.

**Вікно комп'ютерної програми** — це прямокутна ділянка екрана, у якій відображається робота програми. Вікна програм схожі між собою, вони мають багато спільних об'єктів. Тому досвідчений користувач легко орієнтується в роботі нових програм.

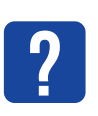

Згадай, з якими програмами ти працював / пра- **?** цювала. Чи кожна програма мала своє вікно?

Розглянь вікно програми, згадай основні об'єкти її вікна.

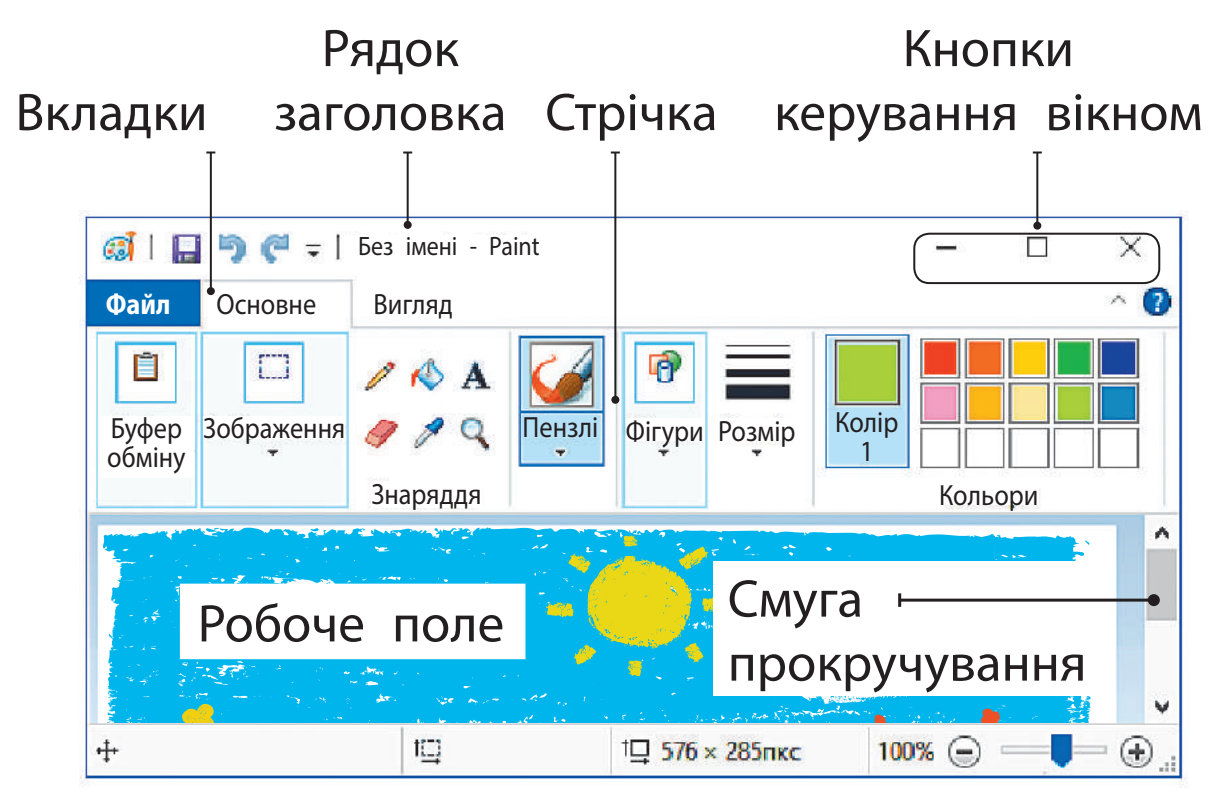

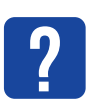

**?**

З'ясуй, які операції виконують над вікнами. Які з них виконують за допомогою кнопок керування вікном?

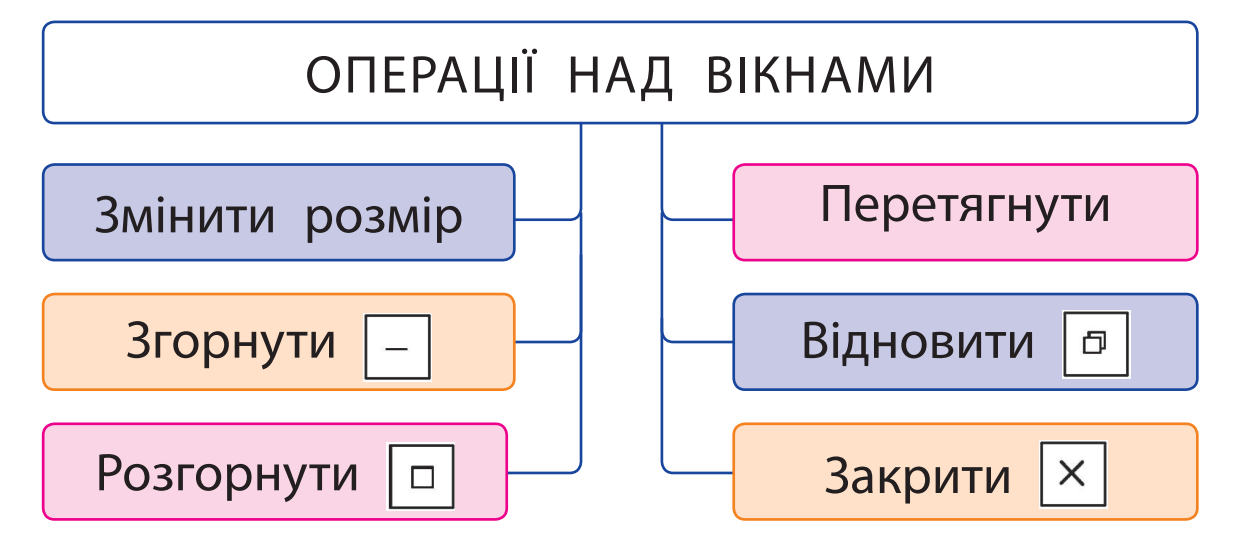

Кнопка *Згорнути* згортає вікно у значок програми на панелі завдань. Вікно зникає з робочого стола, а після натискання значка з'являється.

Кнопка *Розгорнути* розгортає вікно на весь екран і перетворюється на кнопку *Відновити*. Якщо клацнути її, вікно набуде початкового вигляду (до розгортання), а кнопка перетвориться на кнопку *Розгорнути*.

Кнопка *Закрити* закриває вікно програми.

#### **ПРАЦЮЄМО З ВІКНАМИ ПРОГРАМ**

Ти можеш змінювати розміри вікон, перетягувати їх, розміщувати на екрані так, як тобі зручніше з ними працювати.

*Алгоритм змінення розміру вікна* Наведи вказівник миші на межу або кут вікна так, щоб він перетворився на двонапрямлену стрілку (мал. а).

 Натисни ліву клавішу миші та, не відпускаючи її, потягни межу або кут.

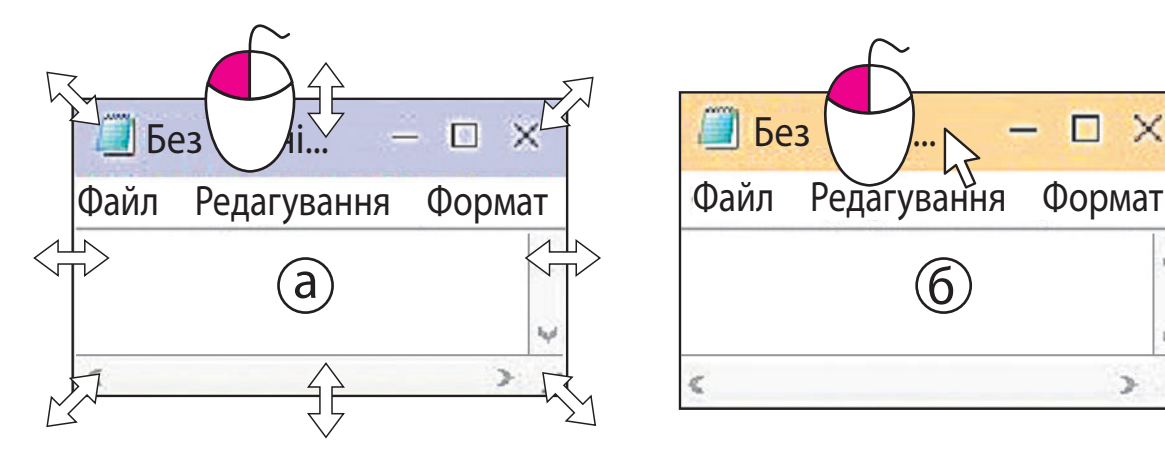

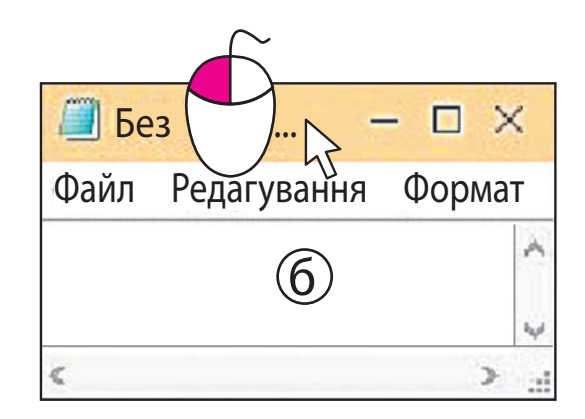

*Алгоритм перетягування вікна*

- Наведи вказівник на рядок заголовка (мал. б).
- Натисни ліву клавішу миші та, не відпускаючи її, перетягни вікно в потрібне місце.

На робочому столі комп'ютера можна розташувати декілька вікон. При цьому на панелі завдань відображаються значки всіх відкритих програм. Вікно програми, з якою працюють, є активним. Щоб зробити активним інше вікно, треба клацнути його лівою клавішею миші.

Розглянь, як розміщено вікна на робочому столі.

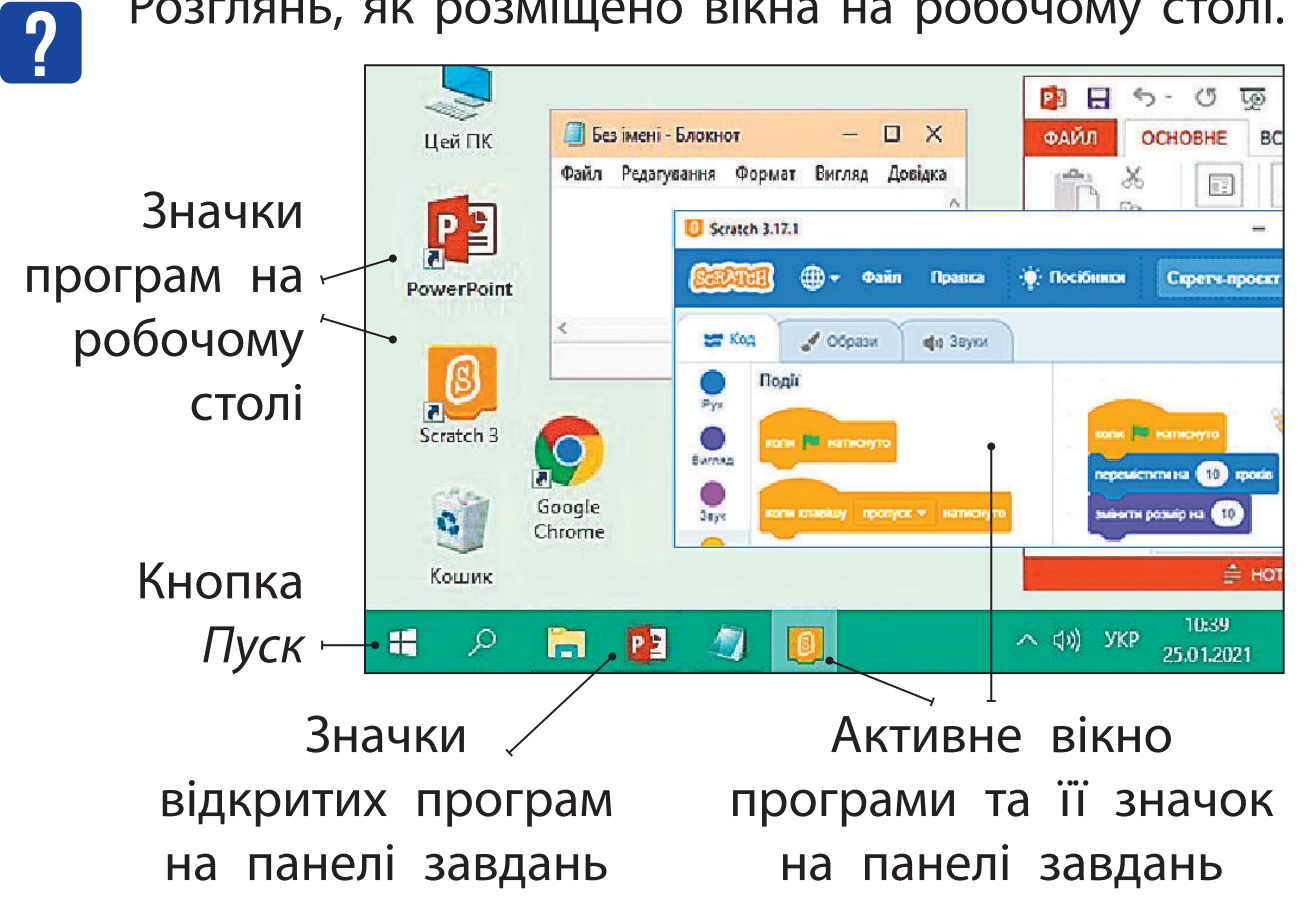

# **ВИКОНУЄМО ПРАКТИЧНЕ ЗАВДАННЯ**

Завдання: навчитися працювати з вікнами програм.

*Порядок виконання*

- Відкрий програму за вказівкою вчителя.
- Зміни розмір вікна, потягнувши його вертикальну межу, горизонтальну межу, кут.
- Перетягни вікно в лівий верхній кут робочого стола.
- Клацни кнопку *Згорнути*. Потім клацни значок програми на панелі завдань. Що відбувалося з вікном?
- З'ясуй, як працює кнопка *Розгорнути* / *Відновити*.
- Розмісти на робочому столі два або три вікна програм так, щоб вони не закривали одне одного.
- Закрий вікна всіх програм.
- Зроби висновок: які операції і як тобі вдалося виконати над вікнами програм.

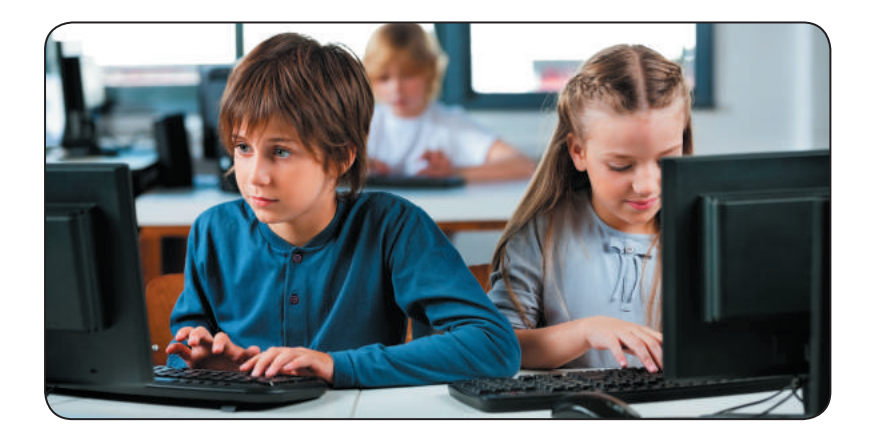

#### **заКРіпЛЮЄМо вИвчене**

*Запитання для самоперевірки*

- Які об'єкти вікна програми ти знаєш?
- $(2)$  Для чого призначені кнопки керування вікном?
- $\overline{3}$  Коли тобі може знадобитися змінити розмір вікна програми? Як це можна зробити?

#### *Творче завдання*

**?**

- Намалюй вікно твоєї улюбленої комп'ютерної гри. Підпиши назви об'єктів вікна. *Логічна задача*
- Розглянь малюнок. Яку найменшу кількість квадратних програмних вікон, різних за розміром, можна розмістити на екрані так, щоб вони зайняли весь екран? Два вікна вже розміщено, їхні розміри змінювати не можна.

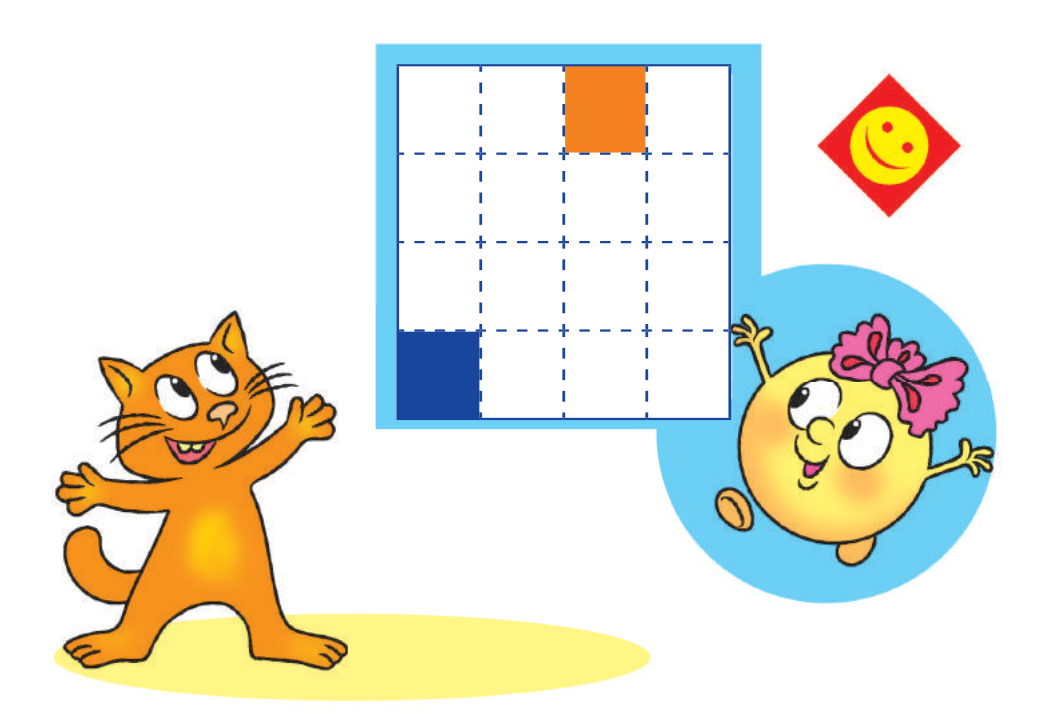

Сьогодні ви:

- з'ясуєте, що таке модель, моделювання;
- дізнаєтеся про види інформаційних моделей;
- навчитеся створювати математичні моделі.

#### **з'ясовУЄМо, Що ТаКе МоДеЛЬ**

Ти вже знаєш, що **об'єкт** — це деяка частина навколишнього світу, про яку ми можемо говорити як про одне ціле. Кожний об'єкт має ім'я та певні властивості, за якими ми його розпізнаємо серед інших об'єктів.

Спрощений аналог реального об'єкта називають **моделлю**. Модель ураховує лише суттєві властивості об'єкта, необхідні для розв'язування конкретного завдання. Модель застосовують, коли реальний об'єкт надто великий або малий, коли його складно або неможливо дослідити.

**?**

Розглянь малюнки. Моделі яких реальних об'єктів зображено? Яке їх призначення?

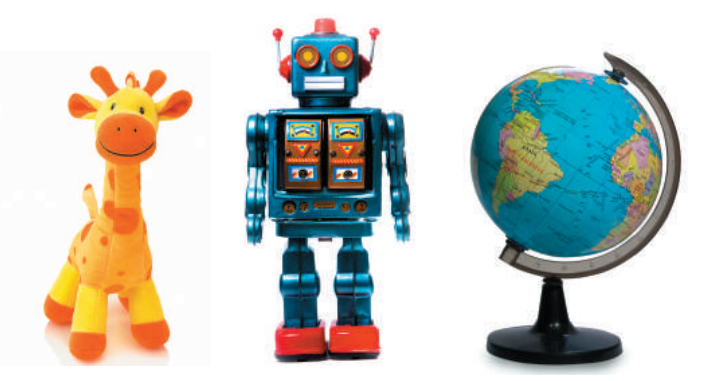

Моделі поділяють на матеріальні та інформаційні (нематеріальні). Матеріальна модель, або макет, — це об'єкт, який реально існує. **Інформаційна модель** є описом реального об'єкта та подається у вигляді схем, таблиць, креслень, формул тощо.

На одному з малюнків зображено реальний об'єкт, на решті — його моделі. Яка модель матеріальна, яка — інформаційна?

**?**

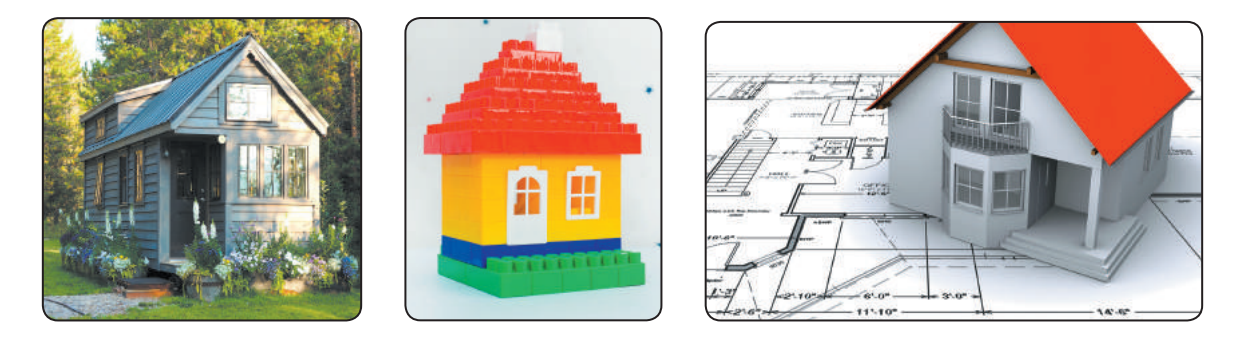

#### **СТВОРЮЄМО інформаційні МОДЕЛі**

Часто ми навіть не помічаємо, що наше життя пов'язане зі створенням і дослідженням моделей.

Процес створення моделі називають **моделюванням**.

*Основні етапи створення моделі об'єкта* Визначити мету створення моделі.

- Виділити суттєві властивості об'єкта.
- Вибрати спосіб подання моделі.

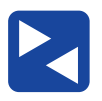

Розгляньте інформаційну модель, яка допоможе визначити, скільки сухого корму на день потрібно для кошеняти.

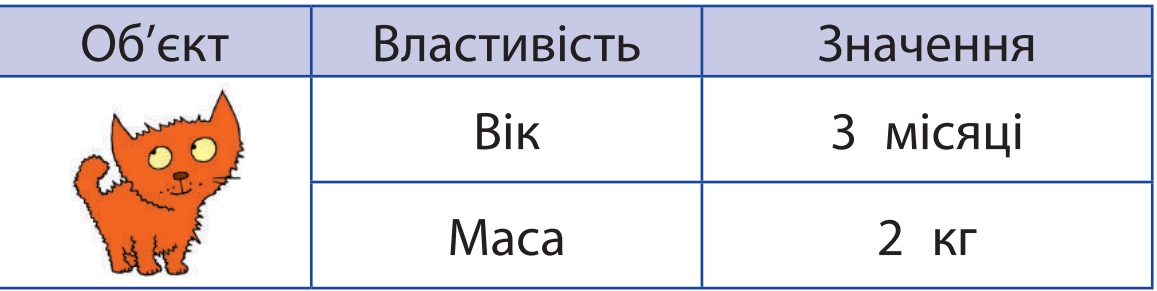

Обговоріть:

- який об'єкт описано;
- які його суттєві властивості;
- який спосіб подання моделі;
- як ця модель допоможе розв'язати задачу.

**?**

Створи інформаційну модель об'єкта кошеня для розв'язання однієї із задач: опис породи; визначення розміру клітки для перевезення. Які властивості об'єкта є суттєвими?

Інформаційну модель, яку реалізовано на комп'ютері, називають **комп'ютерною моделлю**.

Інформаційну модель, подану у вигляді математичних рівнянь, нерівностей, називають **математичною моделлю**.

Коли ти розв'язуєш математичну задачу, то спочатку створюєш модель у вигляді схеми, яка полегшує розв'язання.

Розглянемо задачу. Оксана заплатила за олівці 30 грн, а Мишко — на 5 грн більше. Скільки всього грошей витратили діти?

Створимо моделі для розв'язання задачі.

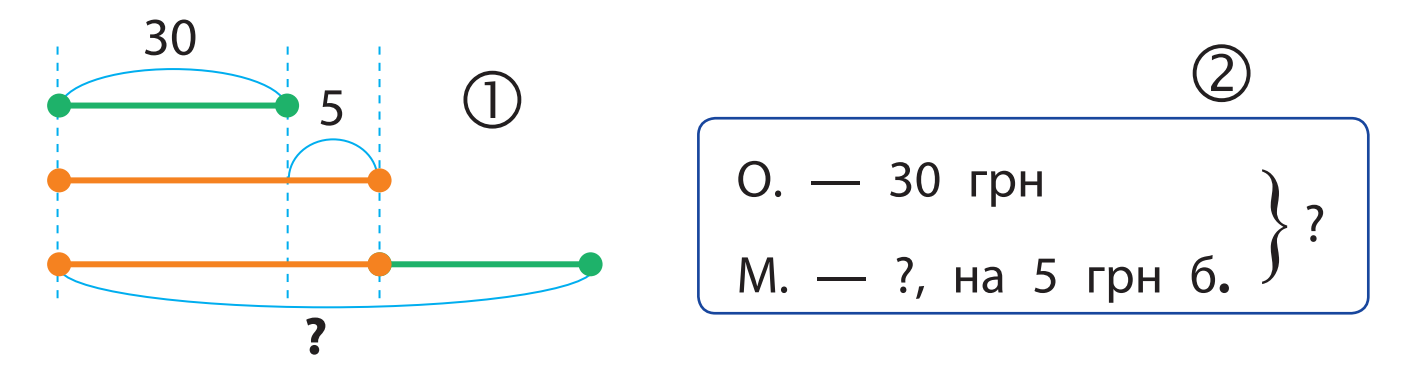

**ВИКОНУЄМО ПРАКТИЧНЕ ЗАВДАННЯ** Завдання: створити матеріальну, інформаційну (у вигляді схеми) та математичну моделі для розв'язання задачі.

#### *Порядок виконання*

Проаналізуй умову задачі.

Ірина та Олег мали однакову кількість горіхів. Ірина віддала Олегові три горіхи. На скільки більше горіхів тепер в Олега, ніж в Ірини?

 Побудуй матеріальну модель. Виріж із паперу парну кількість кружечків (горіхів).

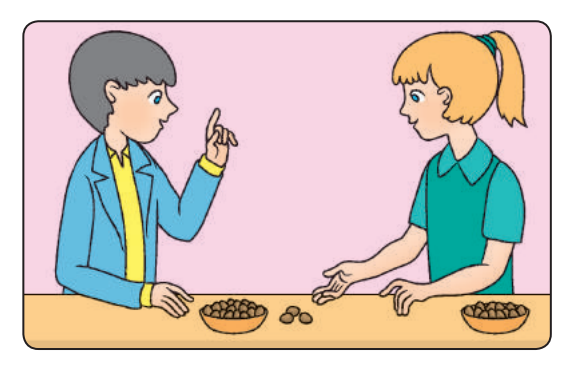

Поділи їх на дві рівні частини. Познач три «горіхи», які Ірина віддасть Олегові.

- Побудуй інформаційну модель (1). Намалюй два рівні відрізки та познач на них три «горіхи», які Ірина віддасть Олегові.
- Побудуй математичну модель (2). В Ірини та Олега було по *x* горіхів. Ірина віддала Олегові три горіхи. У неї залишилося (*х* – 3) горіхи, а в Олега стало (*х* + 3) горіхи.

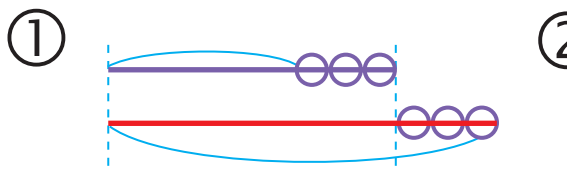

$$
\bigcirc \left( \begin{array}{cc} 0 & (x-3) & \text{r.} \\ 0 & -(x+3) & \text{r.} \end{array} \right) \text{Ha ?}
$$

 Відтвори інформаційну модель у графічному редакторі, математичну — у текстовому.

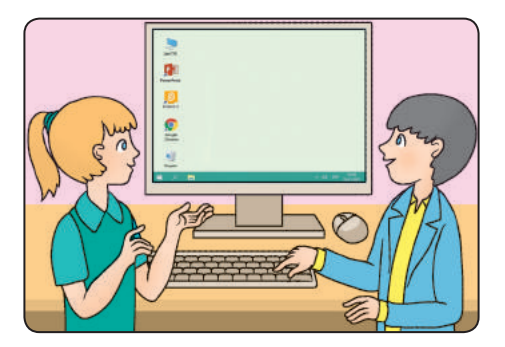

- Зроби висновок: як моделі допомагають у розв'язанні задач; як вибрати спосіб подання моделі.
- Британська вчена Карен Спарк Джонс розробила технології, що дозволили працювати з комп'ютером за допомогою слів, а не рівнянь і кодів.

#### **ЗАКРІПЛЮЄМО ВИВЧЕНЕ**

*Запитання для самоперевірки*

- Що таке модель? Що таке моделювання?
- Які бувають моделі? Де ти їх використовуєш?
- Що таке математична модель? Як вона допомагає в розв'язанні задач?

#### *Практичне завдання*

 Створи математичну модель задачі. *Задача*. У першому наметі 5 туристів, у другому — 7, а в третьому — 6. Скільки всього туристів у трьох наметах?

*Логічна задача*

 Розглянь просторові геометричні фігури. Моделлю яких об'єктів навколишнього середовища вони можуть бути?

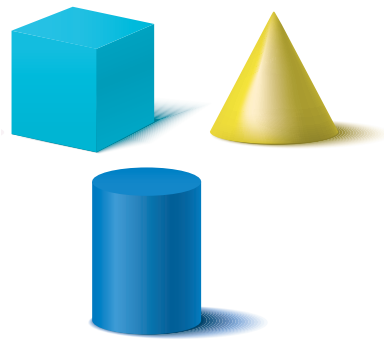

# **STEM**

**?**

#### **ДОСЛІДНИЦЬКА ЛАБОРАТОРІЯ**

• Яка конструкція міцніша?

Дослід. Склади з деталей конструктора, що скріплюються, квадрат і трикутник. Спробуй перетворити їх на інші фігури, не зламуючи. Що тобі вдалося? Фігуру, яка не зазнає деформації під зовнішнім впливом, називають стійкою. Трикутник є стійкою фігурою, а квадрат — ні.

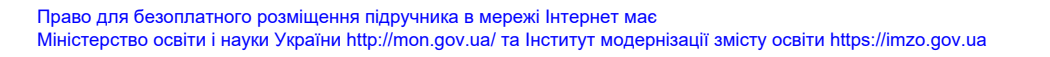

# **АЛГОРИТМИ ТА СПОСОБИ ÏХ ПОДАННЯ**

Сьогодні ви:

- з'ясуєте, які є способи подання алгоритмів;
- дізнаєтеся, як розв'язувати задачі за допомогою комп'ютера.

#### **ЗГАДУЄМО ПРО КОМАНДИ, АЛГОРИТМИ ТА ВИКОНАВЦІВ**

Люди спілкуються за допомогою природної мови. Деякі речення спонукають нас до дії. Такі вказівки називають *командами*, а тих, хто розуміє та може виконати ці команди, — *виконавцями*. Виконавцями команд можуть бути не лише люди, а й тварини, комп'ютер, різні пристрої тощо.

Кожний виконавець може виконувати лише певні команди. Набір усіх таких команд називають *системою команд виконавця*, а середовище, у якому виконавець може їх виконувати, *середовищем виконавця*.

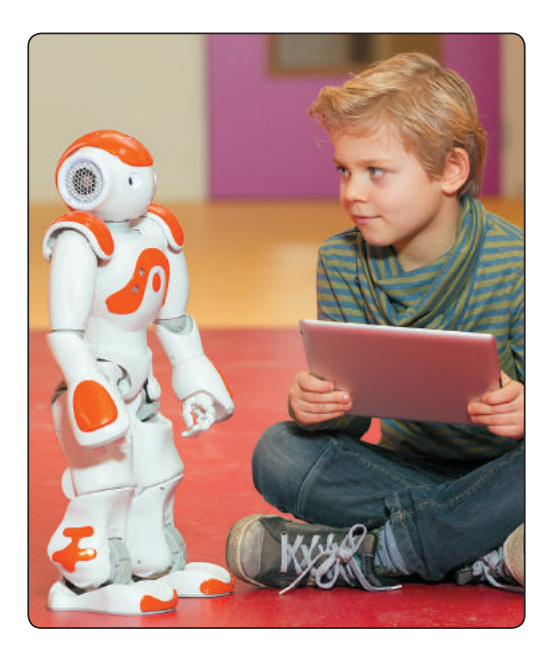

Послідовність команд для виконавця, що визначає, які дії і в якому порядку слід виконати для розв'язання певного завдання, називають **алгоритмом**.

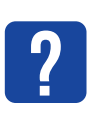

Розглянь зображення. Визнач виконавців та їхні середовища. Які команди може виконувати кожний із виконавців?

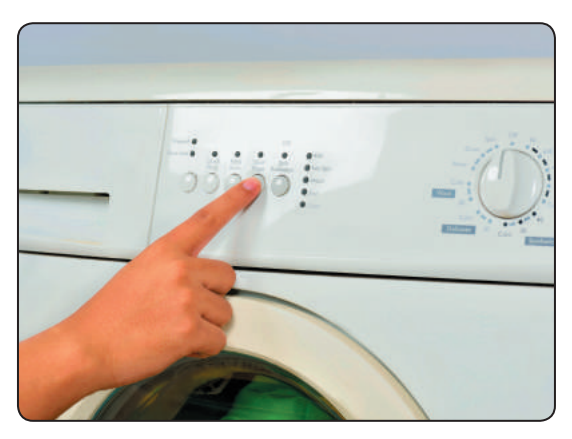

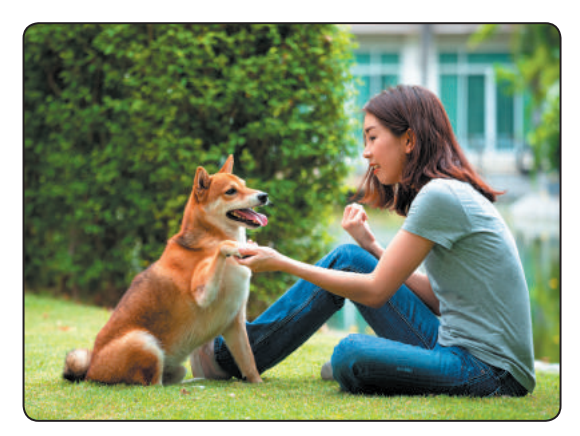

#### **З'ЯСОВ УЄМО, ЯКІ Є СПОСО БИ ПОДАННЯ АЛГОРИТМІВ**

Ти вже знаєш, що алгоритми можна подавати різними способами.

*Словесний спосіб подання алгоритмів* є найпоширенішим у повсякденному житті. У такому вигляді подаються, наприклад, рецепти приготування їжі, описи виготовлення різноманітних виробів.

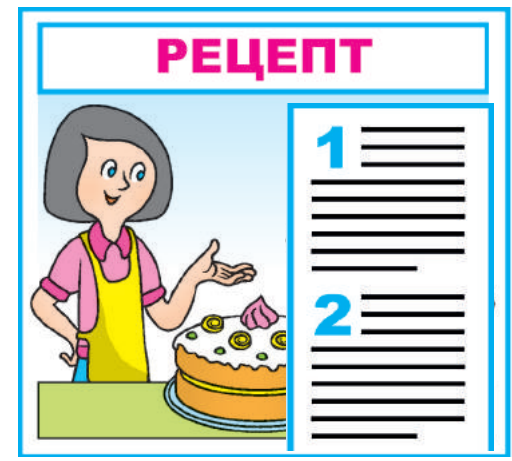

В інструкціях до побутових пристроїв, іграшок тощо алгоритми збирання або користування можуть подаватися за допомогою малюнків. Це *графічний спосіб подання алгоритмів*.

Також алгоритми можна подавати за допомогою *блок-схем*, у яких команди розміщують в окремих блоках, а стрілками зазначають послідовність їх виконання.

Алгоритм, поданий мовою програмування і призначений для виконання комп'ютером, називають **програмою**.

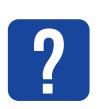

Розглянь різні способи подання алгоритмів. Хто є виконавцем таких алгоритмів?

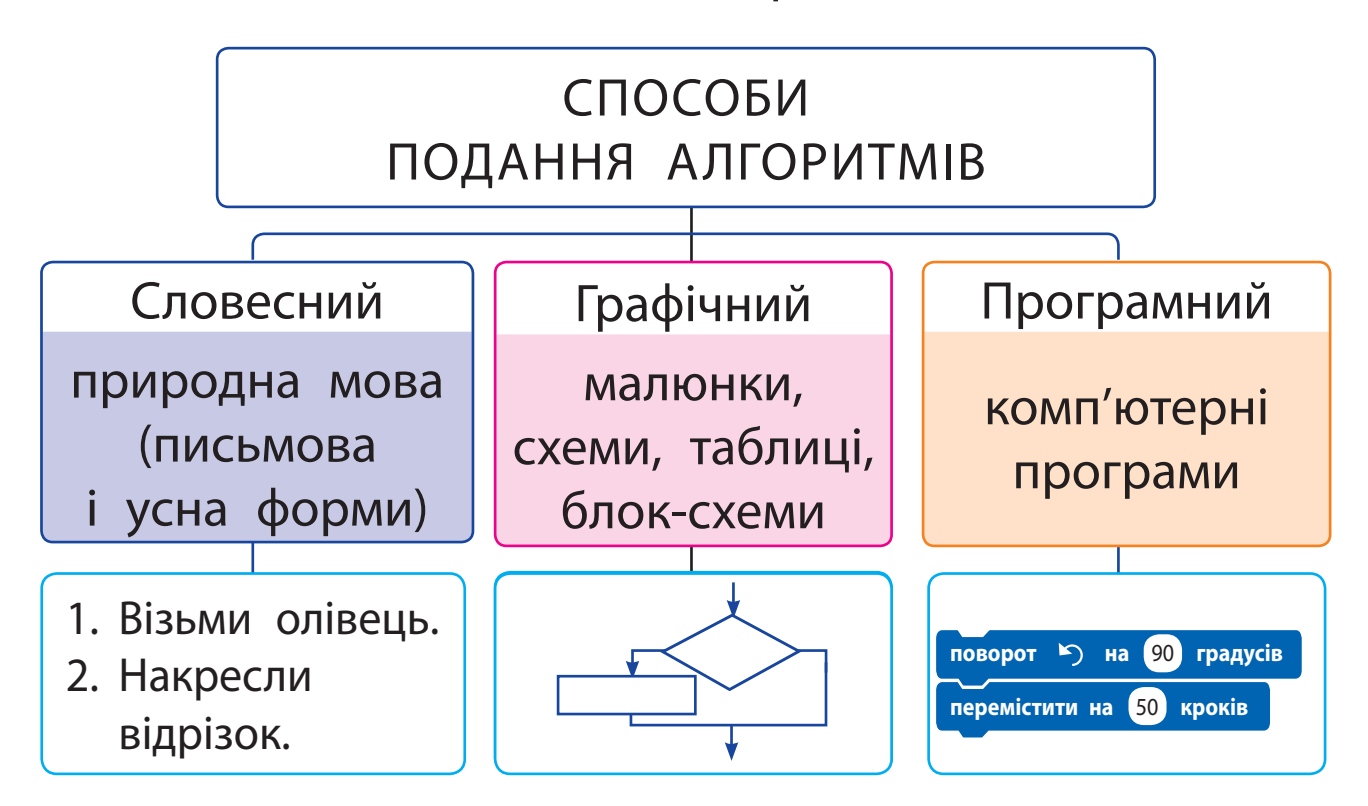

#### **РОЗВ 'ЯЗУЄМО ЗАДАЧІ ЗА ДОПОМОГОЮ КОМП'ЮТЕРА**

Перш ніж створювати програми, згадаємо, як розв'язують задачі за допомогою комп'ютера.

*Етапи розв'язування задачі за допомогою комп'ютера*

- Аналіз тексту задачі: що дано, який результат очікується.
- (2) Створення інформаційної моделі.
- Вибір виконавця: визначення системи його команд і середовища.
- Складання алгоритму.
- Створення програми за алгоритмом у середовищі програмування.
- Перевірка роботи програми.

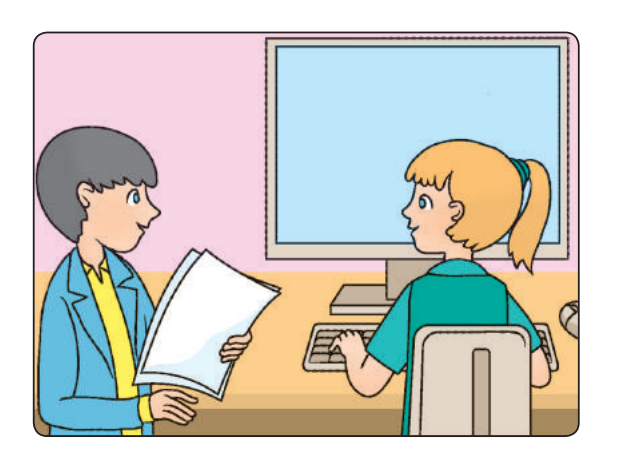

Українська програмістка Катерина Логвинівна Ющенко — авторка мови програмування для першого вітчизняного комп'ютера МЕСМ.

Для створення програм існують спеціальні середовища програмування, наприклад Скретч. У середовищі Скретч виконавця називають *спрайтом*, програму для виконавця — *скриптом*, а набір скриптів для розв'язання певної задачі — *проєктом*.

**?**

Розглянь вікно середовища Скретч. Згадай, які об'єкти воно містить. Як складають скрипти у Скретч?

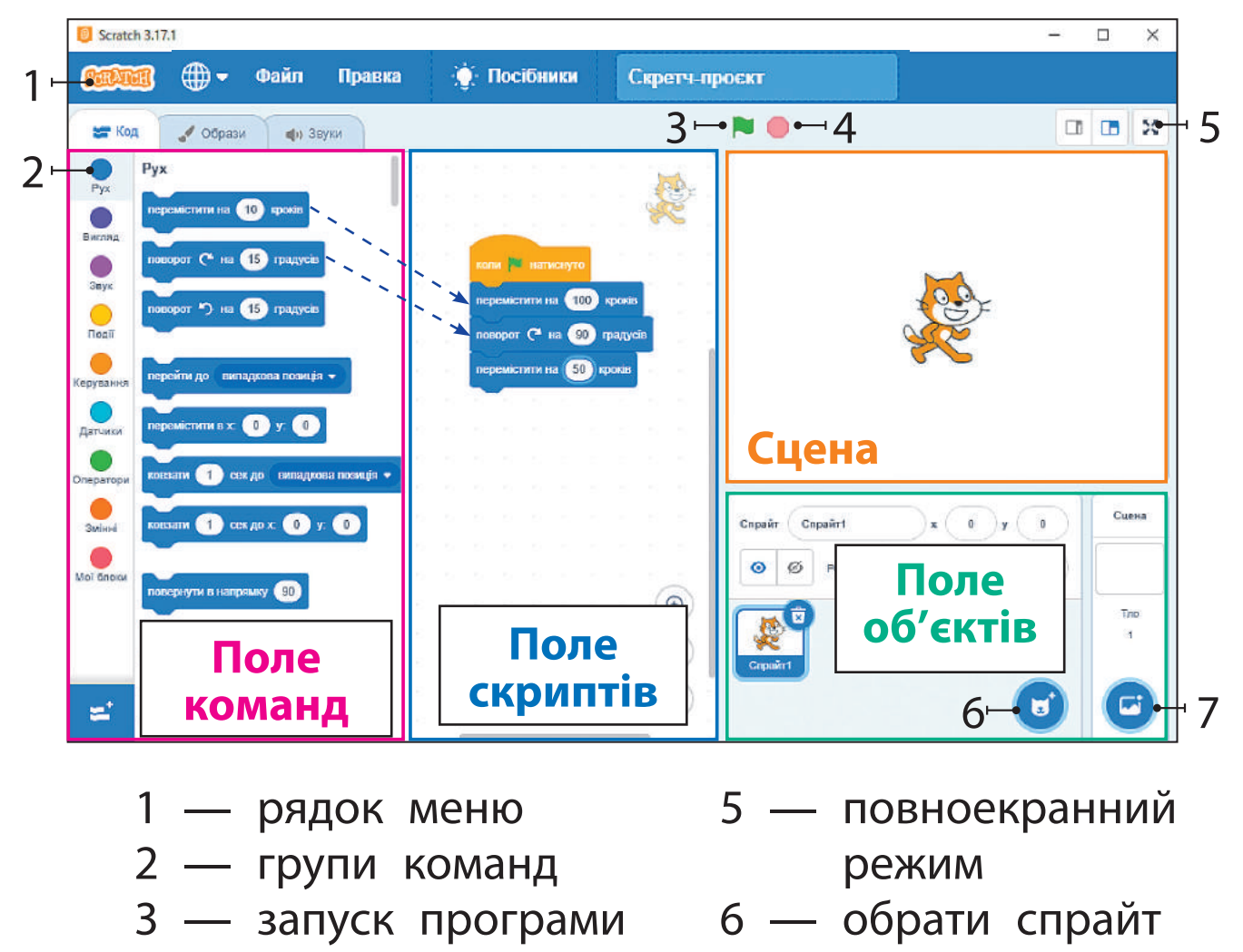

- 4 зупинка програми
- 7 обрати тло

## **вИКонУЄМо пРаКТИчне завДання**

Завдання: створити в середовищі Скретч програму для виконавця, який має обійти прямокутну сцену вздовж краю та сказати «Привіт!» перед кожним поворотом.

*Порядок виконання*

- 
- Проаналізуй умову задачі (яке початкове положення виконавця, який результат очікується).
- Розглянь інформаційну модель.

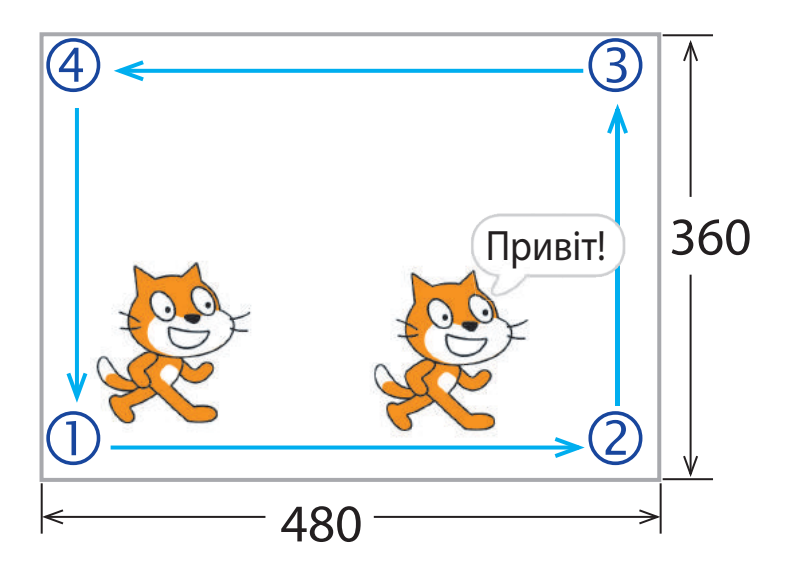

- Склади блок-схему алгоритму.
- Завантаж середовище Скретч.
- **(5) Склади скрипт для виконавця, перевір його** роботу.
- Заверши роботу з програмою.
- Зроби висновок: як розв'язати задачу за допомогою комп'ютера.

#### **ЗАКРІПЛЮЄМО ВИВЧЕНЕ**

*Запитання для самоперевірки*

 $\bigcirc$  Що таке команда, виконавець, алгоритм?

Які способи подання алгоритмів ти знаєш?

 Для чого призначені середовища програмування?

*Творче завдання*

 Прочитай уривок з української народної казки «Івасик-Телесик». Які команди в ньому подано? Хто їх виконавець? Наведи приклади команд для виконавця з іншого твору. *Коли це летить собі одне гусеня: відбилося — насилу летить. Телесик до нього: Гуся-гуся, гусенятко!*

*Візьми мене на крилятко*

*Та понеси до батенька…*

*От воно: «Сідай!» — каже та й ухопило його на крила.*

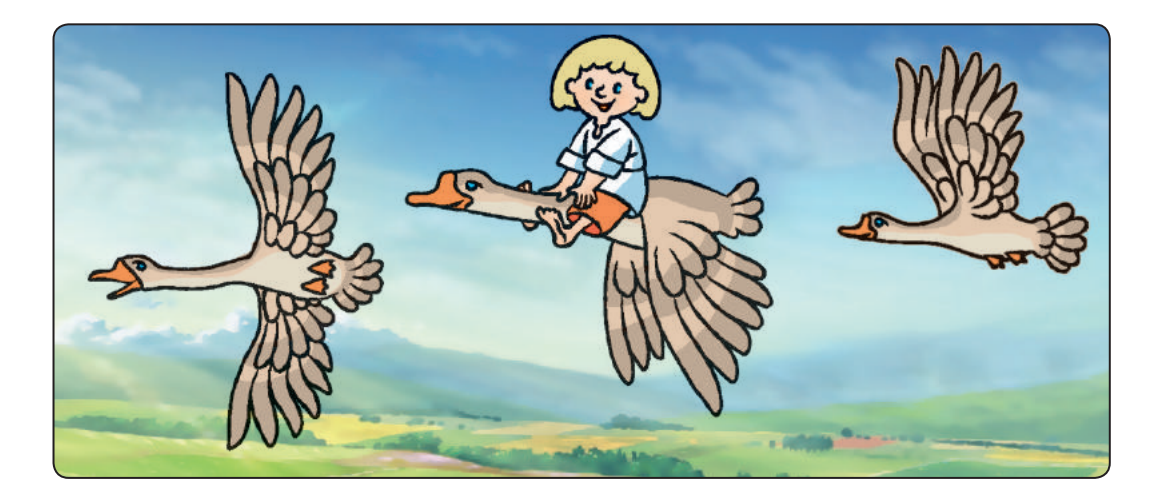

**?**

Сьогодні ви:

- з'ясуєте, що таке висловлювання;
- навчитеся розв'язувати логічні задачі.

#### **Згадуєм о, що таке висловлювання**

Ти вже знаєш, що у створенні алгоритмів і програм допомагає знання логіки. Тож пригадаємо деякі її поняття.

**Висловлювання** — це речення, у якому щось повідомляється про об'єкти, їхні властивості, зв'язки між об'єктами тощо. До таких речень можна поставити запитання: повідомлене в реченні є істинним чи хибним?

Поміркуй, які з речень є висловлюваннями.

- 1) Чи любите ви подорожувати?
- 2) Столиця нашої країни Київ.
- 3) Відвідайте Львів!
- 4) До 8 додати 5 буде 12.

Висловлювання бувають істинними або хибними. Наприклад, висловлювання «Столиця нашої країни — Київ», «5 + 3 = 9 – 1» є істинними. А висловлювання «До 8 додати 5 буде 12»,  $\langle 7 \rangle$  5 + 2» є хибними.

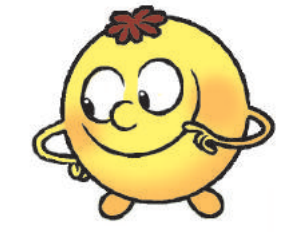

**?**

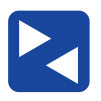

Обговоріть у парах, які висловлювання істинні, а які — хибні.

- 1) У слові «ялинка» два склади.
- 2) Найвища гора України Говерла.
- 3) Сьогодні середа.
- 4)  $14 + 7 < 25 8$ .

Є такі висловлювання, які можуть бути істинними за одних обставин і хибними за інших.

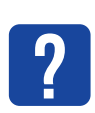

**?** Юрко виголосив істинне (Мені 10 років.) ? висловлювання. Тетяна його повторила, і висловлювання виявилося хибним. Чи може таке бути? Наведи свої приклади таких висловлювань.

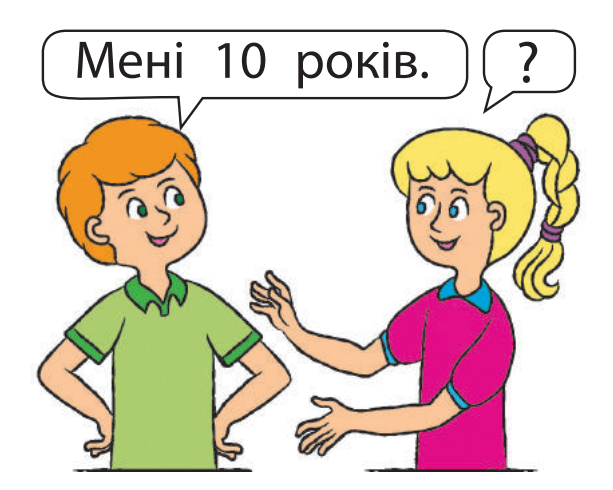

#### **З'ясовуєм о, що таке заперечення**

Є висловлювання, які будуються з вихідного висловлювання за допомогою частки «не».

1) Ліза читає книжку. — Ліза не читає книжку.

2) Я розбив склянку. — Не я розбив склянку. Висловлювання, у яких повністю заперечується зміст того, про що йшлося у вихідному висловлюванні, називають **запереченням**.

Якщо вихідне висловлювання є істинним, то його заперечення є хибним, і навпаки.

Наприклад, висловлювання «У квадрата всі сторони рівні» є істинним, а його заперечення «У квадрата не всі сторони рівні» є хибним. Висловлювання та його заперечення не можуть бути одночасно істинними або одночасно хибними.

Визнач за малюнком, які висловлювання є істинними, а які — хибними. Знайди висловлювання,

до якого є заперечення.

- 1) На вулиці йде дощ.
- 2) У дітей є парасолька.
- 3) На вулиці сяє сонечко.
- 4) На вулиці не йде дощ.

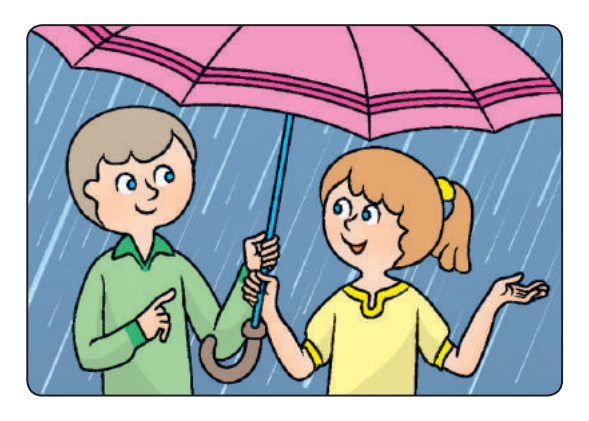

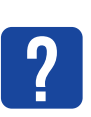

**?**

Утвори заперечення до поданих висловлювань.

- 1) У квадрата всі кути рівні.
- $2)$  Число  $3 -$  парне.
- 3)  $4 = 5 1$ .
- 4) 7 більше за 5.

*Довідничок*

У середовищі Скретч побудувати заперечення можна за допомогою «цеглинки» **не** з групи *Оператори*.

Операції над висловлюваннями називають **логічними операціями**. Заперечення («не») є однією з логічних операцій. Уміння аналізувати висловлювання та заперечення до них допомагає розв'язувати різні логічні задачі.

#### **ВИКОНУЄМО ПРАКТИЧНЕ ЗАВДАННЯ**

Завдання: розв'язати логічні задачі.

*Порядок виконання* Прочитай умову задачі.

На 6-му, 7-му і 8-му поверхах будинку живуть кухар, фотограф і продавчиня. Фотограф живе на поверсі з непарним номером, а кухар — не на 6-му. Хто на якому поверсі живе?

- Підказка: парним є число, яке можна поділити на 2.
- Визнач усі висловлювання в умові задачі, проаналізуй їх, зроби висновок.

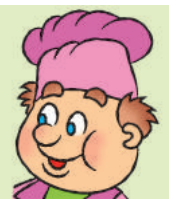

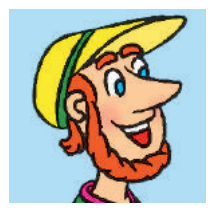

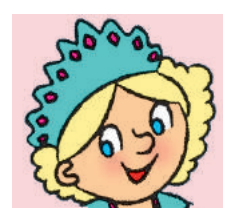

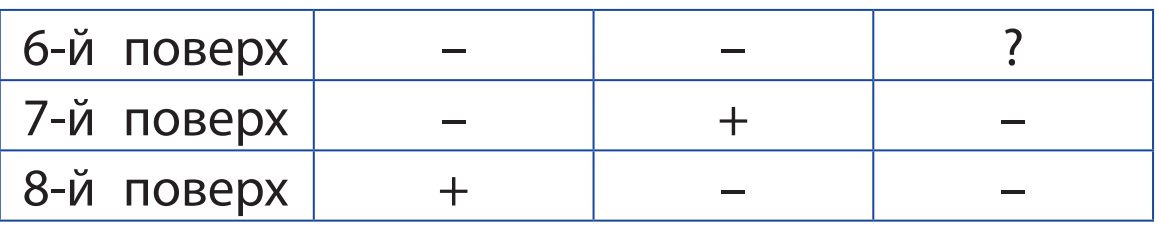

104

• Підказка: висловлювання «Фотограф живе на поверсі з непарним номером» істинне. Із чисел 6, 7 і 8 лише число 7 є непарним.

 Прочитай умову задачі та розв'яжи її за допомогою таблиці.

У трьох коробках сині, зелені й червоні олівці. На коробках написи.

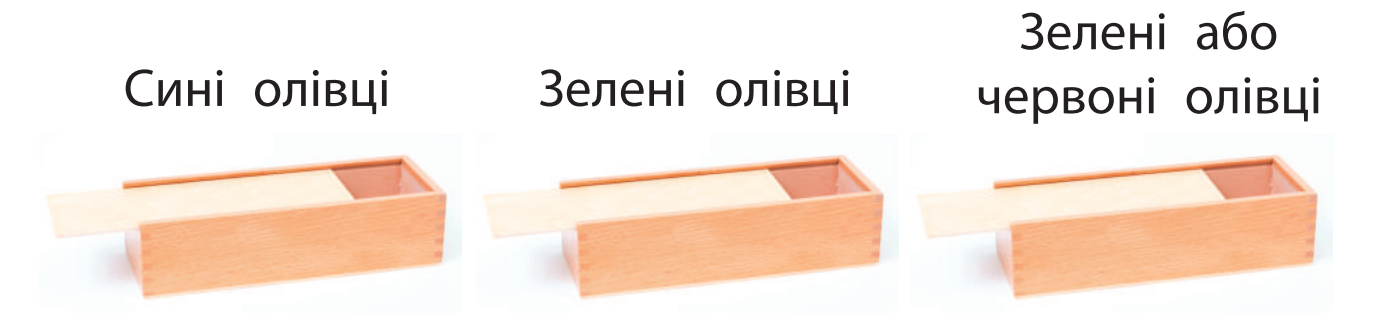

Усі написи є хибними. Що в кожній коробці?

- Підказка: утвори до хибних висловлювань заперечення та проаналізуй їх.
- Запусти браузер за вказівкою вчителя. Знайди освітні сайти, що містять логічні задачі.
- Зроби висновок: як поняття логіки допомогли тобі під час розв'язування задач.

Логічні задачі, у яких необхідно встановити відповідності між елементами двох множин, належать до «задач на таблиці».

#### **заКРіпЛЮЄМо вИвчене**

*Запитання для самоперевірки*

- $\overline{\mathbb{O}}$  Що таке висловлювання? Які бувають висловлювання?
- Що таке заперечення? Наведи приклади.
- Склади за малюнком висловлювання та заперечення до них.

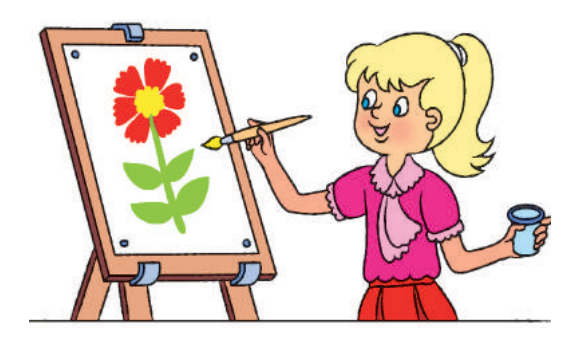

*Творче завдання*

 Наведи приклади, коли ті самі висловлювання є істинними за одних обставин і хибними — за інших.

#### *Логічна задача*

- Дано кілька чисел: 24, 3, 112, 567, 333, 64, 17. Знайди серед наведених висловлювань істинні.
	- 1) Усі числа трицифрові.
	- 2) Деякі числа трицифрові.
	- 3) Одне число двоцифрове.
	- 4) Деякі числа двоцифрові.

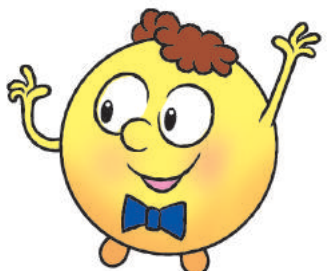

**?**

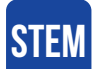

#### **Дослідницька ЛАБОРАТОРІЯ**

Як застосовувати логіку в повсякденному житті?

Дослід. Розв'яжи задачу. У змаганнях взяли участь п'ять школярів і школярок. Діти, які вболівали за них, ділилися враженнями:

- 1) Олена зайняла перше місце, а Ігор — четверте.
- 2) Василь зайняв перше місце, а Сергій — друге.
- 3) Ліна зайняла третє місце, а Сергій — п'яте.
- 4) Олена зайняла перше місце, а Сергій — п'яте.
- 5) Ліна зайняла друге місце, а Ігор — трет $\epsilon$ .

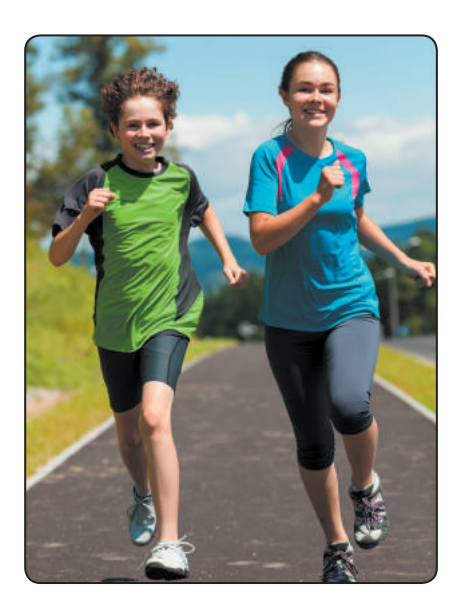

Кожен із дітей помилився лише один раз. Хто прийшов першим, а хто — останнім?

- Чи можна дізнатися правду з багатьох висловлювань, якщо точно не відомо, які з них істинні, а які — хибні?
- Чи може комп'ютер мислити? У 1914 році Олександр Миколайович Щукарьов побудував «Машину механічного мислення», яка робила прості логічні висновки на основі висловлювань.
### **весеЛi ФiзКУЛЬТХвИЛИнКИ**

Вільну маємо хвилинку — Почнемо фізкультрозминку: Наче пташка, політаймо, Наче зайчик, пострибаймо.

\* \* \*

А тепер нове завдання: Час робити присідання, Потім трохи пострибати І руками помахати.

\* \* \*

Аби гарно почуватись, Треба нам порозминатись: Нахиліться, розпряміться, Вправо-вліво поверніться.

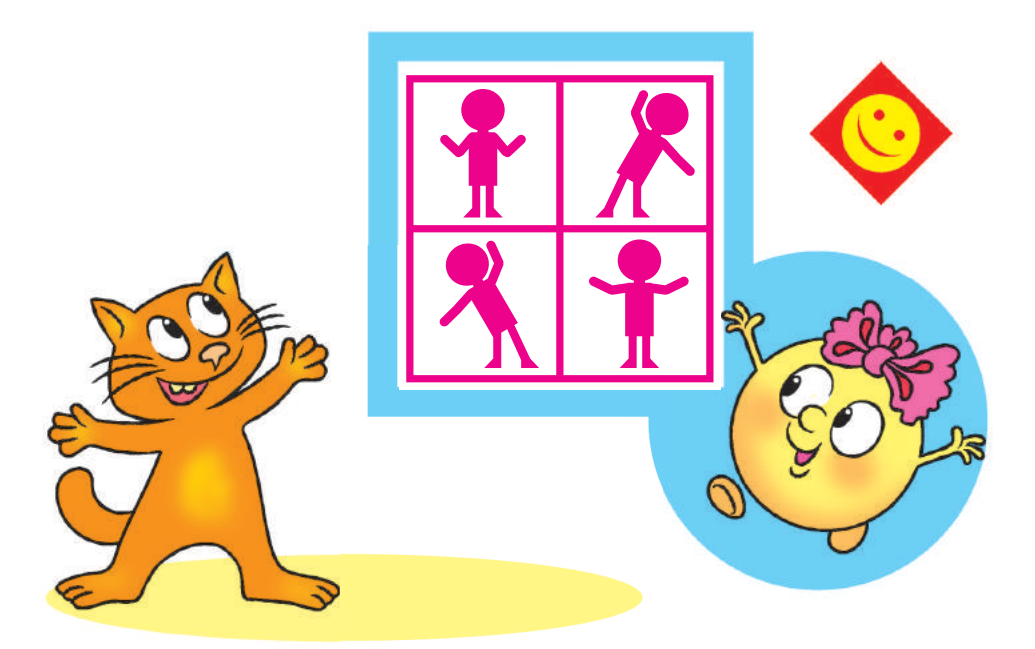

108

\* \* \*

Зараз будемо совою: Покрутімо головою, Ще й покліпаєм очима Та познизуєм плечима.

\* \* \*

Ви старанно дуже вчились, — Працювали, не журились. А тепер тихенько встаньте, Пальчики порозминайте, Ніжками потупайте, Тишу скрізь послухайте. Помаленьку присідайте, Обережненько вставайте.

\* \* \*

Пальці між собой єднайте, Пальці в кулачки стискайте, Кулачками обертайте, А долоньками махайте.

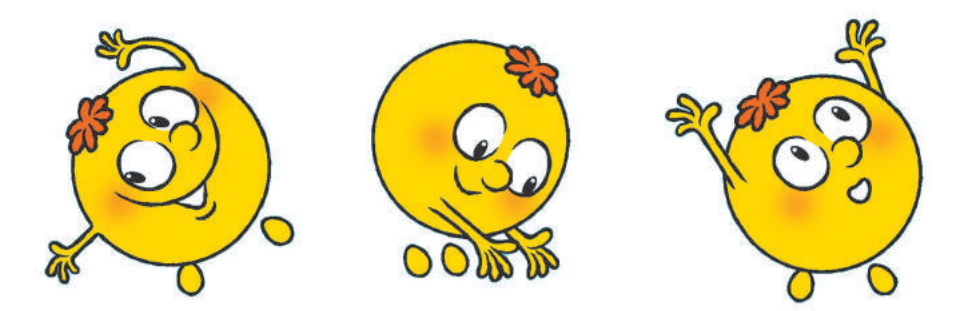

\* \* \*

Зараз розімнемо м'язи. Присідаємо три рази, Ну а потім ще три рази. Будуть сильні наші м'язи.

\* \* \*

Ну а зараз, любі діти, Треба трохи відпочити. До сусідів оберніться І у боки нахиліться. Усміхніться всім одразу… Так зробіть чотири рази!

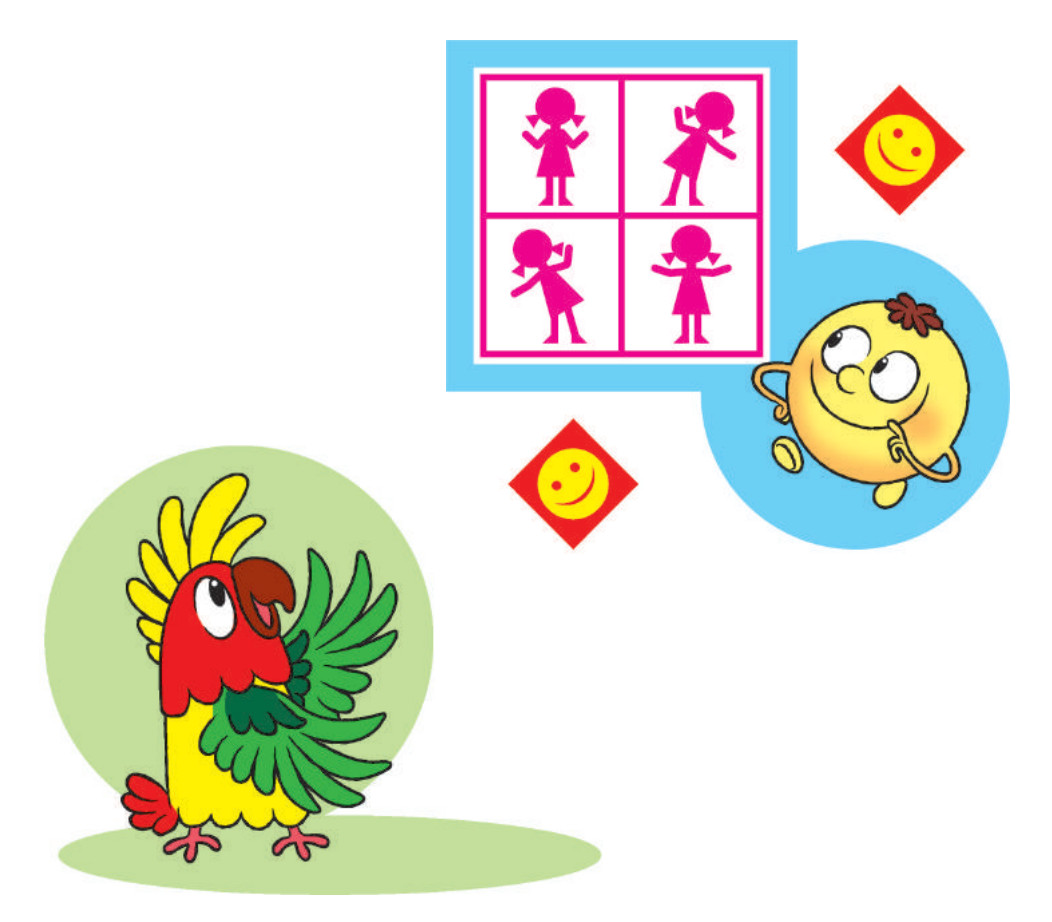

### **ЗМІСТ**

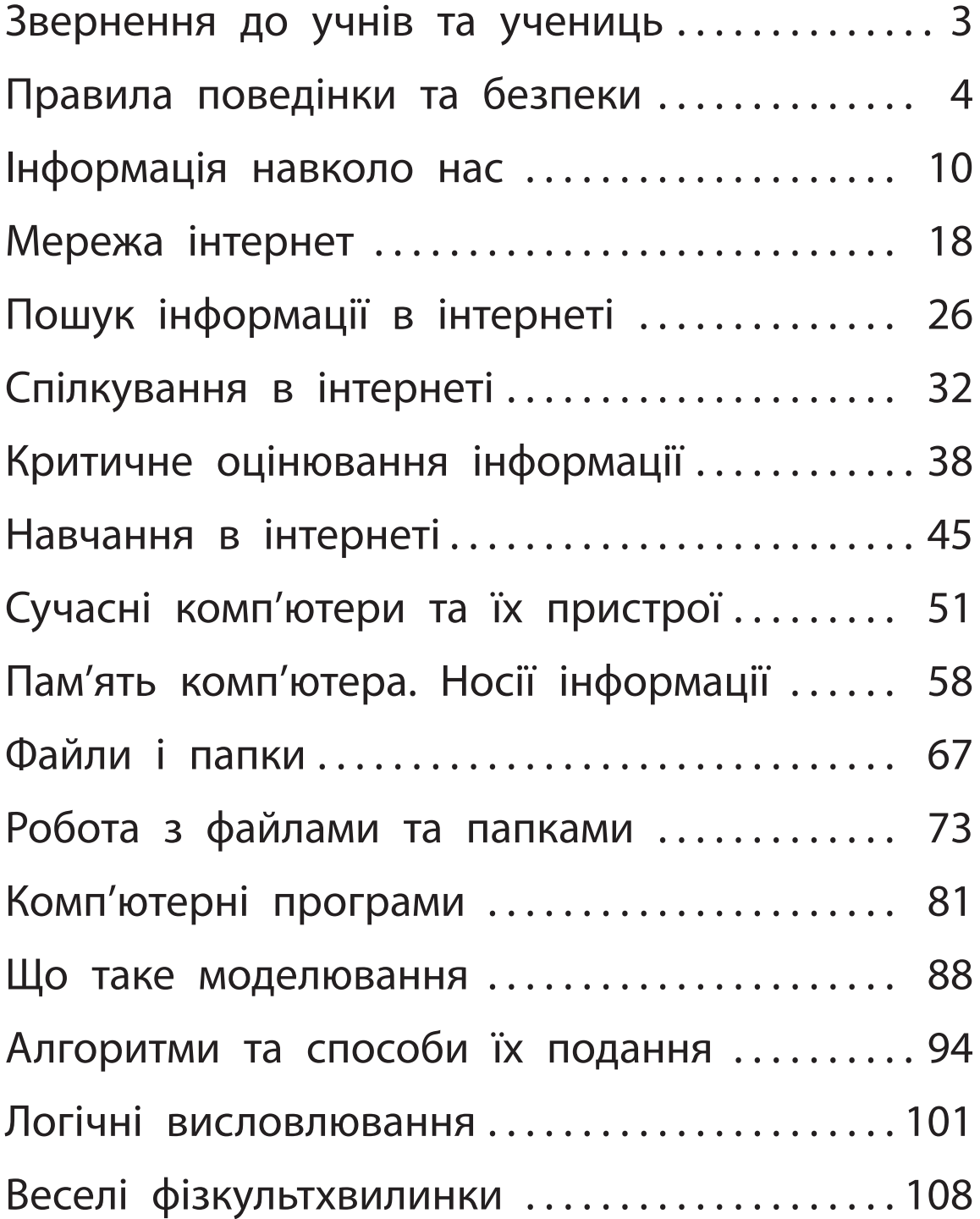

### Відомості про користування підручником

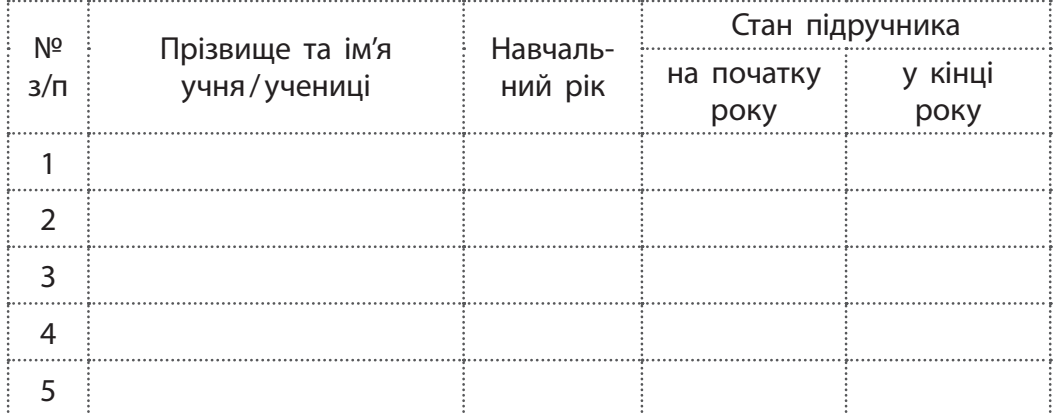

#### *Навчальне видання*

Корнієнко Марина Михайлівна Крамаровська Світлана Миколаївна Зарецька Ірина Тимофіївна

#### **«ІНФОРМАТИКА»**

**Підручник для осіб з особливими освітніми потребами (Н 54.1 — Н 54.2) 4 клас (у 2-х частинах)**

#### **(Частина 1)**

*Рекомендовано Міністерством освіти і науки України*

#### **Видано за рахунок державних коштів. Продаж заборонено**

Адаптовано за виданням: Корнієнко М. М. Інформатика : підруч. для 4 кл. закл. загал. серед. освіти / М. М. Корнієнко, С. М. Крамаровська, І. Т. Зарецька — Харків : Вид-во «Ранок», 2021. — 128 с. : іл.

Провідний редактор *I. Л. Морєва*. Редактор *О. В. Костіна*. Художнє оформлення *В. І. Труфена*. Технічний редактор *С. О. Петрачков*. Комп'ютерна верстка *С. В. Яшиша*. Коректор *В. П. Нестерчук*

Підписано до друку 06.07.2021 р. Формат 84×108/16. Папір офсетний. Гарнітура Міріад. Друк офсетний. Ум. друк. арк. 11,76. Обл.-вид. арк. 12,40. Наклад 2221 пр. Зам. № 7907-2021.

ТОВ Видавництво «Ранок», вул. Кібальчича, 27, к. 135, м. Харків, 61071. Свідоцтво суб'єкта видавничої справи ДК № 5215 від 22.09.2016. Адреса редакції: вул. Космічна, 21а, м. Харків, 61165. E-mail: office@ranok.com.ua. Тел. (057) 719-48-65, тел./факс (057) 719-58-67.

Підручник надруковано на папері українського виробництва

Надруковано у друкарні ТОВ «ТРІАДА-ПАК», пров. Сімферопольський, 6, Харків, 61052. Свідоцтво суб'єкта видавничої справи ДК № 5340 від 15.05.2017. Тел. +38 (057) 712-20-00. Е-mail: sale@triada.kharkov.ua

# **ІНФОРМАТИКА 4** КЛАС

### **ЧАСТИНА 1 Підручник допомагає формувати:**

- уявлення про роль інформаційнокомунікаційних технологій у житті людини
- початковий досвід використання комп'ютерної техніки для розв'язання навчальних, практичних і творчих завдань
- дослідницькі навички, навички роботи над навчальними проєктами
- уміння спостерігати за об'єктами та визначати їхні властивості

# **ВИДАВНИЦТВО**

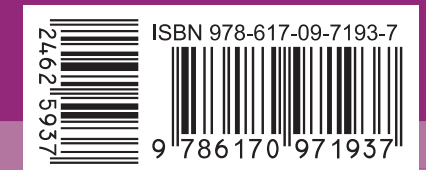

Право для безоплатного розміщення підручника в мережі Інтернет має

освіти https://imzo.gov.ua